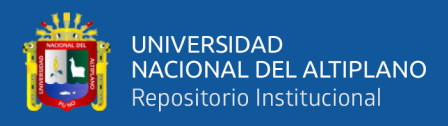

# **UNIVERSIDAD NACIONAL DEL ALTIPLANO FACULTAD DE CIENCIAS AGRARIAS ESCUELA PROFESIONAL DE INGENIERÍA TOPOGRÁFICA Y AGRIMENSURA**

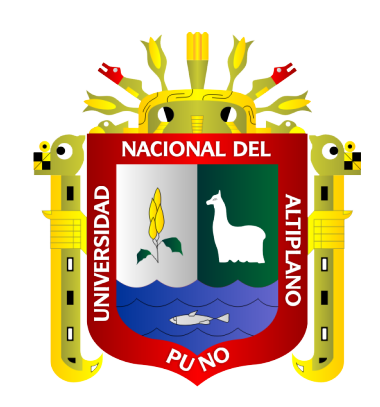

# **COMPARACIÓN DE DESPLAZAMIENTOS (X, Y, Z) OBTENIDOS EN EL SOFTWARE PIX4D Y AGISOFT METASHAPE CON EL DRON PHANTOM 4 RTK EN LA CARRETERA EMP. PE - 3S (PUNO) - VILQUE - MAÑAZO - EMP. PE - 34A (HUATAQUITA).**

**TESIS**

## **PRESENTADA POR:**

**Bach. JHONFHRAY KENNEDY ANCCORI VASQUEZ Bach. JOHN EFRAIN FLORES LERMA**

# **PARA OPTAR EL TÍTULO PROFESIONAL DE: INGENIERO TOPÓGRAFO Y AGRIMENSOR**

**PUNO – PERÚ**

**2022**

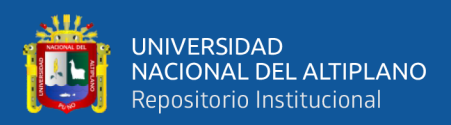

## **DEDICATORIA**

<span id="page-1-0"></span>*Dedicado a Dios por darme la vida, me acompaña siempre en mi proyecto de vida.*

*A mi señor padre Juan Francisco Anccori Estrada y mi Sra. Madre Elizabeth Juana Vasquez Pineda, quienes con amor y abnegación me enrumba mí vida hacia mi formación profesional.* 

*A mis hermanos: Ludwin Brahamdolee, Shermely Leyddy, Leyddy Jacqueline y el Engreído Jhojan Jefferson así mismo a mi enamorada Lucy por sus alientos en los momentos más difíciles, durante mis estudios, así como en la culminación de la elaboración del presente trabajo.*

**Jhonfhray Kennedy Anccori Vasquez**

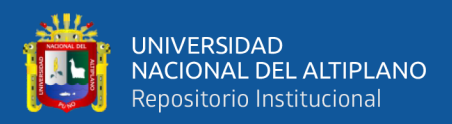

## **DEDICATORIA**

*Ante todo, dedicarle este proyecto de investigación a Dios padre que hizo posible la realización sin la bendición del todo poderoso esto no sería posible, gracias Dios mío.*

*A mi familia quienes están integrados por mi querido padre Serafín Eleuterio Flores Ramos y mi amada madre Victoria Lerma Tipo quienes siempre me brindaron su apoyo en cada una de las etapas de mi vida, sacrificándose hasta verme cumplir mis sueños, a los cuales estaré eternamente agradecidos a los que nunca me cansare de agradecerles.*

*A mi hermano Bill Gerson Flores Lerma que me dio los ánimos no rendirme y seguir adelante, a mi enamorada Milagros que me apoyo en el momento indicado a pesar de las adversidades que pasé.*

**John Efrain Flores Lerma**

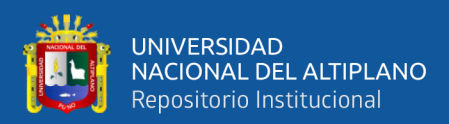

## **AGRADECIMIENTO**

<span id="page-3-0"></span>A la Universidad Nacional del Altiplano Puno, alma mater la que nos dio la bienvenida y acogió, dándonos muchas oportunidades para nuestra formación Profesional y también a la Facultad de Ciencias Agrarias y en especial a nuestra Escuela Profesional de Ingeniería Topográfica y Agrimensura, la cual es la única a nivel Nacional.

A nuestro director de tesis Ing. Arturo Joels Ventura Mamani, por el asesoramiento en este proyecto de investigación y así mismo por habernos apoyado profesionalmente con sus conocimientos y experiencia.

A los miembros del jurado M.Sc. Luis Alberto Mamani Huanca, Ing. Victor Raul Banegas Layme e Ing. Angel Abrahan Franco Pineda, por la comprensión y paciencia en la revisión de este proyecto de investigación.

**De los autores.**

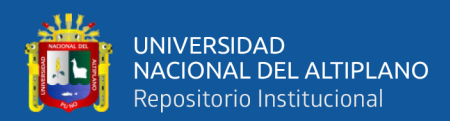

## **ÍNDICE GENERAL**

Pág.

<span id="page-4-0"></span>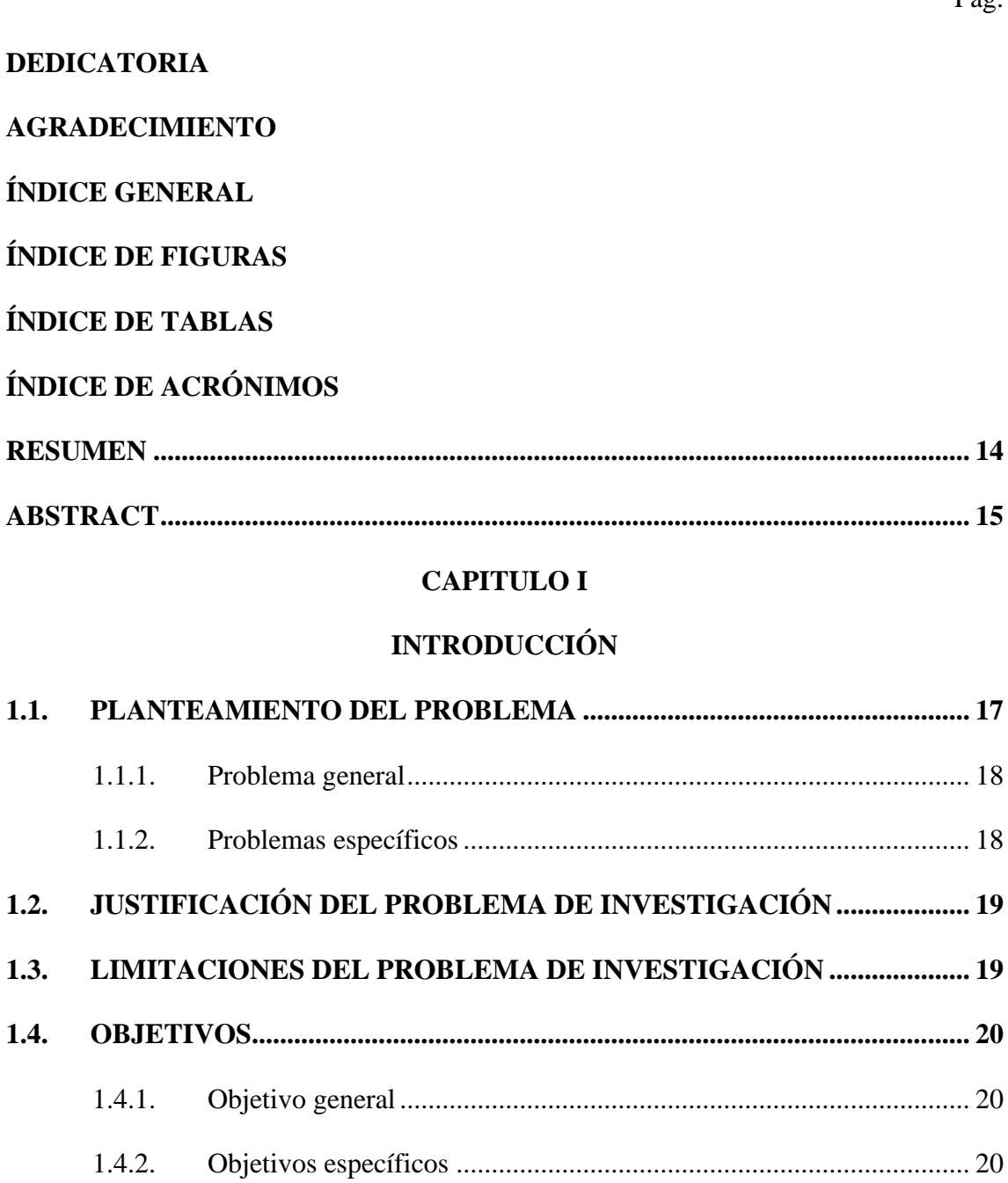

### **[CAPÍTULO II](#page-20-0)**

### **[REVISIÓN DE LITERATURA](#page-20-1)**

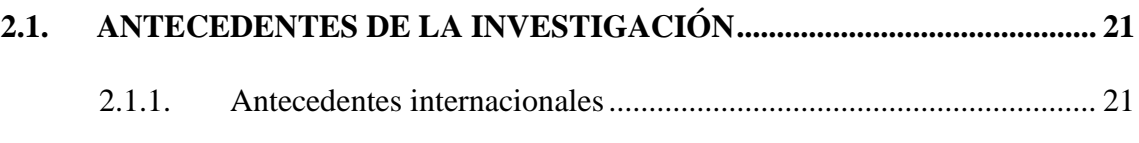

2.1.2. Antecedentes nacionales [....................................................................](#page-22-0) 23

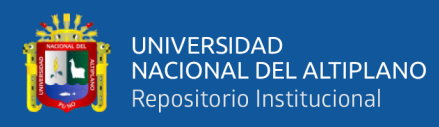

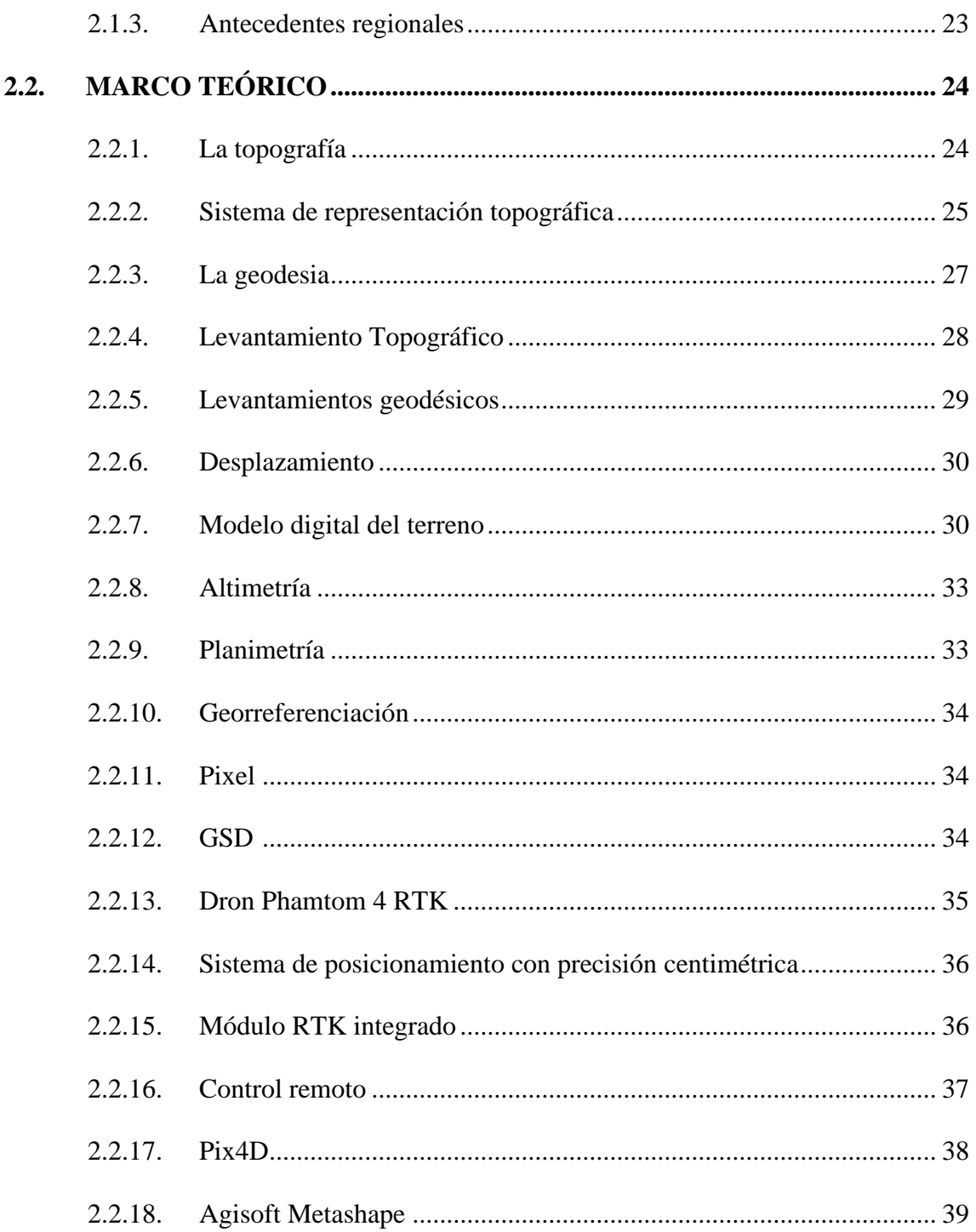

#### **CAPITULO III**

## **MATERIALES Y MÉTODOS**

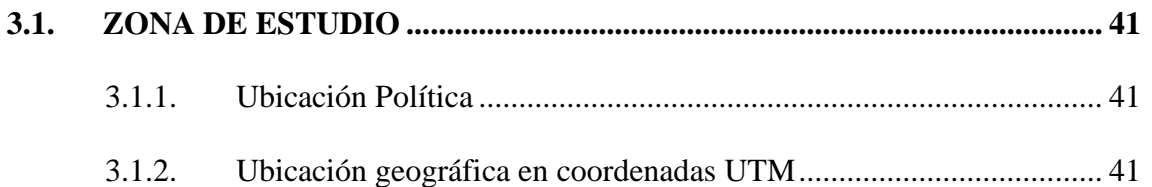

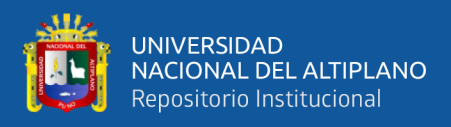

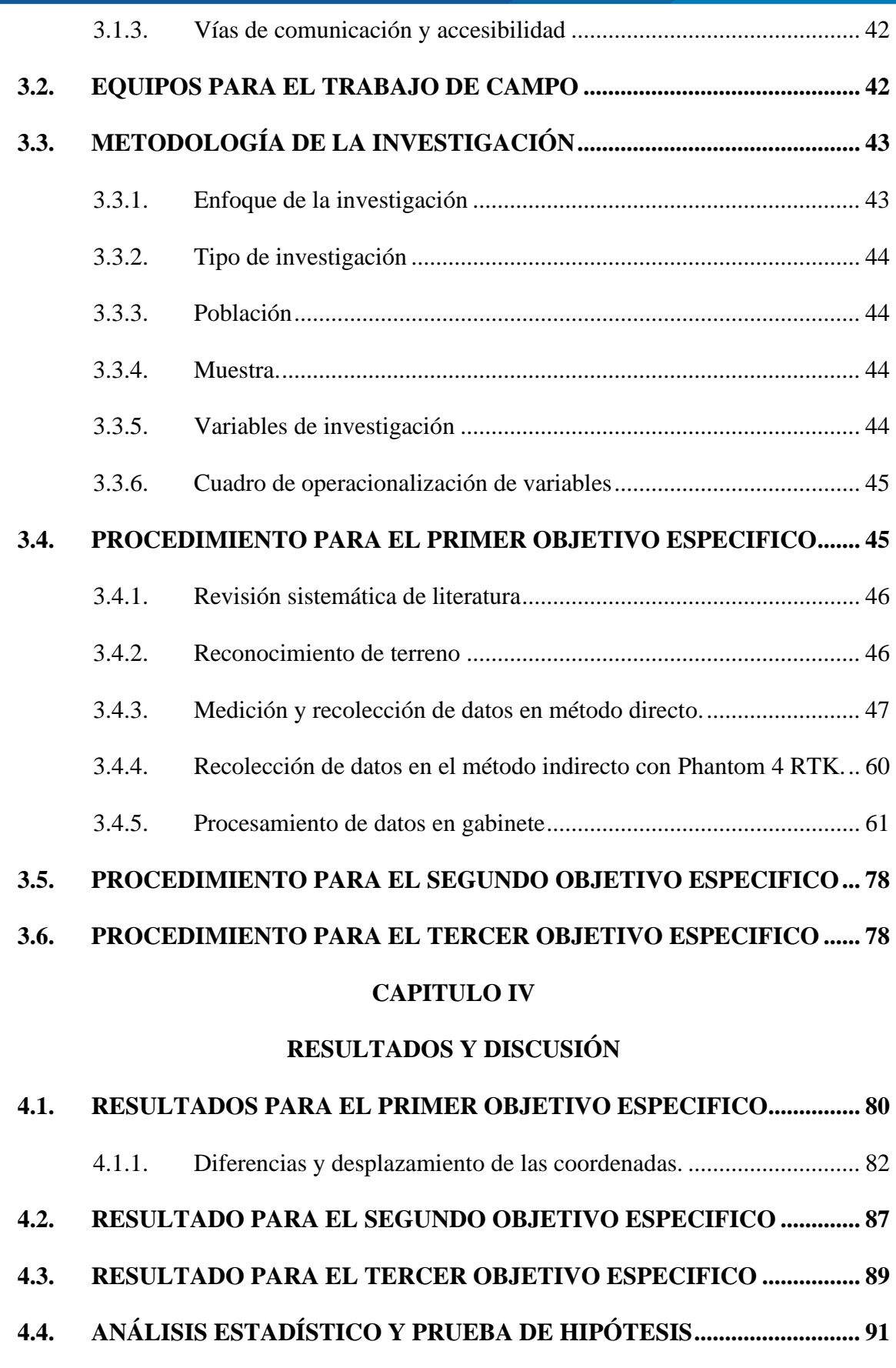

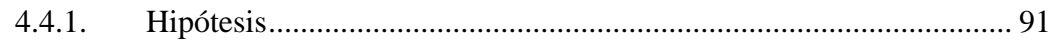

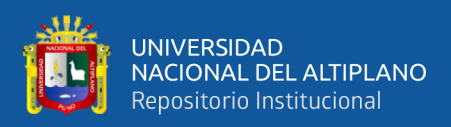

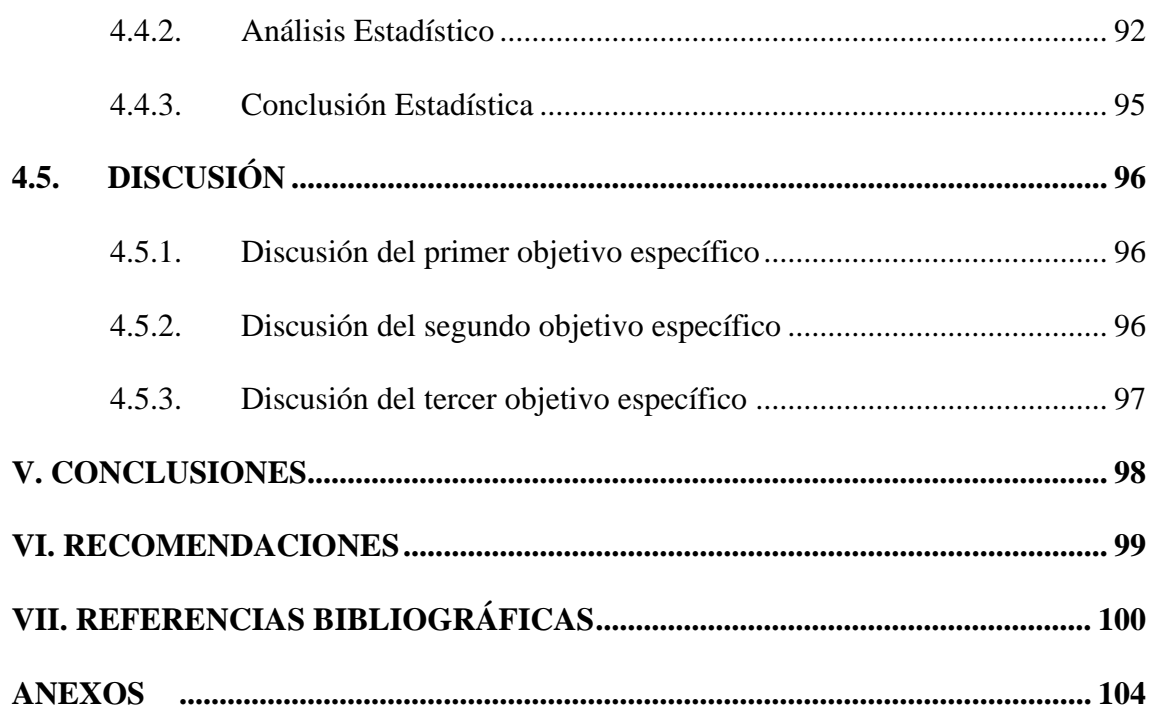

**Área:** Ciencias naturales.

<span id="page-7-0"></span>**Línea:** Topografía, geodesia, cartografía y catastro.

**Fecha de sustentación:** 10 de febrero del 2022.

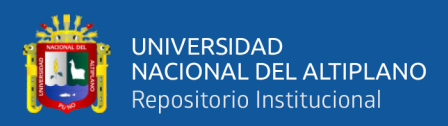

# ÍNDICE DE FIGURAS

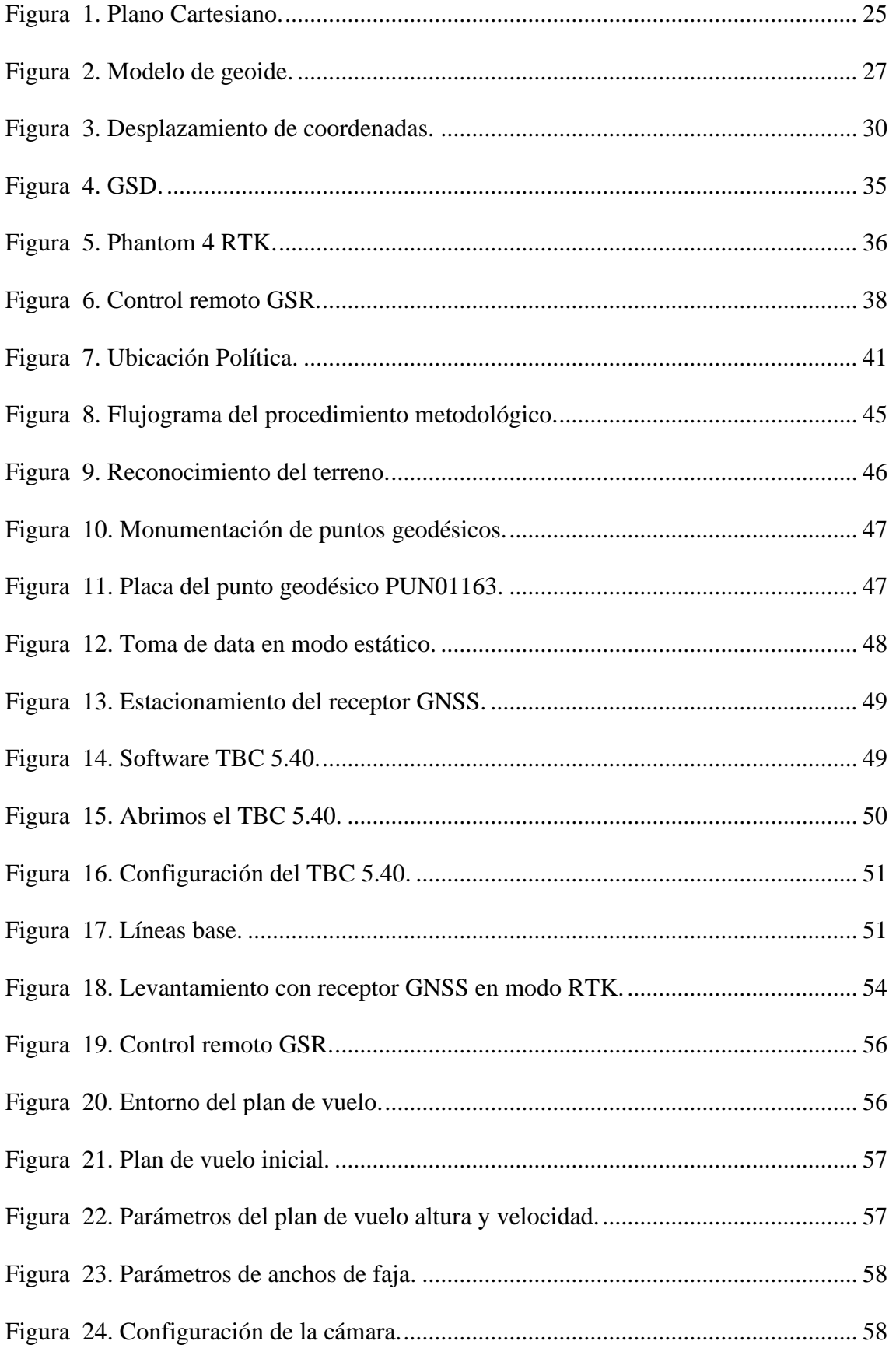

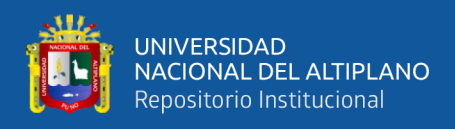

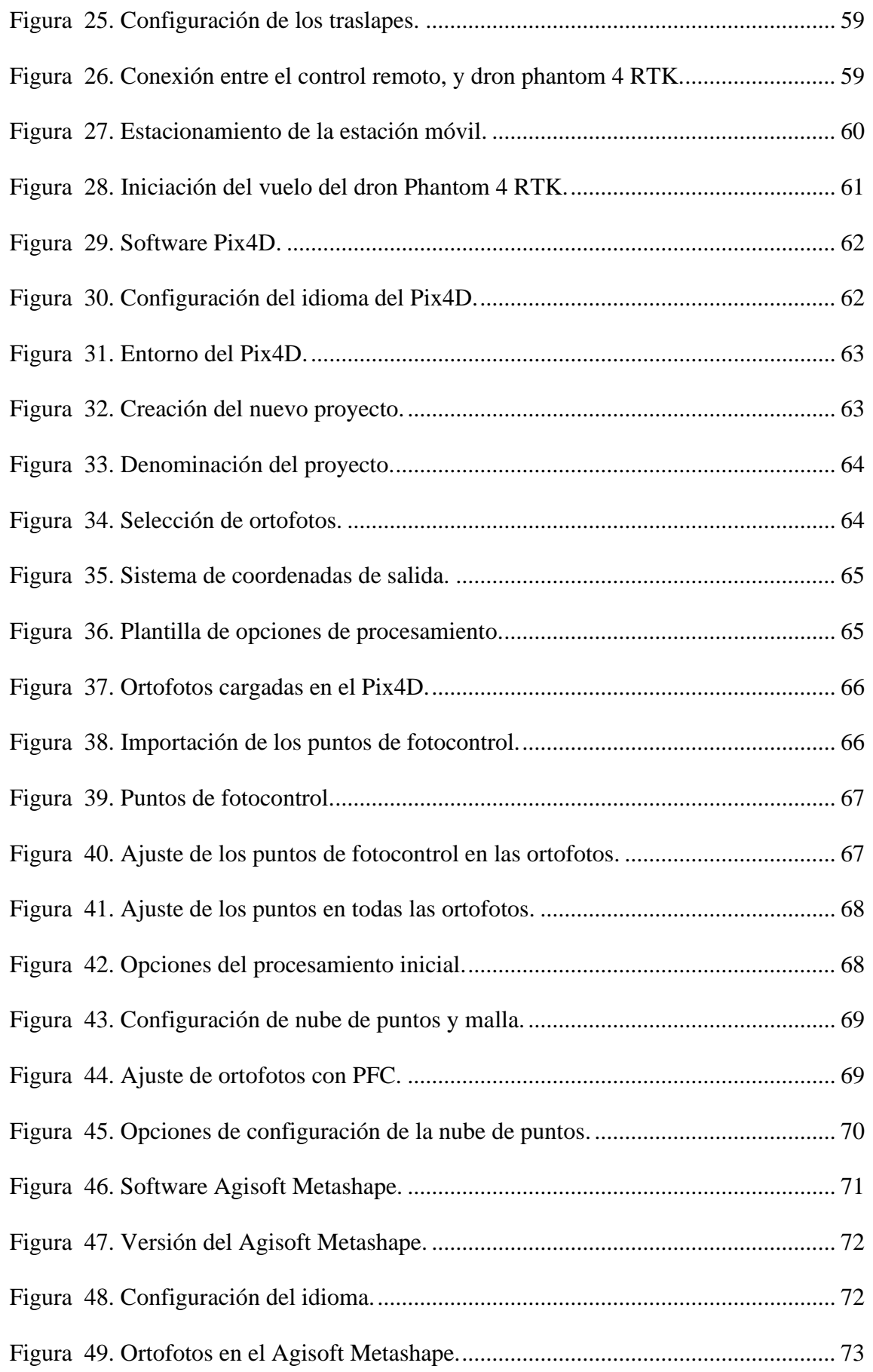

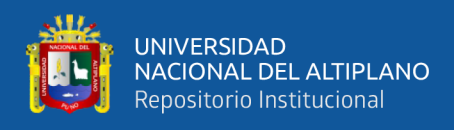

<span id="page-10-0"></span>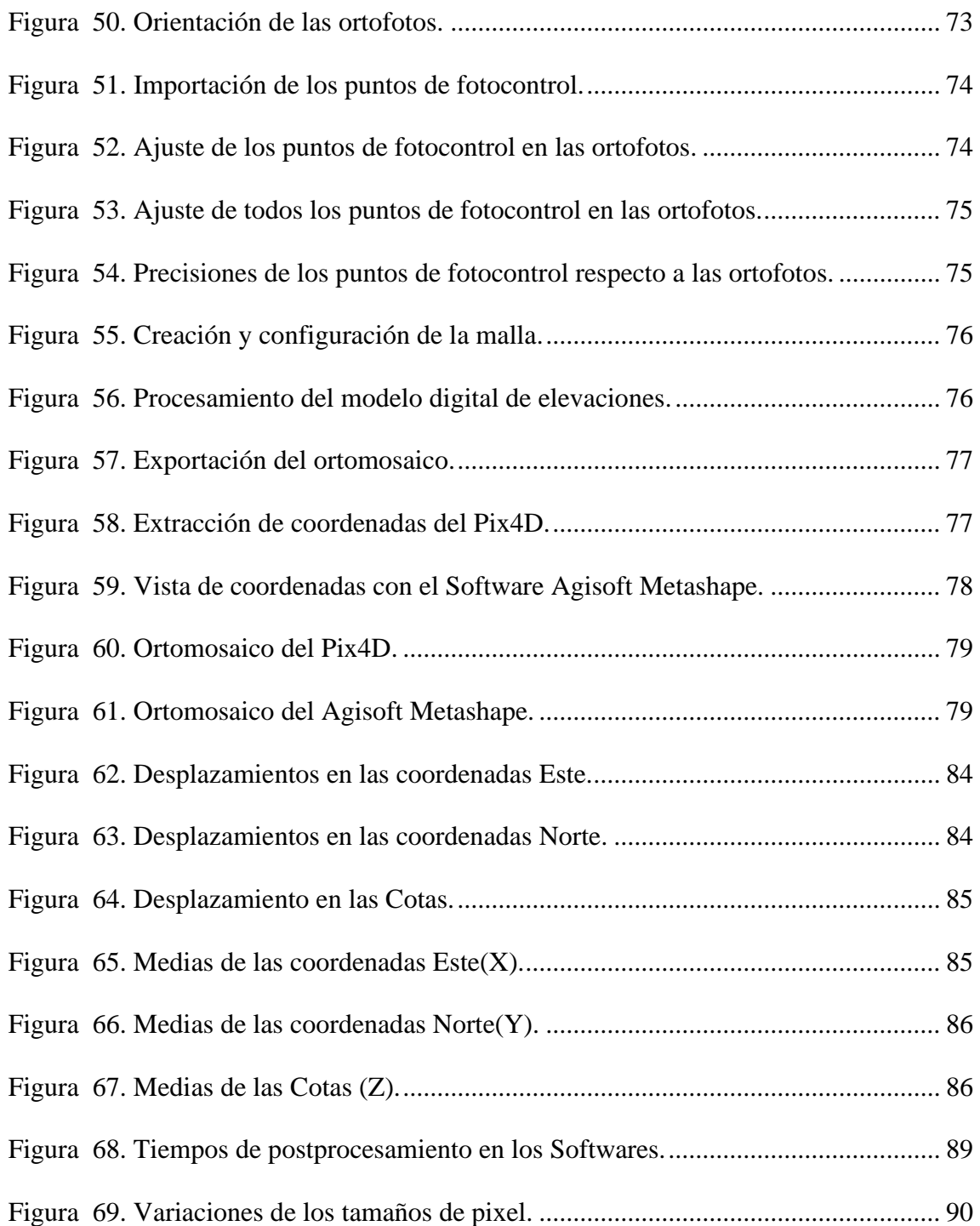

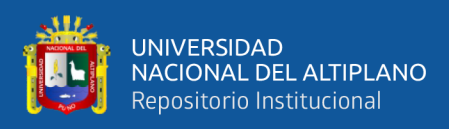

## **ÍNDICE DE TABLAS**

<span id="page-11-0"></span>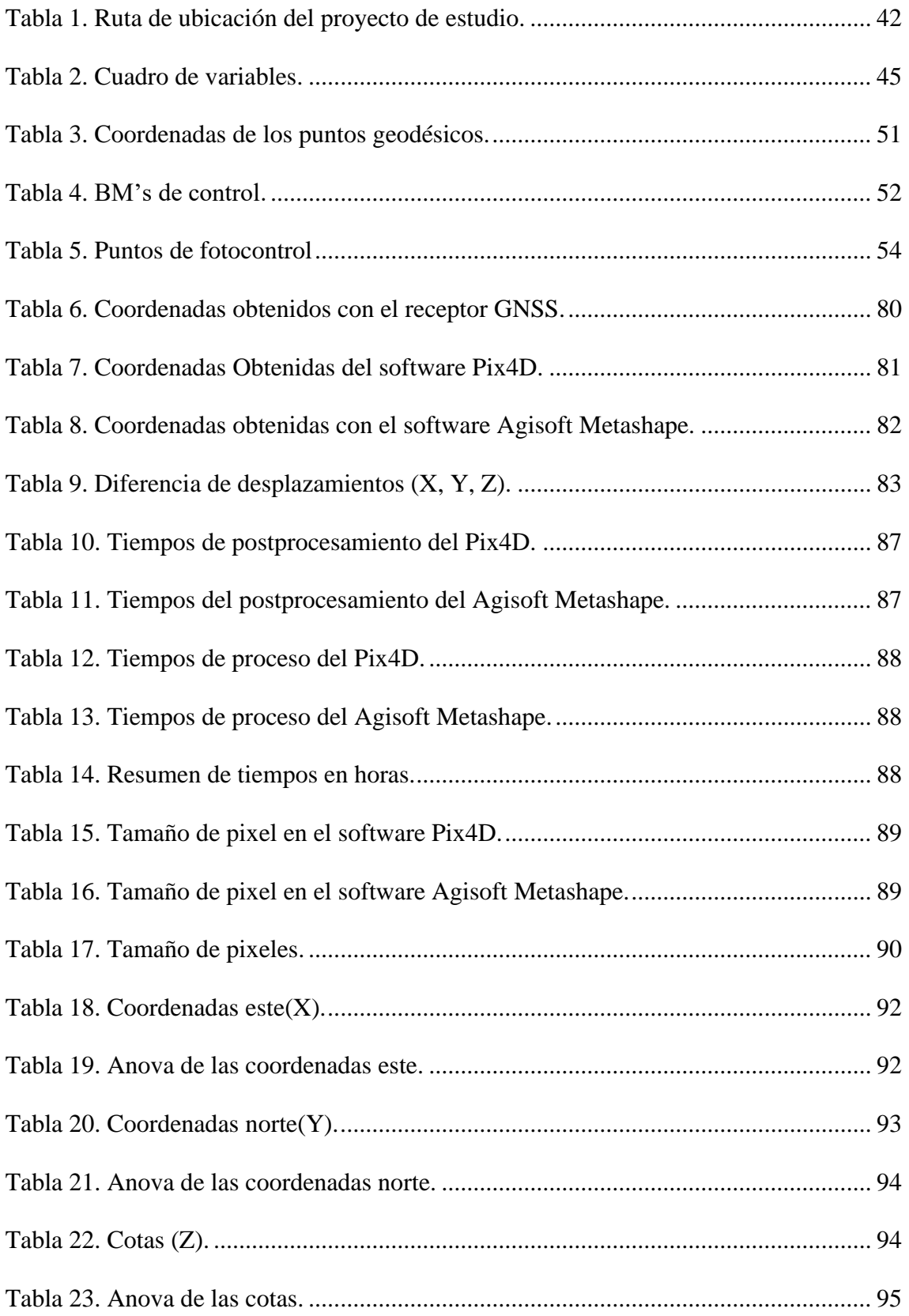

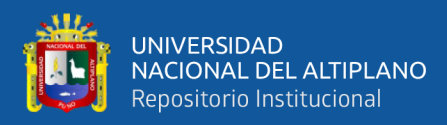

## **ÍNDICE DE ACRÓNIMOS**

- **CAD :** Computer Aided Design.
- **GCP :** Group Control Point
- **GL :** Grados de Libertad.
- **GNSS :** Global Navigation Satellite System (Sistema Global de Navegacion
- **IGC :** Información Geográfica Catastral.
- **PCG :** Puntos de control Geodésico
- **RTK :** Global Position System (Sistema de Posicionamiento Global).
- **UAV :** Unmanned Aerial Vehicle (DRONE) Vehículo Aéreo no Tripulado.
- **UTM :** Universal Transversal Mercator.
- **WGS84 :** World System Geodesic 1984.
- **PCP :** Puntos de control de precisión

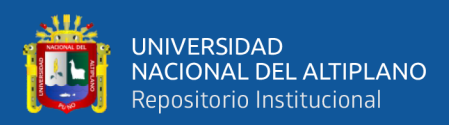

### **RESUMEN**

<span id="page-13-0"></span>El presente trabajo de investigación tiene por objetivo comparar los desplazamientos (x,y,z), analizar los tiempos de postprocesamiento y la resolución del ortomosaico obtenido en el software Pix4D y Agisoft Metashape respecto a las coordenadas establecidas con el receptor GNSS realizado en la carretera Totorani-Tiquillaca. La metodología empleada fue establecer 06 puntos geodésicos en modo Estático y 14 BM's en modo RTK, distribuido en el área de estudio que comprende 7.3 Km, y a la misma vez se marcaron puntos de fotocontrol con el propósito de ajustar las ortofotos tomadas con el Dron Phanthom 4 RTK, posterior a ello se realizó el postprocesamiento en el software Pix4D y Agisoft Metashape, obteniéndose la nube densa de puntos y el ortomosaico, de donde se extrajo las coordenadas, con los cuales se compararon los desplazamientos en (x,y,z) en función a las datos tomados con el receptor GNSS, así mismo se analizaron los tiempos de postprocesamiento y la resolución del ortomosaico. En conclusión los desplazamientos (x,y,z) al procesar en el software Pix4D tienen menores variaciones en las medias de sus coordenadas los cuales son: Este: 0.41m, Norte: 0.38m y cota de 0.98m, respecto a las obtenidas con el receptor GNSS, se analizó también que el menor tiempo de postprocesamiento lo realiza el software Pix4D la que difiere en 39 minutos con 14 segundos respecto al Agisoft Metashape; Finalmente, al analizar la resolución del ortomosaico del software Pix4D se obtuvo una resolución de 1.89 cm/pixel; siendo el software Pix4D el más adecuado para el postproceso de ortofotos.

**Palabras Clave:** Dron, fotogrametría, software Pix4D, modelo digital.

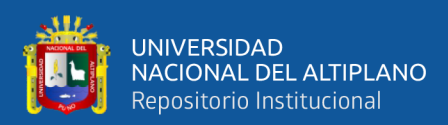

## **ABSTRACT**

<span id="page-14-0"></span>The objective of this research work is to compare the displacements  $(x,y,z)$ , analyze the post-processing times and the resolution of the orthomosaic obtained in the Pix4D and Agisoft Metashape software with respect to the coordinates established with the GNSS receiver carried out on the road. Totorani-Tiquillaca. The methodology used was to establish 06 geodetic points in Static mode and 14 BM's in RTK mode, distributed in the study area that includes 7.3 km, and at the same time photocontrol points were marked with the purpose of adjusting the orthophotos taken with the Phanthom Drone. 4 RTK, after that, the post-processing was carried out in the Pix4D and Agisoft Metashape software, obtaining the dense point cloud and the orthomosaic, from which the coordinates were extracted, with which the displacements in  $(x,y,z)$  were compared. Based on the data taken with the GNSS receiver, the post-processing times and the resolution of the orthomosaic were also analyzed. In conclusion, the displacements  $(x,y,z)$ when processed in the Pix4D software have smaller variations in the means of their coordinates, which are: East: 0.41m, North: 0.38m and elevation of 0.98m, with respect to those obtained with the GNSS receiver, it was also analyzed that the shortest postprocessing time is performed by the Pix4D software, which differs by 39 minutes with 14 seconds compared to Agisoft Metashape; Finally, when analyzing the resolution of the orthomosaic of the Pix4D software, a resolution of 1.89 cm/pixel was obtained; Pix4D software being the most suitable for orthophoto post-processing.

**Keywords:** Drone, photogrammetry, Pix4D software, digital model.

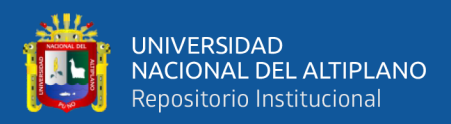

.

## **CAPITULO I**

## **INTRODUCCIÓN**

<span id="page-15-1"></span><span id="page-15-0"></span>Los drones para estudios de ingeniería deben contar con una cámara integrada, la cual realiza la toma de fotografías aéreas este proceso es el que se conoce comúnmente como fotogrametría, una técnica que permite definir formas, dimensiones y situación espacial de cualquier objeto empleando medidas geométricas hechas sobre fotografías aéreas, que proporcionan información a procesar para obtener datos de latitud, longitud y cota (Quirós, 2014).

Posteriormente es procesada a través de un programa especializado para generar una nube de puntos que permite obtener ortomosaicos, modelos digitales de terreno (MDT) y modelos en tres dimensiones (3D) de un área específica en estudio (Alidoost & Arefi, 2017); así mismo establecen puntos de control en campo marcados físicamente que permitan trabajar con mayor precisión y generen resultados confiables (Mitsikostas, 2017); En donde los resultados del proceso realizado pueden ser exportados a otros programas de diseño, modelación y análisis asistido, como AutoCAD Civil 3D o ArcGIS (Cuerno et al., 2015).

Los drones en la actualidad van cumpliendo un trabajo sofisticado y en gran magnitud en cuanto a información como la nube densa de puntos, lo que implica tener precisiones para proyectos de ingeniería. En este proyecto se analiza las precisiones que tiene el Postprocesamiento con los software Pix4D Y Agisoft Metashape con el Drone Phantom 4 RTK, comparado con los puntos establecidos con equipos GNSS que se tomaron con los parámetros establecidos en el Instituto Geográfico Nacional (IGN, 2015)

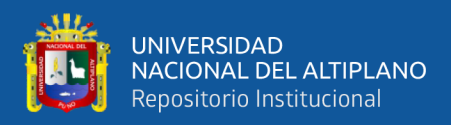

#### <span id="page-16-0"></span>**1.1. PLANTEAMIENTO DEL PROBLEMA**

Debido al efecto a nivel mundial en los últimos años los vehículos aéreos no tripulados, UAV por sus siglas en inglés (Unmanned Aerial Vehicle), o comúnmente conocidos como drones, han sido utilizados cada vez más para aplicaciones ingenieriles (Cuerno, 2015); Estos equipos presentan varias ventajas en cuanto a seguridad, eficacia y optimización de tiempos de trabajo, y pueden ser operados de forma remota en tierra o mediante un plan de vuelo preprogramado gracias al sistema de comunicación integrado en los mismos y a la ayuda de un programa especializado (Pinto, 2019); Para obtener un informe completo de alta precisión se debe de realizar procedimientos en campo para un mejor ajuste de las ortofotos. Por lo tanto, la distorsión y los cambios que las herramientas sufren, causan una duda al obtener los resultados de su posición, la comparación entre algunos de los programas fotogramétricos disponibles actualmente, con especial atención a la integridad del flujo de trabajo y la calidad de los productos finales. El logro de la estabilidad de los Drones se minimiza y tiene mayor eficiencia (Vargas, 2017); Ha sido un tanto no accesible por el costo de su servicio, así como el post procesamiento, para la obtención de ortofotos. Sin embargo, hoy en día con el uso de un drone, y este adaptado una cámara de video y/o fotográfica, así mismo ya con la presencia de un dispositivo GPS, es posible la obtención de información gráfica a menor costo, en menor tiempo y mayor precisión cada vez (Tacca, 2015).

Así mismo herramientas tecnológicas de vanguardia para la optimización, aumentar la eficiencia y reducir costos en la obtención de información fotogramétrica. Así mismo con la incorporación de nuevas herramientas tecnológicas podemos realizar el estudio que nos permite producir mapas digitales y modelos en 3D georeferenciados (Florentino, 2017); El procesamiento de las fotografías tomadas en campo con un UAV se debe realizar con un programa especializado, que cuente con las herramientas

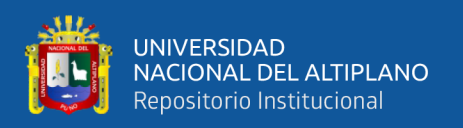

necesarias que permitan una generación de datos precisos de manera eficiente para cada tipo de proyecto específico (Martinez et al., 2014); Los softwares de aplicación en fotogrametría son aún muy pocos conocidos y estudiados debido a la poca investigación realizada, es por ello que se busca encontrar los desplazamientos, tiempo y resolución de pixeles resultado obtenido en el postproceso.

Debido a la gran demanda de levantamientos fotogramétricos con drones, se han ido insertando una gran variedad de software de postprocesamiento de ortofotos, lo cual genera incertidumbre y confusión sobre cual o que software utilizar por lo tanto, es necesario conocer las ventajas de su uso, las precisiones que proporciona, el tiempo que se toman en el postprocesamiento, la calidad del Ortomosaico que genera dichos software que existe en el mercado de uso libre o con licencia.

Por lo tanto, se nos viene las siguientes interrogantes:

#### <span id="page-17-0"></span>*1.1.1. Problema general*

¿Qué desplazamientos (x,y,z) obtendremos en el software Pix4D y Agisoft Metashape con el dron Phantom 4 RTK en la carretera Emp. PE-3S (Puno) - Vilque - Mañazo - Emp. PE - 34A (Huataquita)?

#### <span id="page-17-1"></span>*1.1.2. Problemas específicos*

- − ¿Qué desplazamientos tendremos al procesar en el software Pix4D y Agisoft Metashape?
- − ¿Cuáles son los tiempos del postprocesamiento en el software Pix4D y Agisoft Metashape?
- − ¿Cuál tendrá mejor resolución del ortomosaico al procesar en el software Pix4D y Agisoft Metashape?

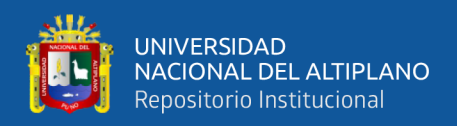

#### <span id="page-18-0"></span>**1.2. JUSTIFICACIÓN DEL PROBLEMA DE INVESTIGACIÓN**

Porque existe una gran incertidumbre y confusión sobre cual o que software utilizar, debido a la carencia de conocimientos y difusión en el tema, también el estudio minucioso del entorno del software, esta información que puede impactar en los resultados obtenidos al final del proceso en cada uno de ellos.

Además, porque los avances tecnológicos en estos tiempos han hecho posible la obtención de algoritmos que sean capaces de detectar y unir cientos de imágenes superpuestas; estimar los parámetros de precisión interna y externa de la cámara, producir nubes de puntos y obtener modelos 3D y ortomosaicos del terreno (Vasquez & Backhoff, 2017); El trabajo necesita tener un postproceso y para ello hay muchas alternativas de softwares ya sea de pago de licencia y también libres. La mayoría de trabajos utiliza Pix4D y Agisoft Metashape, siendo estos los softwares más conocidos; sin embargo, el uso se rige a la preferencia del operador (Costales, 2018).

Porque al momento de elegir que programa debemos utilizar al procesar las imágenes aéreas con drones debe ir más allá de la comparación de costos entre los mismos, ya que son las características técnicas y la calidad de datos obtenidos los que determinan que programa es más conveniente para procesar cada proyecto en específico, dependiendo de lo que se anhela obtener. Los atributos que pueda ofrecer cada programa de igual manera contribuirán a que los cálculos de áreas y volumen tengan mayor precisión; En el artículo escrito por (Costales, 2018).

#### <span id="page-18-1"></span>**1.3. LIMITACIONES DEL PROBLEMA DE INVESTIGACIÓN**

En la presente investigación se tuvieron las siguientes limitaciones; se carece de los equipos para el levantamiento de la información fotogramétrica, debido a que no hay muchas empresas que presten el servicio de alquiler de equipos topográficos y

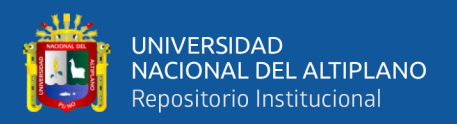

fotogramétricos en la Región de Puno, los cuales deben de contar con su certificado de calibración u operatividad.

En la actualidad no se cuenta con normativas o especificaciones que regulen la ejecución de vuelos fotogramétricos con vehículos aéreos no tripulados, por lo que el procedimiento de ejecución del vuelo será ejecutado de acuerdo a la recolección de diversas fuentes bibliográficas y así mismo de las experiencias obtenidas con el tiempo.

Se tuvo limitaciones en la adquisición de los software debido a los altos costos para la obtención de las licencias; por el ello se empleó licencias educativas.

#### <span id="page-19-0"></span>**1.4. OBJETIVOS**

#### <span id="page-19-1"></span>*1.4.1. Objetivo general*

Comparar los desplazamientos (x,y,z) obtenidos en el software Pix4D y Agisoft Metashape con el dron Phantom 4 RTK en la carretera Emp. PE-3S (Puno) - Vilque – Mañazo –Emp. PE-34A (Huataquita).

#### <span id="page-19-2"></span>*1.4.2. Objetivos específicos*

- − Comparar los desplazamientos al procesar en el software Pix4D y Agisoft Metashape.
- − Analizar los tiempos del postprocesamiento en el software Pix4D y Agisoft Metashape.
- − Analizar la resolución del ortomosaico al procesar en el software Pix4D y Agisoft Metashape.

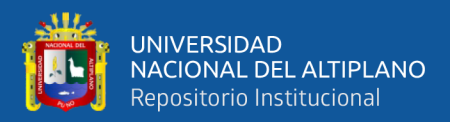

## **CAPÍTULO II**

## <span id="page-20-1"></span>**REVISIÓN DE LITERATURA**

#### <span id="page-20-2"></span><span id="page-20-0"></span>**2.1. ANTECEDENTES DE LA INVESTIGACIÓN**

#### <span id="page-20-3"></span>*2.1.1. Antecedentes internacionales*

Según el autor (Costales, 2018) en su investigación "Análisis comparativo entre los software de prueba Agisoft Photoscan y Pix4D para el procesamiento de datos obtenidos con fotogrametría de vehículo aéreo no tripulado (UAV) de bajo costo aplicado a proyectos de medio ambiente". Tiene como objetivo determinar las características de las versiones de prueba de los programas Agisoft PhotoScan y Pix4D para el procesamiento de fotografías aéreas mediante un análisis comparativo de tiempos de procesamiento, calidad de ortomosaico generado y herramientas para cálculos de medidas de superficie y volumen para su aplicación en proyectos de medio ambiente con vehículo aéreo no tripulado, UAV por sus siglas en inglés (Unmanned Aerial Vehicle) o conocidos comúnmente como drones, de bajo costo; El método empleado es realizar dos levantamientos con un UAV modelo Phantom 4 Pro. Los levantamientos corresponden a una cantera ubicada en la ciudad de Ambato y a un conjunto de terrenos ubicados en la ciudad de Riobamba. El procesamiento de las imágenes obtenidas en cada levantamiento se lo realizó con las versiones de prueba de los programas Agisoft PhotoScan y Pix4D; Los resultados obtenidos indican que el tiempo de procesamiento de Agisoft fue 3.3 veces mayor al de Pix4D para el proyecto de los terrenos y 2.4 veces mayor para el proyecto de la cantera. La calidad visual de los ortomosaicos generados por los programas presentan las misma nitidez y detalle de imagen sin ninguna diferencia significativa.

Según los autores en su investigación (Fernández et al., 2021) "Análisis comparativo entre los programas Agisoft PhotoScan y Pix4Dmapper para la identificación de fallas en pavimento flexible usando Vehículos Aéreos No Tripulados

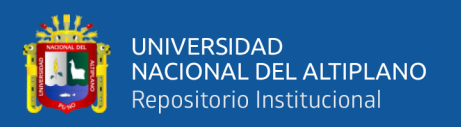

(VANTs)". El objetivo del presente artículo es comparar los Ortomosaicos obtenidos en los programas Pix4Dmapper y Agisoft Photoscan, considerando los aspectos técnicos y el error en la detección de defectos en pavimento flexible; La metodología se desarrolló en tres etapas: selección de un tramo vial con deterioro, identificando seis defectos; toma de datos en campo y de forma digital (VANT), para este último se consideró un horario (10 a.m.) y tres alturas (20, 30 y 40 m), y procesamiento digital de las imágenes en ambos programas; Los resultados muestran que la calidad de los Ortomosaicos generados es semejante y, en la detección de errores, se reporta que no existe diferencias estadísticamente significativas entre las medias. Si bien ambos programas proporcionan resultados similares y permiten la detección de defectos en pavimento flexible, el programa Pix4Dmapper es más eficiente en tiempo de procesamiento y tamaño de archivo.

Según el autor (Pozo, 2018) en su investigación "Análisis de las correcciones geométricas y radiométricas en el software Agisoft y Pix4D". El procesamiento y el análisis de imágenes digitales tienen gran influencia en la sociedad actual y están en la vanguardia en diferentes campos debido a que persigue como objetivo mejorar el aspecto de las imágenes, resaltando detalles y brindando información que no puede advertirse a simple vista, así como utilizar esa información con diversos fines. En la esfera de la agricultura el procesamiento de imágenes tiene como fin lograr un mejoramiento en la toma de decisiones en la gestión de cultivos; El GARP ha desarrollado diversos métodos para el cálculo de variables de interés agrícola, como los índices vegetativos; los mapas multiespectrales varían en dependencia de las correcciones radiométricas que introduce el software con el que se procesen las imágenes; Se llego a las siguientes conclusiones que el algoritmo FAST mostró buenos resultados en la obtención de puntos comunes entre los ortomosaicos de los software.

22

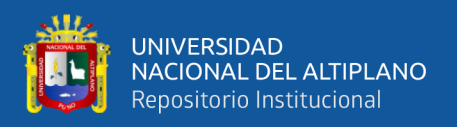

#### <span id="page-22-0"></span>*2.1.2. Antecedentes nacionales*

Segun los autores (Flores & Diaz, 2020), en su investigación "Comparación de postproceso entre el software Pix4D y Agisoft Metashape de un levantamiento topográfico con RPAS", se basó esencialmente en la comprobación de la calidad, el tiempo, la eficiencia y la veracidad de ambos softwares; El presente artículo tuvo como objetivo determinar las diferencias entre Pix4D y Agisoft Metashape utilizando un análisis comparativo entre los recursos obtenidos, con los datos proporcionados por un proyectista con fines de estudio, la cual fue procesada en ambos softwares. Para la recolección de estos datos se utilizó el Dron Phantom 4, juntamente Con un GPS diferencial para la toma de un total de 20 puntos de control y 3 puntos de trabajo; Se llego a las siguientes conclusiones los procesos se hicieron de igual forma, en el caso de los Ortomosaicos, En la precisión de los puntos obtenidos en ambos programas, según las tablas de promedios podemos concluir que el Agisoft Metashape tiene una precisión más cercana a los puntos de control. Las curvas de nivel en ambos programas están a un metro de equidistancia, el tiempo de proceso en ambos no es grande la diferencia.

#### <span id="page-22-1"></span>*2.1.3. Antecedentes regionales*

Según el autor (Tacca, 2015) en su investigación "Comparación de resultados obtenidos de un levantamiento topográfico utilizando la fotogrametría con drones al método tradicional" ubicado en la costa central del país, a orillas del Océano Pacífico, con coordenadas UTM del centroide: N 8664788.627, E 267783.453 a una altitud de 10.12 m.s.n.m., con un clima mayormente cálido durante la mayor parte del año; El objetivo principal de la presente investigación es comprobar el resultado de medidas obtenidas en forma directa con una estación total, equipo que es catalogado como instrumento de alta precisión una vez configurado; con las medidas obtenidas de las fotos aéreas tomadas desde un Drone (UAV), y con el apoyo de un software especializado en

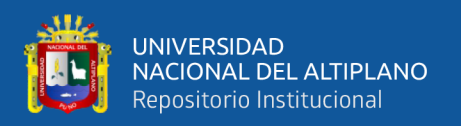

este tema, con la finalidad de comparar la precisión adecuada. A partir de este procesamiento se puede obtener el modelamiento en forma virtual, así mismo la comparación de tiempo en cada una de las modalidades de trabajo, y así determinar la forma más adecuada para su ejecución; Se llegaron a conocer los resultados a nivel de precisión, costo y tiempo en un 95% de confianza, en la comparación hecha tanto con la estación total, así como el procesamiento de las aerofotos obtenidas con el Drone (UAV). Esto quiere decir que ambos métodos son similares estadísticamente en resultado de medidas; Como conclusión general se puede determinar que se ha logrado a un nivel de confianza estadísticamente de 95%, al ser comparado los resultados entre el método directo a través de la toma de datos con la estación total, y el método indirecto con la toma de información gráfica con la utilización del Drone DJI con el uso del software Pix4D Mapper.

#### <span id="page-23-0"></span>**2.2. MARCO TEÓRICO**

#### <span id="page-23-1"></span>*2.2.1. La topografía*

Conjunto de procedimientos e instrumentos necesarios para representar el terreno con cada una de sus detalles naturales o artificiales, ha perdido parte importante de su vigencia en los últimos años debido al desarrollo de la fotogrametría. Y no solo por el ahorro en tiempo y dinero que involucran los levantamientos aéreos, sino además por el valor de la documentación complementaria que suministra la fotografía aérea como base a la instrumentación topográfica actualizada (López, 1996).

El proceso de ingeniería debe contener la documentación topográfica estricta para lograr examinar los requerimientos de las obras de transmisión a hacer tanto bajo la perspectiva económico como el de sus exigencias técnicas. La presentación a escala limitada del lote es la base para la ejecución del plan. El cual una vez determinado, hace

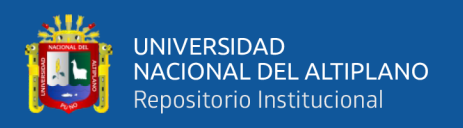

falta trasladar al terreno por medio de los recursos geométricos en que fundamenta su diseño y que se materializan sobre el terreno(López, 1996).

#### <span id="page-24-0"></span>*2.2.2. Sistema de representación topográfica*

El desarrollo sobre un plano de una porción de la tierra exige recurrir a los sistemas de representación estudiados por la geometría descriptiva, de estos, el que no introduce deformaciones métricas en la proyección en un sistema acotado (López, 1996).

El sistema acotado se puede representar sobre un determinado plano (plano de comparación) un punto del espacio en función de sus tres coordenadas, dos para su posición sobre la superficie plana y un tercero para su distancia de proyección ortogonal (cota). Así, un punto queda definido por sus coordenadas planimétricas respecto a un sistema rectangular elegido en el plano de comparación y por su coordenada altimétrica (Cota) reseñada en un punto conocido (López, 1996).

#### <span id="page-24-1"></span>**Figura 1**

*Plano Cartesiano.*

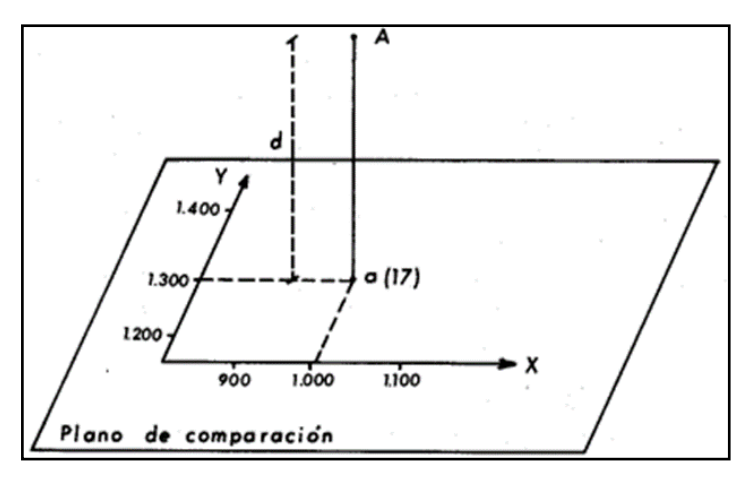

*Nota:* En el plano cartesiano se ve un punto de proyección (López, 1996).

Por otra parte, para poder desarrollar correctamente sobre un plano un aparte de la superficie terrestre, debemos conocer las posibilidades que permite el cuerpo sólido de la tierra dentro de unos márgenes de error tolerables (López, 1996).

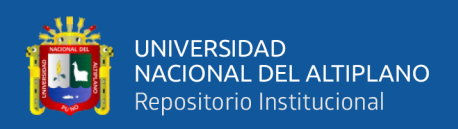

Cuando se considera la forma de la tierra bajo su aspecto matemático, hay que prescindir del relieve continental y de las alteraciones del nivel del mar, para someter a estudio únicamente el contorno medio del globo, determinado por la superficie de los océanos (Supuestas las aguas en reposo relativo) prolongada idealmente bajo los continentes. Ese contorno es el geoide según la deformación propuesta (López, 1996).

La hipótesis de las aguas en perfecto estado de reposo relativo presupone que han dejado de obrar acciones tales como mareas, vientos, corrientes, etc., más en tal caso, continúan actuando en cada punto de la superficie oceánica dos fuerzas, atracción newtoniana y fuerza centrífuga, cuya resultante es la gravedad (López, 1996).

El geoide puede así definirse como la figura de equilibrio de las masas oceánicas sometidas únicamente a la a la acción de la gravedad, y habrá de ser definido en termino s de la mecánica racional como veremos en los capítulos de la geodésica. Sin embargo, en el entorno en que se desarrolla la actividad topográfica, son válidas las hipótesis de sustitución del geoide con superficies algebraicas sencillas, permiten una definición geométrica del mismo (López, 1996).

La proyección topográfica es un sistema de representación para que de forma redonda se haga la relación entre la superficie de la curvatura terrestre y la superficie plana que se plasman en las proyecciones de Mercator con ayuda de los meridianos y las paralelas (López, 1996).

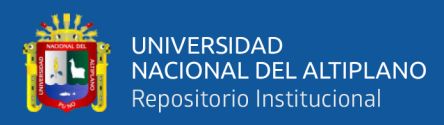

#### <span id="page-26-1"></span>**Figura 2**

*Modelo de geoide.*

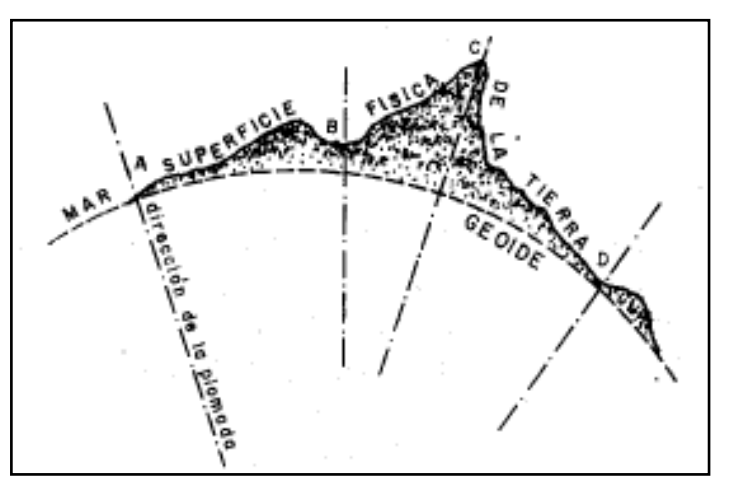

*Nota*: En la presente figura se muestra el modelo del geoide (López, 1996).

#### <span id="page-26-0"></span>*2.2.3. La geodesia*

La Geodesia es una de las Ciencias más antiguas cultivada por el hombre. El objeto de la Geodesia es el estudio y determinación de la forma y dimensiones de la Tierra, de su campo de gravedad, y sus variaciones temporales; constituye un apartado especialmente importante la determinación de posiciones de puntos de su superficie. Esta definición incluye la orientación de la Tierra en el espacio (Sevilla, 2012).

La Geodesia es una ciencia elemental, con unos fundamentos fisicomatemáticos y con unas aplicaciones prácticas en amplías ramas del saber, como en topografía, cartografía, fotogrametría, navegación e ingenierías de toda clase sin olvidar su interés para objetivos militares. Está íntimamente relacionada con la astronomía y la geofísica, apoyándose alternativamente unas Ciencias en otras en su desarrollo, en sus procedimientos y en la consecución de sus objetivos (Sevilla, 2012).

Todo el proceso de decisión de posiciones geodésicas está intrínsecamente ligado con la manera y magnitudes de la Tierra, por consiguiente, el problema de la decisión de la figura de la Tierra no es puramente teórico (Sevilla, 2012).

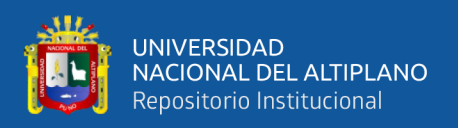

La geodesia es la ciencia que tiene como objetivo el estudio y determinación de la forma y dimensiones de la Tierra, su campo gravitatorio y sus variaciones temporales de (Sevilla, 2012).

#### <span id="page-27-0"></span>*2.2.4. Levantamiento Topográfico*

Un levantamiento topográfico consiste en realizar una interpretación de un espacio, es decir, llevar a cabo la descripción de un terreno en concreto; en donde se realiza una captura de todos los elementos existentes en una superficie, incluyendo características naturales de la superficie y las características antrópicas (Villalba, 2016).

Con los datos conseguidos en un levantamiento topográfico tienen la posibilidad de dibujar mapas y planos en los cuales aparte de representar las propiedades físicas del terreno tienen la posibilidad de explicar las diferencias de elevación de los relieves o de los recursos que se hallan en el sitio donde se hace el levantamiento (Villalba, 2016).

Se define como tal el grupo de operaciones ejecutadas sobre un terreno con las herramientas adecuados para lograr una adecuada representación gráfica o plano. Este plano resulta importante para poner de manera correcta cualquier obra que se quiera realizar, así como para llevar a cabo cualquier plan técnico. Si se quiere conocer la postura de aspectos en el sector de interés, se necesita establecer su localización por medio de 3 coordenadas que son latitud, longitud y altura o cota. Para hacer levantamientos topográficos se requieren diversos aparatos, como el grado y la estación total. El levantamiento topográfico es el punto de inicio para lograr hacer toda una secuencia de fases primordiales en la identificación y señalamiento del lote a construir, como levantamiento de planos (planimétricos y altimétricos), replanteo de planos, deslindes, amojonamientos y demás. Hay 2 monumentales posibilidades (Villalba, 2016).

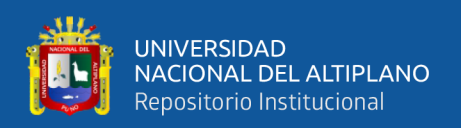

Levantamiento topográfico planimétrico: es el conjunto de operaciones necesarias para obtener los puntos y definir la proyección sobre el plano de comparación (Villalba, 2016).

Levantamiento topográfico altimétrico: es el conjunto de operaciones necesarias para obtener las alturas respecto al plano de comparación (Villalba, 2016).

La topografía es la base de varias obras de ingeniería, donde el conocimiento de las formas y dimensiones del terreno son importantes (Villalba, 2016).

Ejemplos de aplicación:

- Diseño y ejecución de carreteras.
- Grandes obras de ingeniería, como puentes, puertos, viaductos, túneles, etc.
- Movimiento de tierras.
- Seguimiento de estructuras.
- − Planificación urbana.
- Riego y drenaje.
- Reforestación.
- − Catastro y ordenamiento territorial.

En varias obras, la topografía está presente en la etapa de planificación y diseño, suministro de información sobre el terreno; en la ejecución y seguimiento de la obra, realizando arrendamientos y verificación métrica; y finalmente en el seguimiento del trabajo después de su ejecución, para determinar, por ejemplo, desplazamientos de estructuras.

#### <span id="page-28-0"></span>*2.2.5. Levantamientos geodésicos*

Los levantamientos geodésicos son representaciones en forma plana que correlacionan la curvatura de la tierra con el radio en el ecuador, también los equipos que

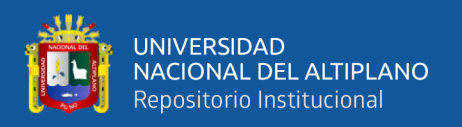

normalmente se usan para la planimetría se usan para la altimetría, la cual se expresan en distancias verticales teniendo como referencia el nivel de mar (McCormac, 2007).

#### <span id="page-29-0"></span>*2.2.6. Desplazamiento*

El movimiento absoluto de un cuerpo desde un lugar absoluto a otro, y el movimiento relativo la traslación de un lugar relativo a otro (Petrucci & Cruz, 2014).

El desplazamiento se define como el cambio en la posición de un objeto; Un desplazamiento sobre una línea recta. Esto quiere decir que tiene una dirección que coincide con esa línea recta (Petrucci & Cruz, 2014).

Un desplazamiento siempre comienza en el punto inicial y culmina en el final de un punto. Esto quiere decir que tiene un sentido que viene determinado por las posiciones de los puntos inicial y final ,Un desplazamiento tiene una longitud en todos los casos, que se determinan por la diferencia entre las posiciones final e inicial (Petrucci & Cruz, 2014).

#### <span id="page-29-2"></span>**Figura 3**

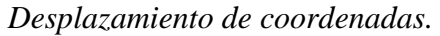

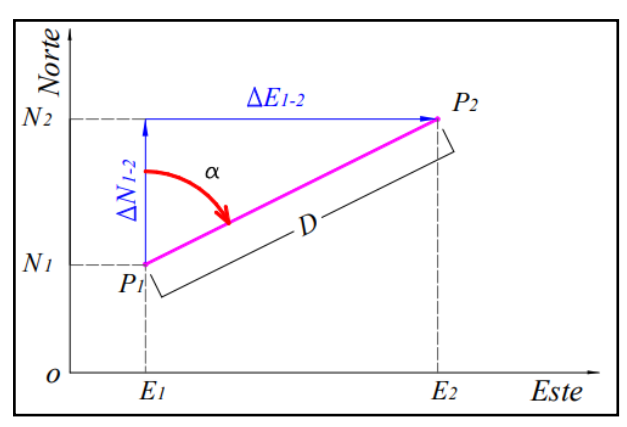

*Nota:* Desplazamiento de coordenadas planas (Petrucci & Cruz, 2014).

#### <span id="page-29-1"></span>*2.2.7. Modelo digital del terreno*

Un modelo digital del terreno se puede definir como una adecuada aproximación matemática del terreno, expresada mediante una base de datos topográfica (x, y, z), con la cual se puedan obtener por interpolación las coordenadas de cualquier otro punto. Las

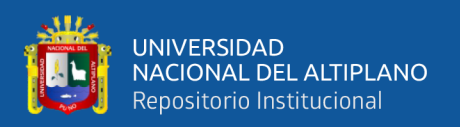

mediciones topografía casi precisas para definir las coordenadas de los puntos el modelo se captura con tal densidad y distribución como para que las formas topográficas, obtenidas directamente o por interpolación, tengan la precisión impuesta al levantamiento. En cuanto a sus detalles planimétricos, está en función de la precisión inherente y a la escala requerida, y en los altimétricos, según el estándar de precisión que se imponga a los puntos de altitud, se podrán derivar curvas de nivel o cualquier otro procedimiento de representación del relieve. Los métodos topográficos son los mismos que los usados en topografía convencional, únicamente se modifica la forma del tratamiento de los datos y su captura se realiza pensando en tal consideración. El método más operativo para crear esta base de datos es el que se conoce bajo la denominación de TIN (Triangulate Irregular Network), el cual está constituido por triángulos irregulares cuyos vértices definen todos los cambios significativos que es preciso medir para lograr una correcta topografía del terreno (López, 1996).

La delimitación aporta algunos aspectos nuevos a la acepción más descendiente de tópico presentada en el accidental delantero. Por un lado, se añade la matización de que los modelos que van a ser tratados son digitales, de los cuales discrepa de los modelos analógicos. Por otro lado, la introducción a los modelos digitales del ámbito se resalta el valor del orden cósmico de la permanente representada (Felicísimo, 1994).

El diseño de estas interrelaciones es lo que configura las diferentes opciones en la estructura de datos, cuya elección es trascendental pues condiciona completamente el futuro manejo de la información. Mientras que los mapas convencionales usan casi exclusivamente una única convencional (las curvas de nivel) para la representación de la superficie del terreno, los MDE disponen de alternativas más variadas, desde una transposición casi directa de las isohipsas hasta otras menos habituales en la cartografía impresa pero más adaptadas al proceso digital. En todas ellas la altitud se describe

31

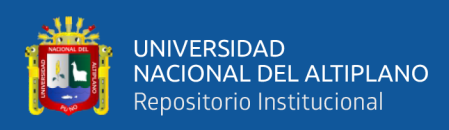

básicamente mediante un conjunto finito y explícito de cotas. El valor propio de un punto de localización arbitraria será, en su caso, estimado por interpolación a partir de los datos de su entorno (Felicísimo, 1994)

Los puntos definidos planimétrica y altimétricamente de forma aleatoria sirven para generar los triángulos que unen los vértices contiguos mediante líneas de pendiente constante. La definición de estos triángulos completa la estructura topológica que es preciso imponer al conjunto de puntos que definen el relieve de la zona. De la multitud de triángulos que se pueden construir los más adecuados son los más próximos a los equiláteros, puesto que estos son los que se han seleccionado de forma secuencial en la toma de datos como los más correctos para la definición del relieve, tanto por sus valores altimétricos como por su ubicación en la zona. Por tanto, la definición topológica de la base de puntos aleatorios deberá responder a tal considerando (Pérez, 2021).

Una de las muchas estructuras topológicas que cumplen este requisito son los triángulos de Delaunay. El método Delaunay constituye una definición topológica y un método de interpolación, que a partir de una red de polígonos convexos (polígonos de Thiessen) cumplen la condición de que todos los puntos de su interior sean los más próximos al punto de control. Estos polígonos se construyen obteniendo la mediatriz entre cada dos puntos de control próximos. Con la intersección de cada tres se hallan los circuncentros puntos que constituyen los vértices de estas figuras. A partir de estos polígonos y mediante un ajuste en tres dimensiones se obtiene la triangulación de Delaunay, la cual impone la condición de que el círculo de cualquiera de los triángulos no contenga ningún otro punto en su interior (López, 1996).

La base de datos topográficos de esta forma constituye una de las unidades primordiales de los sistemas de ingeniería y su estructura debería contestar referente a exactitud y densidad de los requerimientos del plan para la cual se ha creado. El paso de

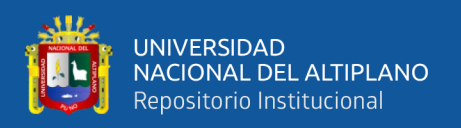

manera discreta que definen dichas construcciones de puntos de vista a maneras sucesivas se hace por medio de algoritmos de interpolación. Ahora bien, estas funcionalidades van a ser tanto más complicadas en cuanto más grandes sean las regiones a rellenar, caso que no debería manifestarse en los modelos que determinada la exactitud, al ser contradictorio tal método con la tolerancia requerida. La exactitud del MDT (Modelo Digital del Terreno) es dependiente primordialmente de la geometría y del intervalo del muestreo. La mejor geometría se recibe desde triángulos irregulares, al ser ésta de manera más sencilla y que mejor se logre ajustar a la topografía del terreno (López, 1996).

Depende fundamentalmente de la precisión del modelo, y ésta se fija con el criterio de que las superficies definidas por los triángulos formados los que se ajusten de tal forma al terreno que la separa entre el modelo analítico definido por el MDT y las formas topográficas sea inferior a la precisión impuesta. En los modelos digitales del terreno de aplicación en Ingeniería su densidad y distribución deben asegurar las tolerancias impuestas para la determinación de sus coordenadas (López, 1996)

#### <span id="page-32-0"></span>*2.2.8. Altimetría*

La altimetría también llamada nivelación en el proceso de medición de elevaciones o altitudes de puntos sobra la superficie de la tierra respecto a un nivel de referencia básicamente se usa como referencia el nivel medio del mar (Villalba, 2016).

#### <span id="page-32-1"></span>*2.2.9. Planimetría*

Muestra las técnicas y métodos para establecer las posiciones de aspectos y que estas sean proyectadas en un plano horizontal sin que importe sus elevaciones en medio de las técnicas a desarrollar posee la poligonal y la triangulación, la evolución de la tecnología provoca que ciertos métodos alcancen una moda, gracias a la exactitud y velocidad de la toma de datos, en cual ha ocasionado que las poligonales han estado

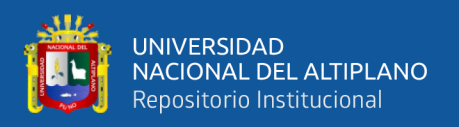

siendo utilizadas en el establecimiento y densificación de redes de control terrestre (Villalba, 2016).

#### <span id="page-33-0"></span>*2.2.10. Georreferenciación*

La georreferenciación o corrección es un parecer que permite valorar la posición de un componente en un sistema de coordenadas desde el inicio y final de su posición. Este proceso es alguno con una lista de posiciones entre principios espaciales en uno y otros sistemas, de forma que, conociendo la posición en uno de los sistemas de coordenadas es posible obtener la posición homóloga en el otro sistema (Jorge & Elena, 2012).

La georreferenciación consiste en la identificación de todos los puntos del espacio (aéreos, marítimos o terrestres; naturales o culturales) mediante coordenadas referidas a un único sistema mundial (Noguera & Mangiaterra, 2018).

#### <span id="page-33-1"></span>*2.2.11. Pixel*

El píxel es la unidad más pequeña y diminuta de una imagen digital y está presente en un inmensurable número para formar una imagen completa. Cada píxel es una unidad homogénea de color que en suma y con una importante variación de colores dan como resultado una imagen más o menos compleja. Pueden contar con tres o cuatro elementos de color a elegir: rojo, verde y azul o magenta, amarillo y cian (Bembibre, 2009).

#### <span id="page-33-2"></span>*2.2.12. GSD*

La distancia de muestreo del suelo (GSD) es la distancia entre el centro de dos píxeles consecutivos medidos en el suelo; La distancia para la muestra del suelo se ve afectada por la altura del vuelo y las especificaciones de la cámara. Una altura más baja, con la misma cámara, significa una menor distancia para la muestra del suelo y resultados más detallados (Pix4D, 2021).

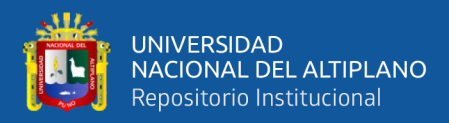

#### <span id="page-34-1"></span>**Figura 4**

*GSD.*

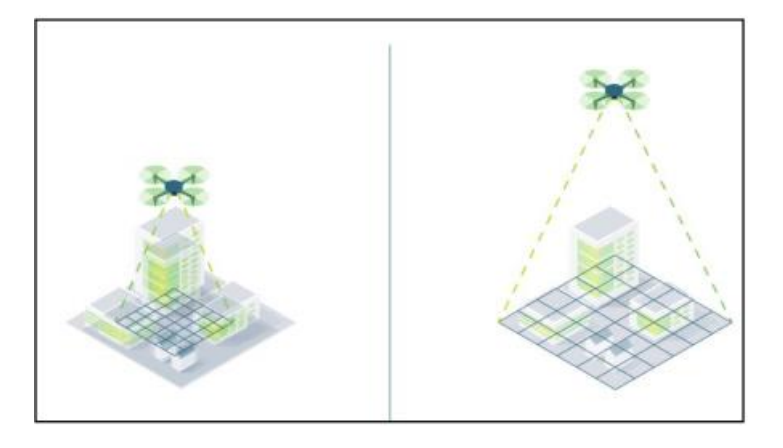

*Nota:* Relación GSD y altura de vuelo (Pix4D, 2021).

#### <span id="page-34-0"></span>*2.2.13. Dron Phamtom 4 RTK*

Hay varios conjuntos de esta versión de los Phantom , no obstante lo cual caracteriza a este equipo es la añadidura de la base de georreferenciación tiene, de esta forma en ese sentido mejorar las exactitud de los trabajos , hace falta hacer de entendimiento que este base no posee la funcionalidad como un equipo GNSS que por medio de procesos, enmiendan y compensan los aspectos, es por esto que se usa en esta averiguación la participación del GPS diferencial para su optimización en la presión y más grande control en los aspectos adecuados (DJI, 2021).

Combinando los módulos GNSS y RTK, el Phantom 4 RTK puede optimizar la estabilidad de vuelo al tiempo que asegura la captura de los datos más exactos para los complicados flujos de trabajo de levantamiento, cartografía e inspección (DJI, 2021).

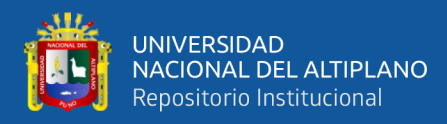

#### <span id="page-35-2"></span>**Figura 5**

*Phantom 4 RTK.*

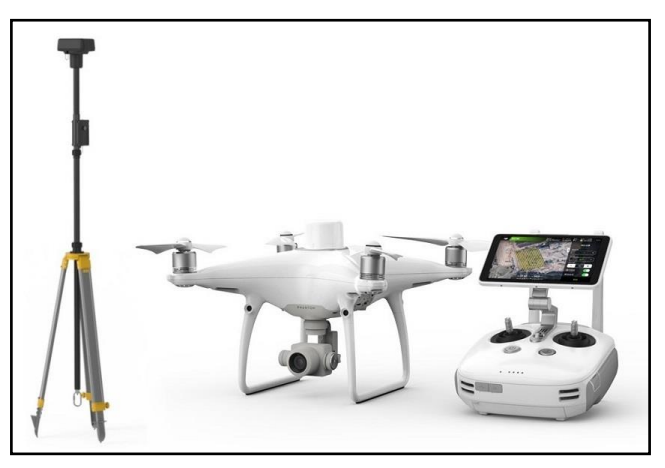

*Nota:* Equipo Phantom 4 RTK (DJI, 2021).

#### <span id="page-35-0"></span>*2.2.14. Sistema de posicionamiento con precisión centimétrica*

El módulo RTK incluido da datos exactos de grado centimétrico sin solicitar puntos de vista de control terrestres gracias a su nuevo sistema (DJI, 2021)

- − Soporta conectividad OcuSync y 4G.
- − La función de detección estática mejora la fiabilidad general del sistema de posicionamiento.
- − Compatible con múltiples modelos de drones DJI.

#### <span id="page-35-1"></span>*2.2.15. Módulo RTK integrado*

El nuevo módulo RTK está incluido de manera directa en el Phantom 4 RTK, proporcionando datos de posicionamiento en tiempo real para mejorar la exactitud absoluta en los metadatos de la imagen. Justo abajo del receptor RTK está un módulo GNSS redundante, instalado para conservar la igualdad del vuelo en zonas con escasa señal, como las localidades densas (DJI, 2021).
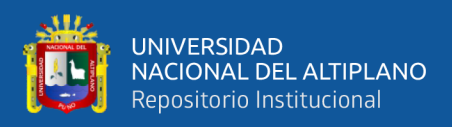

#### **2.2.15.1.Aplicaciones**

Con un nuevo sistema RTK, replanteamiento interno que resultó en TimeSync y una aplicación de vuelo llave en mano, el Phantom 4 RTK se convierte en el principal valedor de la comunidad topográfica. Con la capacidad de conectar el sistema de posicionamiento a la estación móvil D-RTK 2, NTRIP (transporte de red de RTCM a través del protocolo de Internet) usando un punto de acceso móvil, o almacenar los datos de observación satelital para PPK, el Phantom 4 RTK se adapta a varios Flujos de trabajo para soluciones profesionales (DJI, 2021).

- − Topógrafos
- − Ingenieros Civiles
- − Proveedores de servicios de aviones no tripulados
- − Gerentes de obra
- − Gestores BIM / VDC

#### *2.2.16. Control remoto*

SDK móvil compatible El Phantom 4 RTK es compatible con el DJI Mobile SDK, abriendo sus funciones a la automatización y personalización a través de un dispositivo móvil (próximamente). Sistema de transmisión OcuSync Disfrute de una transmisión de imagen y video HD estable y confiable a distancias de hasta 7 km, ideal para mapear sitios más grandes. Sin obstrucciones, libre de interferencias, cuando cumple con las normas de la FCC. La explicación del rango de vuelo más alto es un proxy para la resistencia y la resistencia del enlace de radio. Continuamente vuela tu drone en la línea visual a menos que se posibilite lo opuesto. Compatibilidad perfecta con la Estación Móvil D-RTK 2 Secunde sus misiones Phantom 4 RTK con la estación móvil D-RTK 2: proporcione datos diferenciales en tiempo real al Drone y forme una solución topográfica rigurosa. El diseño

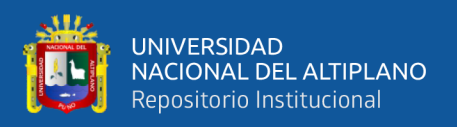

robusto de la estación móvil y el sistema de transmisión OcuSync 2 avalan que logre obtener datos exactos de grado centimétrico con su Phantom 4 RTK en cualquier condición (DJI, 2021).

Con una aplicación incorporada de planificación de vuelo (GS RTK) y un método sencillo para recopilar datos RTK (RTK Network o D-RTK 2 Mobile Station), los pilotos tienen una solución completa para cualquier estudio, mapeo o flujo de trabajo de inspección (DJI, 2021).

### **Figura 6**

*Control remoto GSR.*

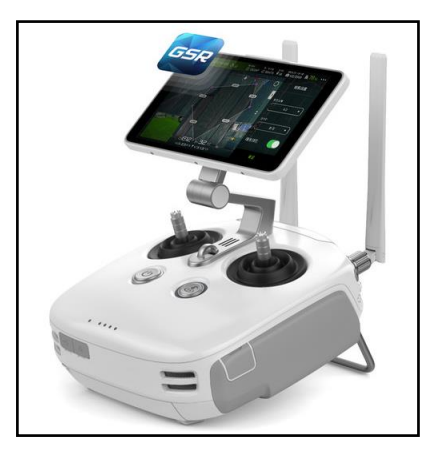

*Nota:* Equipo control remoto Phantom 4 RTK (DJI, 2021).

## *2.2.17. Pix4D*

Este programa fue desarrollado en 2011 bajo la principal función de crear modelos y mapas digitales en 2D y 3D georreferenciados y de alta precisión a partir de imágenes de drones. Entre algunos de los productos que puede entregar este programa (Pix4D, 2021).

- − Nube de puntos 3D: reconstrucción digital geolocalizada de manera precisa en todos los puntos de interés.
- − Modelos digitales de superficie y terreno: valores de elevación de cada píxel que permiten trabajar posteriormente con herramientas SIG.

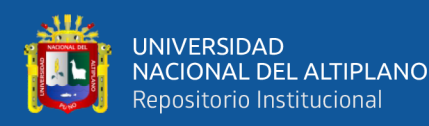

- − Ortomosaicos: mapas digitales de alta resolución georreferenciados a partir de las imágenes procesadas.
- − Puntos de control en tierra (GCP): permite ingresar coordenadas de puntos de control para aumentar la precisión de los trabajos realizados.
- − Cálculos de volumen: es posible realizar cálculos de volumen precisos a partir de una representación gráfica perfecta de las zonas de interés, además es posible ajustar la altura de la superficie base antes de realizar el cálculo.
- − Líneas de contorno: representación de la topografía del terreno que muestran cada curva de nivel con contornos cerrados y permite exportar las mismas en formatos compatibles con programas de diseño asistido por computadora o sistemas de información geográfica.
- − Cálculo de áreas: permite realizar medidas de superficies de cualquier tipo con coordenadas precisas de cada uno de los vértices de las zonas de interés.
- − Modelos 3D: creación de mallas texturizadas con texturas fotorrealistas del objeto de interés.
- − Mapas de reflectancia: evalúa la reflectancia basándose en el píxel de imágenes multiespectrales.
- − Mapas de índices de vegetación de diferencia normalizada (NDVI) para evaluar el desarrollo de vegetación en función de la intensidad de radiación que esta emite refleja.
- − El programa cuenta con una licencia de alquiler de pago mensual o anual, con un costo atributos que este ofrece (Pix4D, 2021).

## *2.2.18. Agisoft Metashape*

Agisoft Metashape es una solución, un programa vanguardia, con su núcleo de motor llevando la fotogrametría a sus parámetros máximos, en lo que todo el sistema está

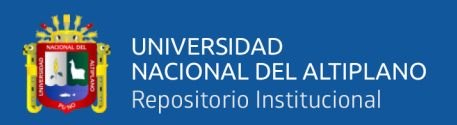

elaborado para dar resultados específicos de la industria basándose en técnicas de aprendizaje automático para labores de estudio y postprocesamiento (Agisoft, 2021).

El software permite procesar imágenes de cámaras RGB o multiespectrales, incluidos los sistemas multicámara, en la información espacial de alto valor en la forma de nubes de puntos densas, modelos poligonales texturizados, georreferenciados verdaderos Ortomosaicos y DSMs/DTMs. El postprocesamiento adicional permite eliminar las sombras y los artefactos de textura de los modelos, calcular la vegetación índice y extraer información para mapas de acción de equipos agrícolas, clasificar automáticamente nubes de puntos densa (Agisoft, 2021).

- Mediciones de alta precisión para Minería y Canteras.
- − Cálculo personalizado del índice de vegetación para agricultura de precisión y ambiental Gestión.
- − Compatibilidad con la cámara del consumidor para Arqueología y Documentación.
- Soporte de imágenes oblicuas para Arquitectura y Patrimonio Cultural Preservación.

Este programa fue lanzado en 2010 para realizar el procesamiento de imágenes digitales y generar datos espaciales 3D para su uso en la implementación de en Sistemas de Información Geográfica (SIG) y permite mediciones indirectas de objetos a diferentes escalas. Según la información de proporcionada en su sitio web, este programa puede producir los siguientes resultados de procesamiento (Agisoft, 2021).

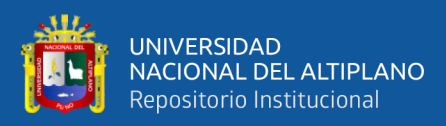

# **CAPITULO III**

# **MATERIALES Y MÉTODOS**

## **3.1. ZONA DE ESTUDIO**

El presente estudio se desarrolló en el tramo de la vía Totorani-Tiquillaca la cual está integrada a la carretera EMP. PE - 3S (PUNO)- VILQUE - MAÑAZO - EMP. PE - 34A (HUATAQUITA), ubicada en la región Puno, vía que beneficia a los pobladores de la zona para su desplazamiento y desarrollo de la misma.

## *3.1.1. Ubicación Política*

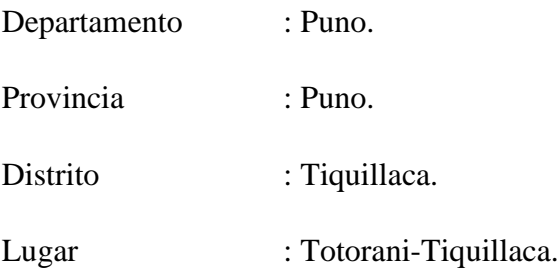

## **Figura 7**

*Ubicación Política.*

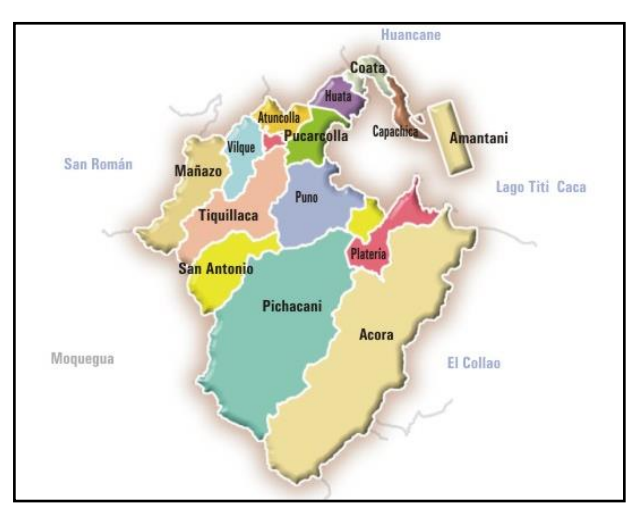

*Nota:* En la figura se muestra la ubicación política (INEI, 2018)*.*

## *3.1.2. Ubicación geográfica en coordenadas UTM*

− **Punto inicial**

Norte: 381,833.00 m W

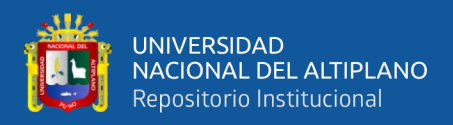

Este: 8,251,554.00 m S

### − **Punto Final**

Norte: 387,482.00 m W

Este: 8,250,758.00 m S

#### *3.1.3. Vías de comunicación y accesibilidad*

### **Tabla 1**

*Ruta de ubicación del proyecto de estudio.*

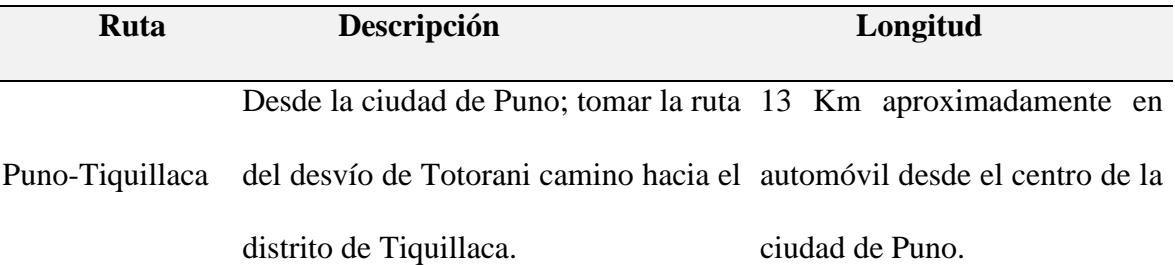

*Nota:* Ruta de ubicación del proyecto de estudio de la tesis.

## **3.2. EQUIPOS PARA EL TRABAJO DE CAMPO**

- − 02 Receptores GNSS marca: Topcon (Especificaciones técnicas [Anexo 4\)](#page-128-0).
- − 01 Trípode de madera.
- − 01 Camioneta (Toyota Hilux).
- − 01 GPS UTM GEOMAP (Aplicativo).
- − 02 Radios de comunicación.
- − 01 Libreta Topográfica.
- − 01 Flexómetro.
- − 06 Placas geodésicas de bronce.
- − 01 galones de Pintura color rojo y blanco.
- Yeso.
- − Cemento, Arena y agua.
- − Estacas de fierro de 60 cm de 1/2".

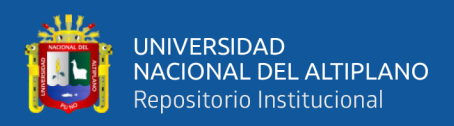

- − 01 Pico.
- − 01 Pala.
- − 01 Brocha.
- − 01 Pincel.
- − 01 Dron Phantom 4 RTK.
- − 01 Base D2RTK.
- − Equipos para el procesamiento en gabinete.
- − 01 Control Remoto.
- − 01 Laptop (Asus Core i7-2.89 GHz, Memoria RAM de 32 GB, Disco Sólido de

500 TB, Tarjeta Gráfica de 8 GB.

- − Software Pix4D (Versión Estudiantil).
- − Software Agisoft Metashape (Versión Estudiantil).
- − Software Trimble Business Center V.5.40.
- − Microsoft Word 2019.
- − Microsoft Excel 2019.

## **3.3. METODOLOGÍA DE LA INVESTIGACIÓN**

#### *3.3.1. Enfoque de la investigación*

El enfoque la investigación es cuantitativa debido a que se emplean datos numéricos, fórmulas para la obtención de resultados de la presente investigación. Según el libro de metodología de la investigación , se emplea la recolección de datos para probar la hipótesis con todos los principios de medición numérica, y análisis estadístico, con el objetivo de conseguir los comportamientos de las variables de estudio (Hernández et al., 2014).

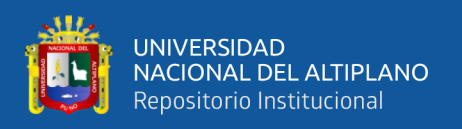

#### *3.3.2. Tipo de investigación*

Según la intervención del investigador, es observacional porque no existe la manipulación del investigador, por ello los datos reflejan la evolución natural de los eventos, ajeno a la voluntad del investigador (Supo, 2012).

Según la planificación de la toma de datos, es Prospectivo porque el estudio fue recogido a propósito de la investigación por lo tanto se denominan Primarios, porque el investigador posee control de la medición (Supo, 2012).

Según el número de ocasiones en el que se mide la variable de estudio, es Transversal porque las variables han sido medidas en una sola ocasión, por ello las comparaciones se hicieron en muestras independientes (Supo, 2012).

Según el número de variables de interés, es Analítica porque su análisis estadístico es bivariado debido a que plantea y pone a prueba una hipótesis, así mismo su nivel más básico establece asociación entre factores (Supo, 2012).

#### *3.3.3. Población*

En el presente proyecto de investigación la población de estudio son las coordenadas de los puntos de control geodésicos y BM's en la carretera EMP. PE-3S (PUNO) - VILQUE -MAÑAZO - EMP. PE-34A (HUATAQUITA) de 56.10 Km.

#### *3.3.4. Muestra.*

La muestra es no probabilística, se tomaron a juicio propio de los investigadores 20 controles entre puntos geodésicos y BM's, en el tramo Prog. Km 53+000.00 al Km 60+300.00 de la vía Totorani - Tiquillaca.

#### *3.3.5. Variables de investigación*

#### **3.3.5.1. Variable Dependiente**

Desplazamientos (x,y,z) obtenidos con respecto al receptor GNSS.

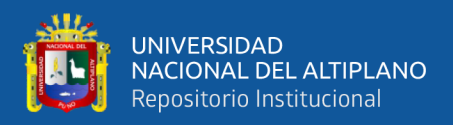

## **3.3.5.2. Variable Independiente**

Son las coordenadas (x,y,z) obtenidas en el software Pix4D y el Agisoft Metashape.

### *3.3.6. Cuadro de operacionalización de variables*

**Tabla 2**

*Cuadro de variables.*

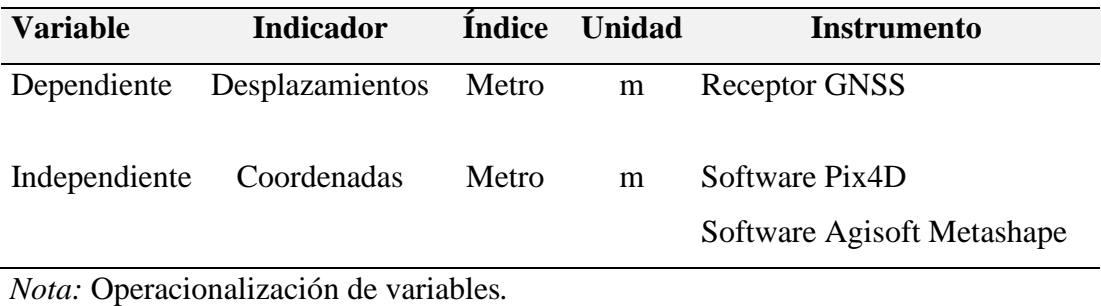

## **3.4. PROCEDIMIENTO PARA EL PRIMER OBJETIVO ESPECIFICO**

La presente investigación se ha dividido en las siguientes etapas:

## **Figura 8**

*Flujograma del procedimiento metodológico.*

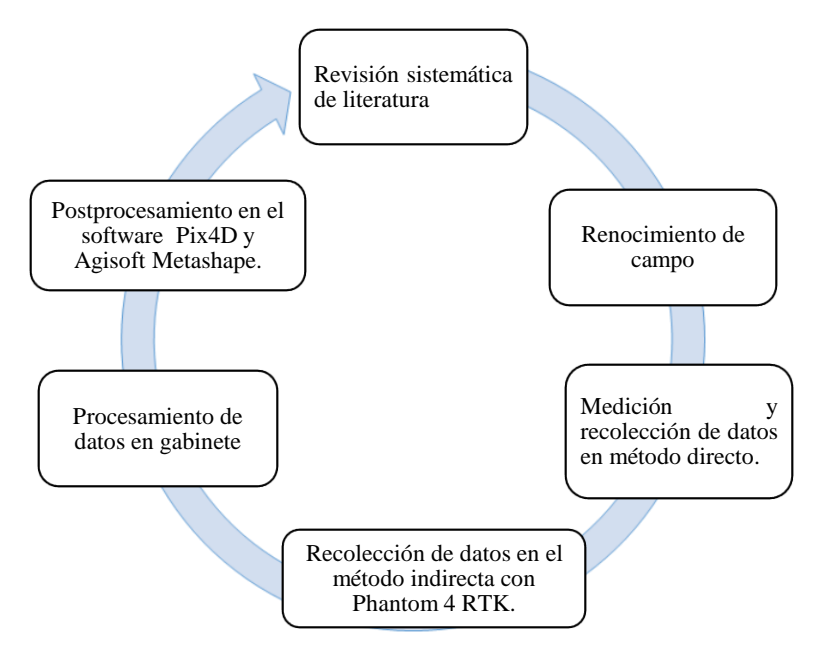

*Nota:* En el flujograma se muestra el procedimiento realizado en la investigación.

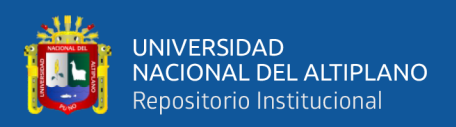

## *3.4.1. Revisión sistemática de literatura*

Para la ejecución de este proyecto se ha estudiado y verificado la bibliografía de toda índole y de todas las investigaciones que están surgiendo, el cual se opta por desarrollar una investigación que para nuestro entorno no es tan común debido a la tardía tecnología que llega al Perú, a la misma ves todo esto es plasmado en el marco teórico y la parte técnica del desarrollo y elaboración del proyecto de investigación (Hernández et al., 2014).

### *3.4.2. Reconocimiento de terreno*

Es de conocimiento que para poder dar inicio a un proyecto se debe realizar la etapa de reconocimiento de campo para poder observar el tipo de terreno, tramo representativo, accesibilidad y algunos antecedentes en caso existiese (Mendoza, 2020).

Este proyecto inicia en la progresiva Km 53+000 hasta el Km 60+300, y consta de 7.3 Km.

En la muestra de estudio se apreció una topografía ondulada, con cambio de pendientes y curvas cerradas (Mendoza, 2020).

#### **Figura 9**

*Reconocimiento del terreno.*

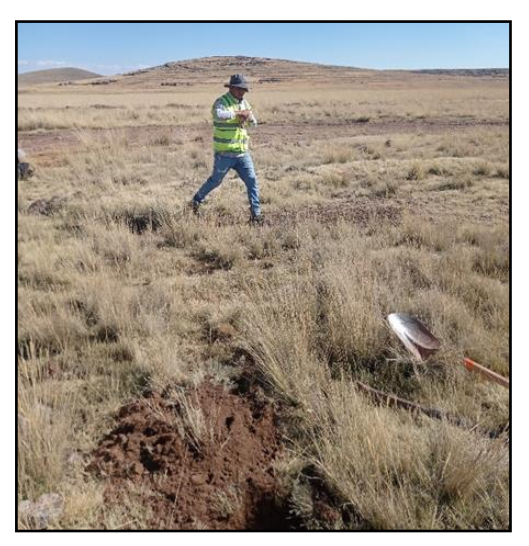

*Nota:* En la figura se muestra como se realizo el reconocmiento de campo.

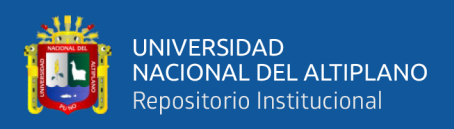

## *3.4.3. Medición y recolección de datos en método directo.*

### **3.4.3.1. Establecimiento de puntos geodésicos.**

Con el recorrido se opta por establecer puntos geodésicos en zonas definidas y estratégicas para con ello poder lograr una buena visibilidad en las ortofotos, sin riesgos de interferencias de objetos, fuera de alcance de vehículos, animales que pudieran perjudicar; y el trabajo respectivo con el cual se realiza un monumento es de 40x40x60 cm. en que se incrustó en el centro con una placa de bronce circunscrita con códigos **PUN01163, PUN01164, PUN01165**, **PCG01, PCG02, PCG03**.

### **Figura 10**

*Monumentación de puntos geodésicos.*

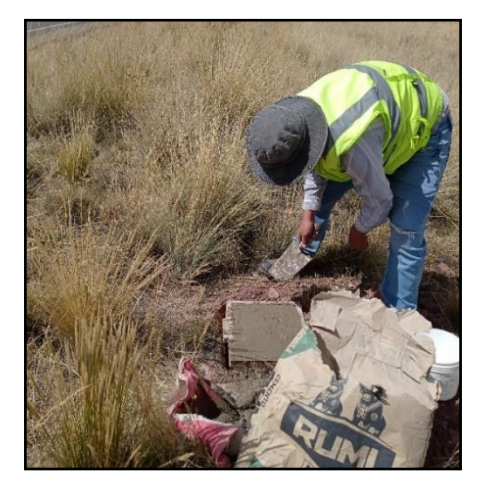

*Nota:* En la figura se muestra el encofrado y el vaciado del punto geodésico.

## **Figura 11**

*Placa del punto geodésico PUN01163.*

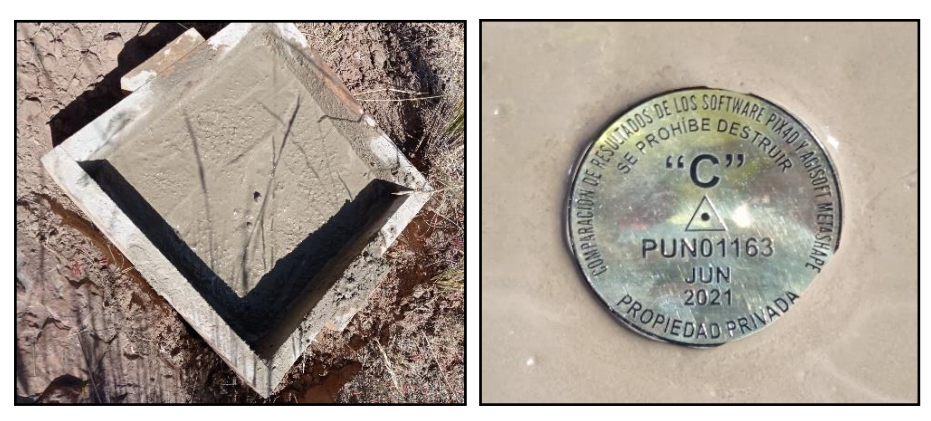

*Nota:* En la figura se muestra la placa del punto geodesico con codigo PUN01163.

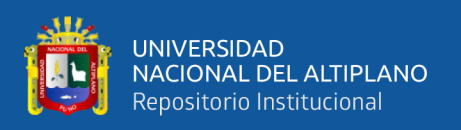

Se tomaron los datos de los puntos geodésicos durante 1 hora aproximadamente cada uno de ellos en el modo de levantamiento estático, dichos datos se han tomado con un receptor GNSS de la marca Topcon modelo GR-5 cuyas especificaciones técnicas se encuentran en el [Anexo 4,](#page-128-0) así mismo el certificado de operatividad ubicado en el [Anexo](#page-108-0)  [2.](#page-108-0)

# **Figura 12**

*Toma de data en modo estático.*

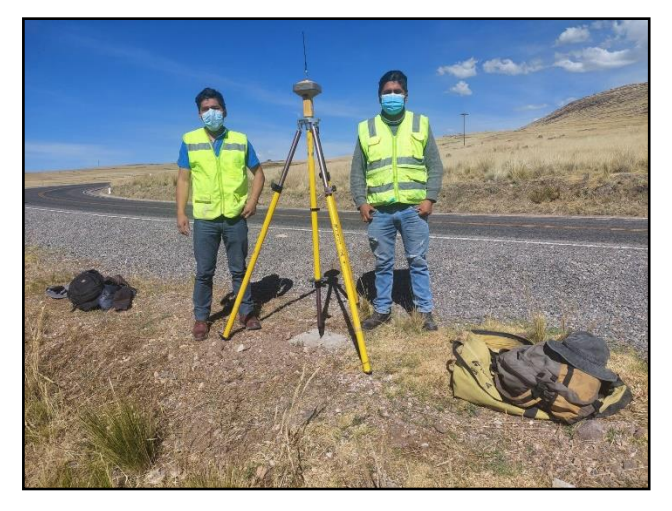

*Nota:* Toma de data con el receptor GNSS en modo estático.

## **3.4.3.2. Postprocesamiento de data del receptor GNSS**

Los datos obtenidos en el modo estático fueron postprocesados en el software especializado de Trimble Business Center (TBC) versión 5.40, dicho procesamiento ha sido ajustado con base a la data de la estación de rastreo permanente ubicado en la ciudad de Juliaca con código (PU02) cuya ficha técnica de estación de rastreo permanente del IGN ubicada en el [Anexo 1.](#page-104-0)

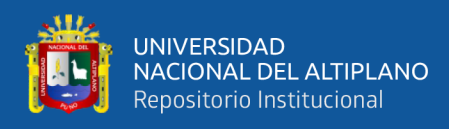

*Estacionamiento del receptor GNSS.*

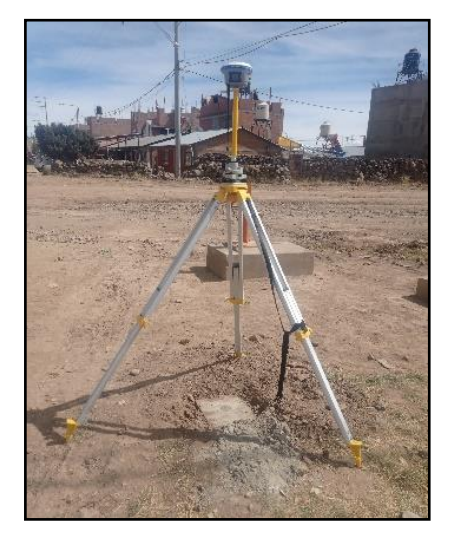

*Nota:* Posicionamiento del receptor GNSS en el punto geodesico.

Cabe indicar que el procedimiento en campo se realizo para los 6 puntos geodesicos, asi mismo la data recolectada en cada uno de los puntos se tomaron el mismo dia, por el tema que la data rinex adquirida del IGN solo fue de ese dia, para posteriormente realizar el procesamiento de las lineas base.

## **Figura 14**

*Software TBC 5.40.*

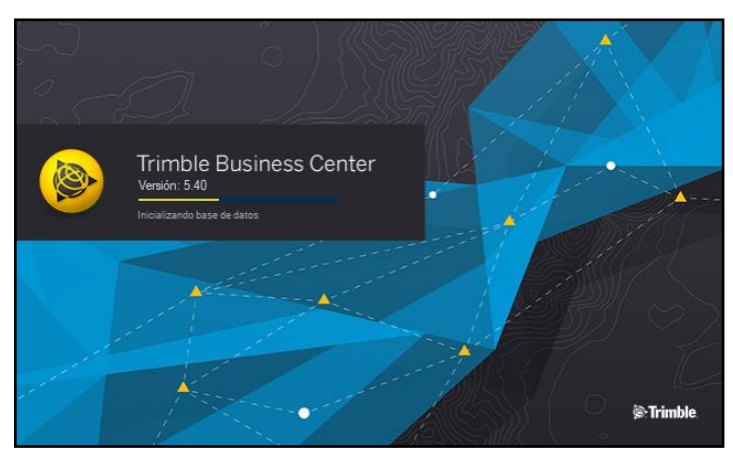

*Nota:* Vista preliminar del software TBC 5.40.

El software para el procesamiento de las líneas base cuenta con licencia.

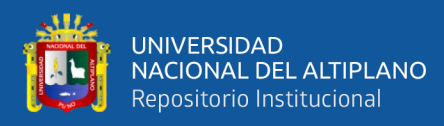

*Abrimos el TBC 5.40.*

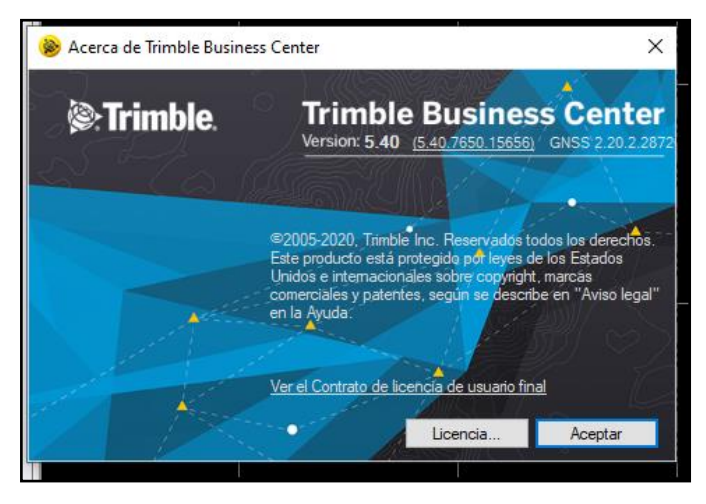

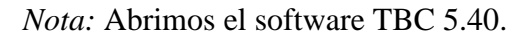

Las configuraciones establecidas en el software fueron en el sistema de coordenadas UTM WGS- Zona 19S y el modelo geoidal es EGM-2008 Perú.

Después de haber proporcionado todos los datos necesarios al software TBC 5.40, se pasa a cargar los archivos Rinex de la data tomada en campo de los 6 puntos de geodésicos y la data adquirida del IGN con código PU02, la información de la ficha técnica de estación de rastreo permanente se encuentra en el [Anexo 1.](#page-104-0) Luego se procedió a procesar las 6 líneas base y teniendo como resultado las coordenadas ajustadas con errores menores a 10 mm o también denominándolo puntos geodésicos de orden "C", cuyas especificaciones técnicas se pueden encontrar en la página del IGN (IGN, 2015).

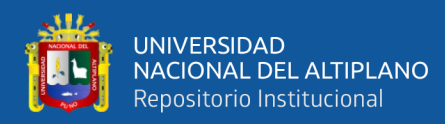

*Configuración del TBC 5.40.*

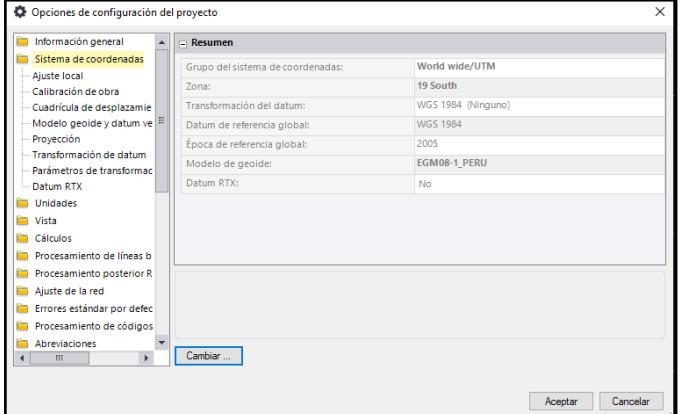

*Nota:* En la figura se muestra las opciones de configuracion del proyecto.

Las coordenadas ajustadas en el proceso se encuentran en el informe de procesamiento en el software Trimble Business Center ubicado en el [Anexo 5.](#page-132-0)

## **Figura 17**

*Líneas base.*

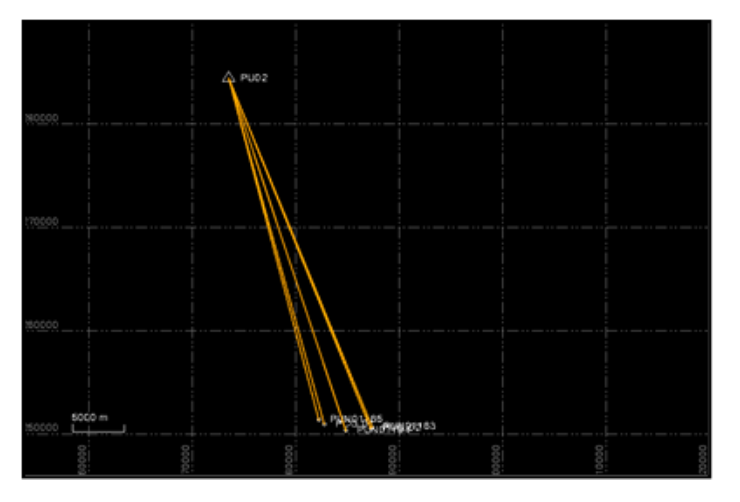

*Nota:* En la figura se muestra las líneas base del los 6 puntos geodesicos.

## **Tabla 3**

*Coordenadas de los puntos geodésicos.*

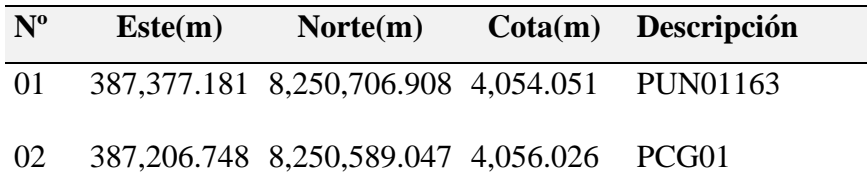

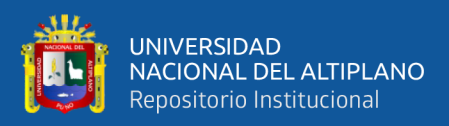

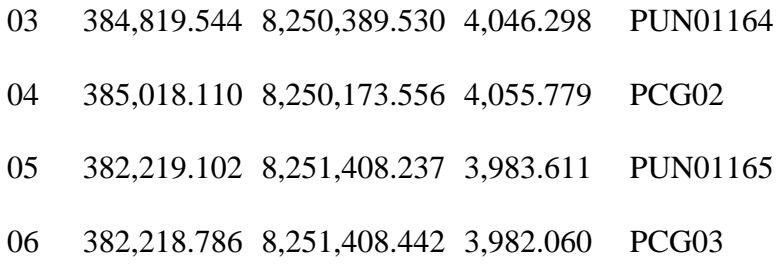

*Nota:* Coordenadas de puntos geodésicos obtenidos en el Informe.

Las coordenadas de los puntos geodéscios de la tabla 3. estan en coordenadas UTM y son las cuales nos ayudarán posteriormente para realizar el levantamiento en modo RTK de los BM's y puntos de fotocontrol.

#### **3.4.3.3. Establecimiento de BM's.**

De igual manera que el establecimiento de los puntos geodésicos se ubicó los BM's, los que están ubicado a cada 500 m sobre la franja de la carretera, donde se monumentaron con una varilla de acero de 1/2".

Luego se precedió a levantar en modo RTK en cada BM. Teniendo como Base los puntos geodésicos anteriormente procesados.

Realizándose varias mediciones en cada BM el cual actúa como Rover, en algunos lugares no se contaba con buena señal por lo que se tuvo que cambiar la base tomando otro punto geodésico, las coordenadas de los BM's se encuentran en la tabla 4.

#### **Tabla 4**

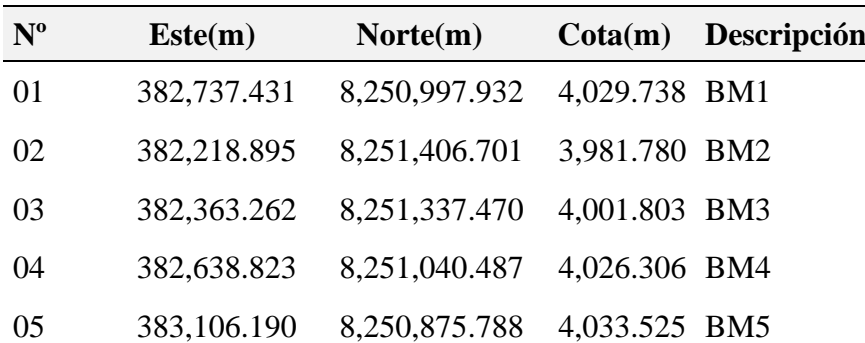

*BM's de control.*

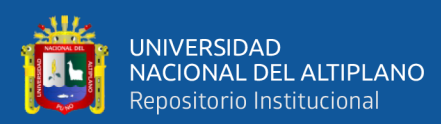

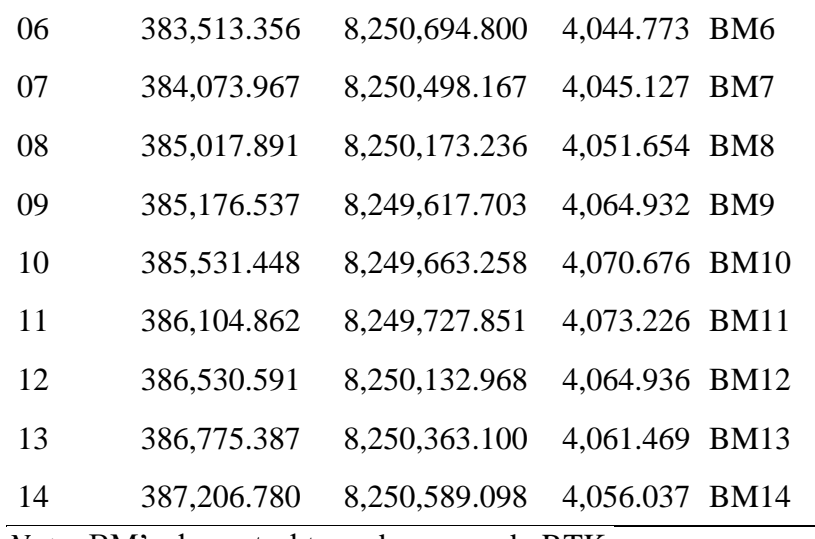

*Nota:* BM's de control tomados en modo RTK.

#### **3.4.3.4. Establecimiento de los puntos de fotocontrol**

Para los puntos de fotocontrol se ha realizaron marcas con yeso a cada 200 metros aproximadamente o según la topografía del terreno, en forma de cruz, adicionalmente llevan las enumeraciones para poder diferenciarlo, se han establecido en las zonas llanas para evitar errores en elevación.

Este procedimiento de recolección de datos se han obtuvieron en modo RTK, con un receptor GNSS denominado también (GPS Diferencial) de la marca TOPCON modelo GR-5, el tiempo de toma de la información fue en un intervalo de tiempo de 5 segundos teniendo como base los puntos geodésicos establecidos anteriormente.

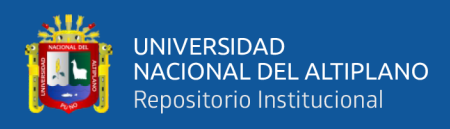

*Levantamiento con receptor GNSS en modo RTK.*

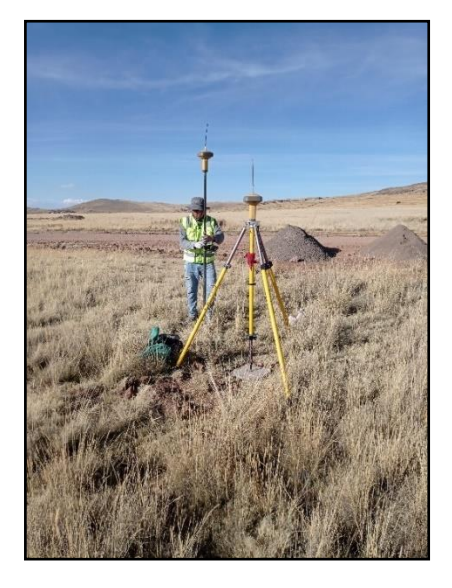

*Nota:* En la figura se muestra el levantamiento de los puntos de fotocontrol.

Los puntos de fotocontrol obtenidos con el levantamiento geodésico en modo

RTK, se tomó como punto base PUN01164, los cuales se muestran en la siguiente tabla.

#### **Tabla 5**

*Puntos de fotocontrol*

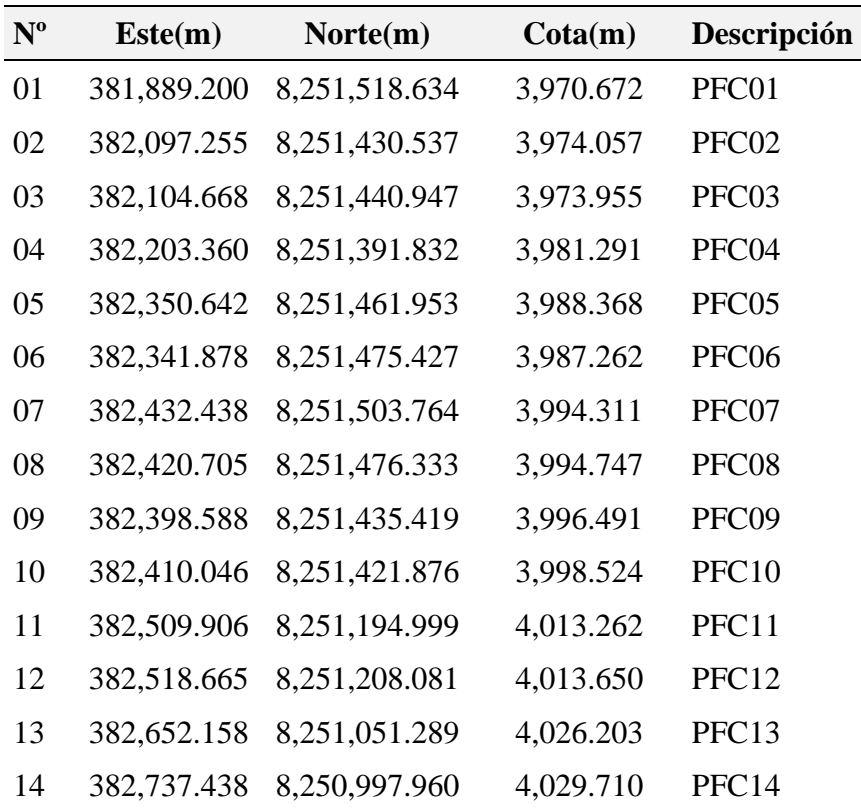

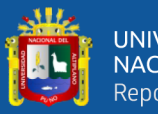

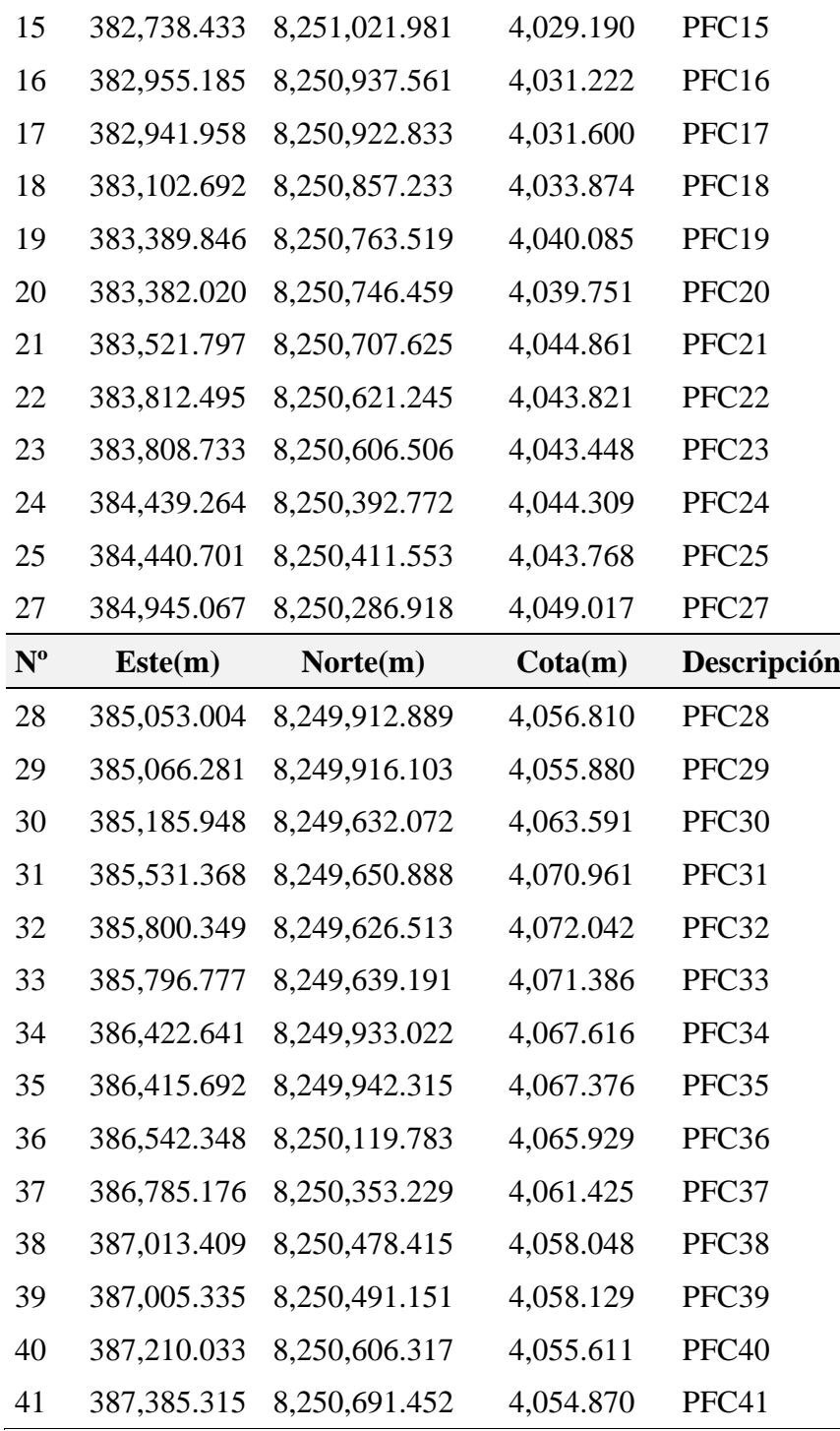

*Nota:* Coordenadas tomadas con receptor el GNSS en modo RTK.

#### **3.4.3.5. Planificación del plan de vuelo**

En el proceso de planificación del plan de vuelo, se utilizó el dron Phantom 4 RTK con las especificaciones técnicas en el [Anexo 3.](#page-109-0)por el cual se han tomado los siguientes criterios, tipo de plan de vuelo, altura de vuelo, velocidad de avance, resolución de las ortofotos, GSD de captura de la información, distorsión de la cámara, estación y tiempo.

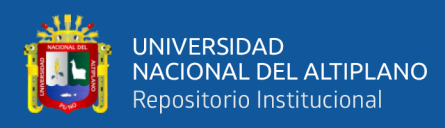

*Control remoto GSR.*

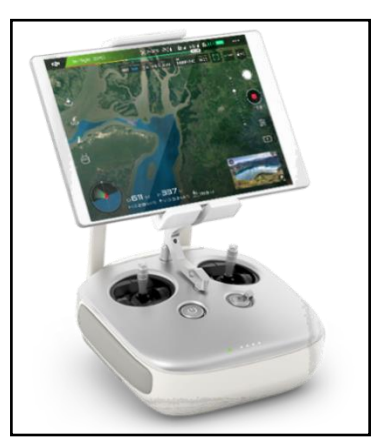

*Nota:* En la figura se muestra el control remoto del dron Phantom 4 Pro.

Se ha utilizado las configuraciones para realizar un vuelo lineal exclusivo para carreteras; se optó tramos de 1.5 km aproximadamente de acuerdo al tiempo de duración de la batería con el propósito de evitar vuelos inconclusos.

## **Figura 20**

*Entorno del plan de vuelo.*

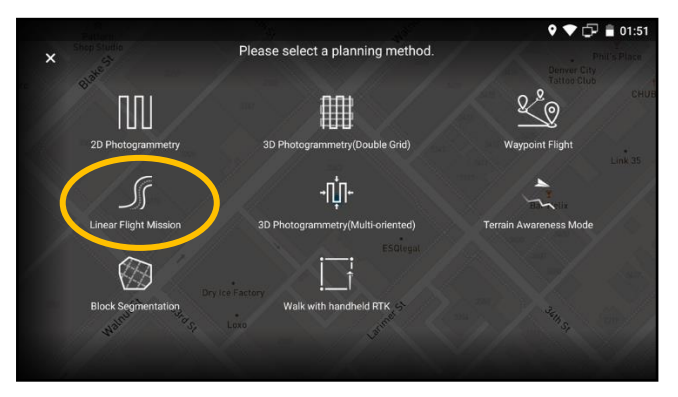

*Nota:* En la figura se muestra los planes de vuelo del control remoto.

Buscando realizar una mejor recolección de datos, con criterios técnicos que permitan la mejor combinación de puntos homólogos de diferentes ortofotos obtenidos con el plan de vuelo ideal. La altura de vuelo está relacionada con el GSD que se genera.

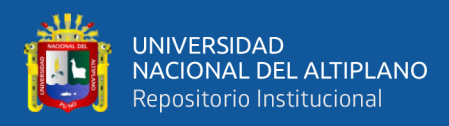

*Plan de vuelo inicial.*

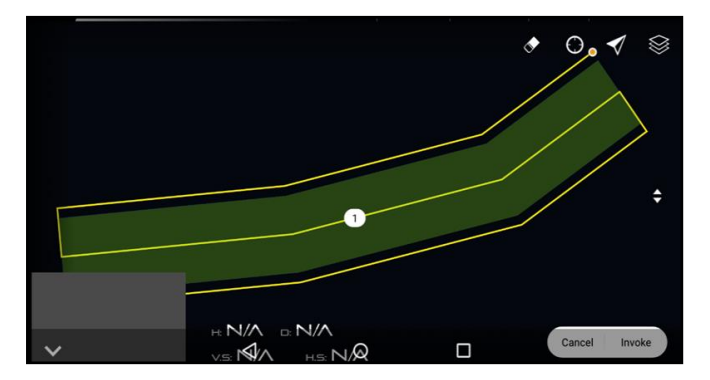

*Nota:* Linea de vuelo inicial del plan de vuelo.

Entendiendo el fundamento se ha trabajado con un GSD de 1.92 cm/pixel a una altura de vuelo de 70 metros; pero, esto no siempre es constante en todo el tramo del vuelo debido a que varía según a la topografía del terreno.

## **Figura 22**

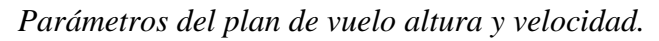

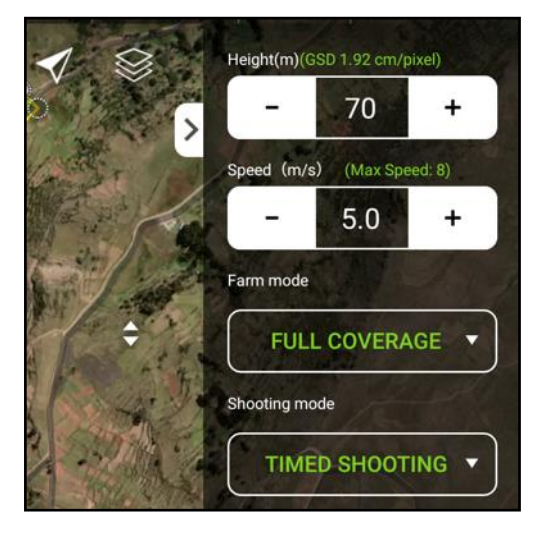

*Nota:* Configuracion de los parametros del plan de vuelo del dron Phantom 4 RTK.

El ancho de faja de la carretera fue de 40 metros, 20 metros a la izquierda y derecha medidos desde el eje, este parámetro se optó por que técnicamente se establece en el diseño de carreteras DG-2018 para un levantamiento tradicional.

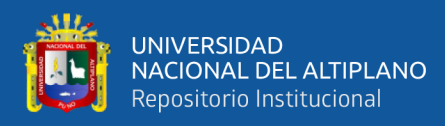

*Parámetros de anchos de faja.*

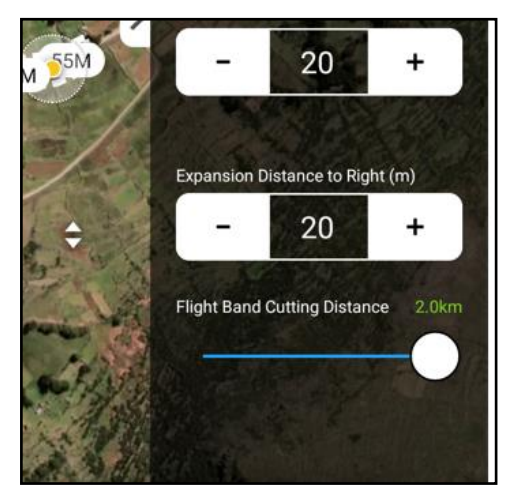

*Nota*: Configuracion de los parametros del plan de vuelo del dron Phantom 4 RTK.

Se trabajó en un clima soleado y el tamaño de la imagen seleccionado es de 4:3, ángulo de inclinación de la cámara es de (-90) grados, ósea perpendicular a la superficie terrestre, se ha activado la opción de distorsión de la cámara para evitar ortofotos sin geo etiqueta y cualquier problema relacionado con la distorsión.

## **Figura 24**

*Configuración de la cámara.*

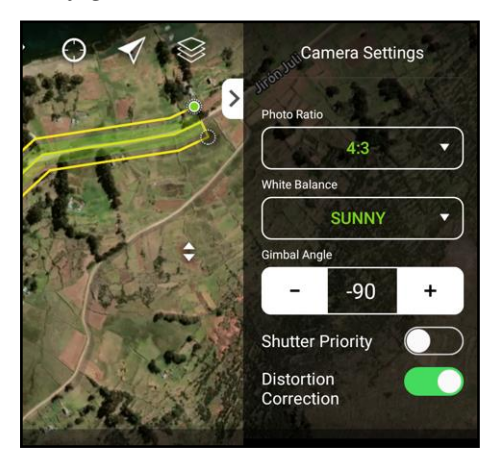

*Nota:* Configuracion de los parametros de la camara.

Se realizó la configuración de traslape y solape de esto dependerá la buena calidad en las ortofotos, con ello la obtención de la calidad del Ortomosaico. En este proyecto de investigación los traslapes utilizados tanto lateral y longitudinal fue de 70%, con ello propiciamos una buena calidad y precisión.

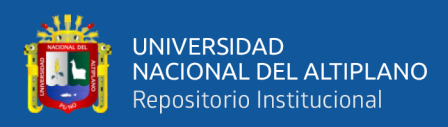

*Configuración de los traslapes.*

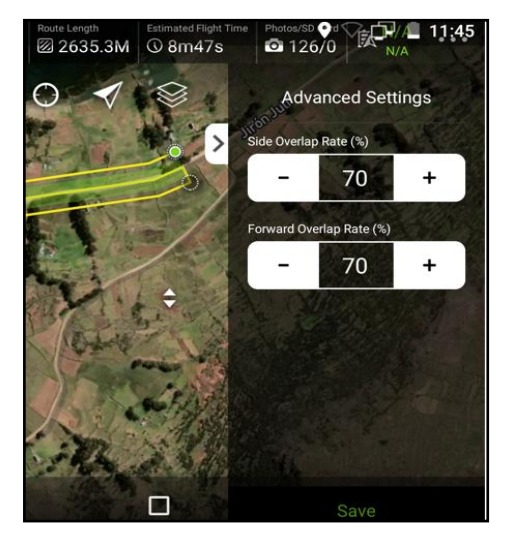

*Nota:* Configuracion de traslapes del plan de vuelo.

La conexión mínima necesaria es de 08 satélites para poder iniciar el plan de vuelo, según las especificaciones técnicas y experiencia propia, con ese concepto en esta investigación se han trabajado con 11 y 12 satélites, el Dron y la estación movil D2-RTK Mobile respectivamente, llegándose a precisiones aceptables.

## **Figura 26**

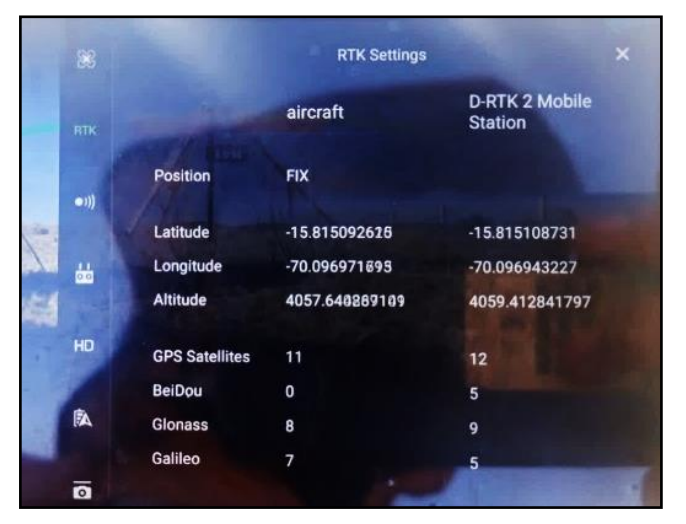

*Conexión entre el control remoto, y dron phantom 4 RTK.*

*Nota:* Conexión entre el control remoto estación movil y dron phantom 4 RTK.

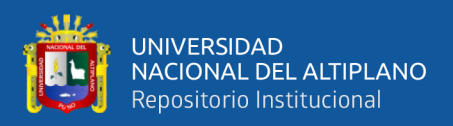

## *3.4.4. Recolección de datos en el método indirecto con Phantom 4 RTK.*

#### **3.4.4.1. Levantamiento fotogramétrico con el dron Phantom 4 RTK**

Para el levantamiento fotogramétrico se ha realizado en planes de vuelo aproximadamente 17 minutos de vuelo, por cada batería usada, a la misma ves se planificó 3 líneas de vuelo de manera longitudinal a la vía, área de cobertura de 40 metros de franja de vía, GSD de 1.92 cm/pixel, alcanzó una velocidad de 5 Km/h, vuelo realizado en un clima soleado con pequeños vientos ligeros por momentos.

### **Figura 27**

*Estacionamiento de la estación móvil.*

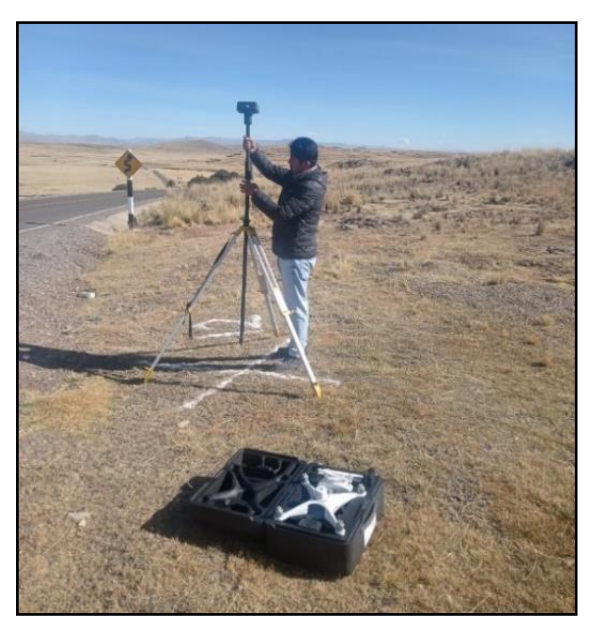

*Nota:* Estacionamiento de la estacion movil.

El levantamiento fotogramétrico se ha realizado según a los planes de vuelo establecidos con la aplicación GSR del Phantom 4 RTK.

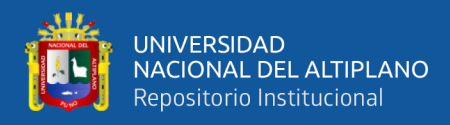

*Iniciación del vuelo del dron Phantom 4 RTK.*

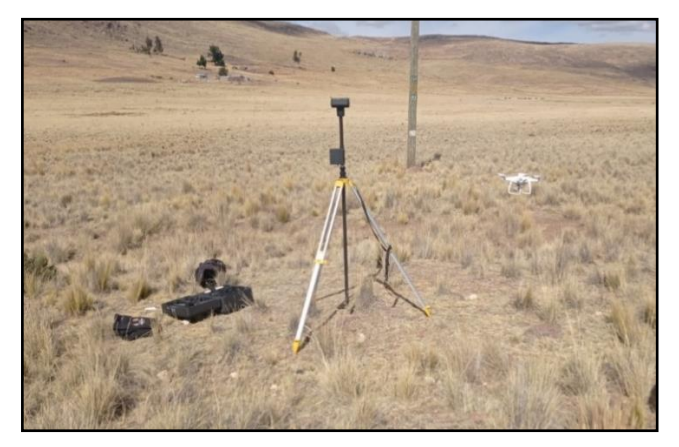

*Nota:* Despegue del dron Phantom 4 RTK.

#### *3.4.5. Procesamiento de datos en gabinete*

#### **3.4.5.1. Procesamiento en Pix4D**

En el procesamiento de la información obtenida con la fotogrametría con dron, se usó en el software Pix4D y Agisoft Metashape. Con los cuales se realizan las comparaciones de la información proporcionada por cada uno de ellos y las precisiones que proporciona comparados con los resultados obtenidos con GNSS. El número total de ortofotos geoferenciadas es de 1177, cada uno de las imágenes están geoetiquetadas, en formato (.JGP), como información tiene fecha y hora de la captura de la imagen, tipo de pixel, tamaño de la imagen, tipo de cámara que tomó, fabricante del equipo, coordenadas geográficas, dimensiones, tamaño, alto, ancho, resolución horizontal, resolución vertical, profundidad de bits, representación de color, profundidad. Se presenta el Pix4D, las especificaciones técnicas, procesador, memoria, tarjeta gráfica, la metodología de procesamiento y al final los resultados que se obtuvieron; El trabajo en Pix4D son tales como: Licencia de prueba del software Pix4D, es de licencia educativa para el procesamiento de datos, los cuales el software nos proporciona sin límites, las opciones y parámetros de procesamiento (Pix4D, 2021).

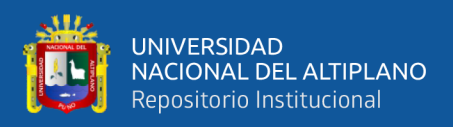

## **3.4.5.2. Parámetros preliminares de procesamiento**

El procesamiento se inició con la del programa desde la página principal pix4d.com, el procedimiento inicia con la descarga suscripción a través de un correo electrónico y con ello posteriormente se accedió al programa (Pix4D, 2021).

## **Figura 29**

*Software Pix4D.*

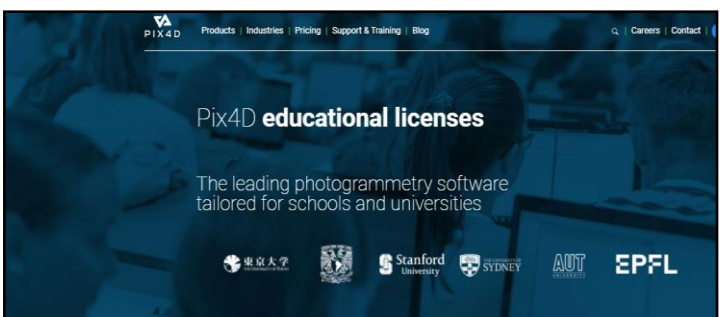

*Nota:* Licencia educacional del Pix4D (Pix4D, 2021).

Luego de su instalación del software se procede a configurar el idioma al "ESPAÑOL", para poder adaptarse y tener comodidad para su mejor uso.

## **Figura 30**

*Configuración del idioma del Pix4D.*

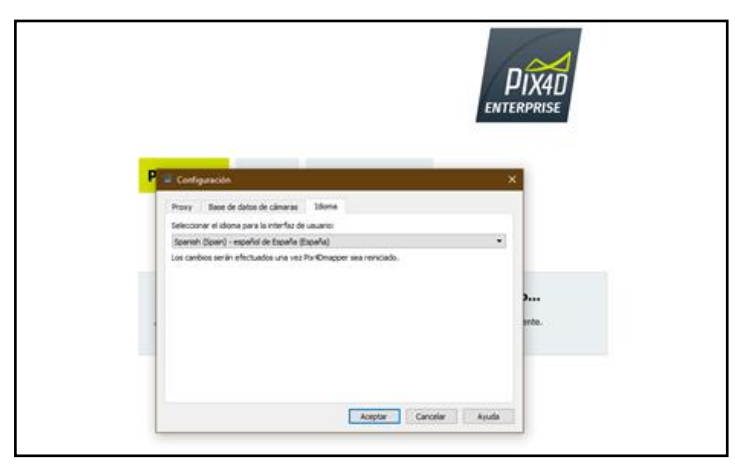

*Nota:* Configuración del idioma del Pix4D.

La ventana principal abrir "New Project", esto abre una ventana en donde se establece el guardado del proyecto, se direcciona en el disco local "C"; la denominación

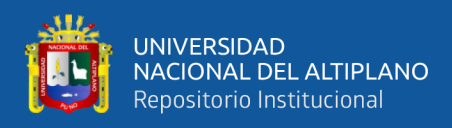

el nombre del documento es "PY\_TESIS". Con ello tenemos el archivo para empezar la

configuración.

## **Figura 31**

*Entorno del Pix4D.*

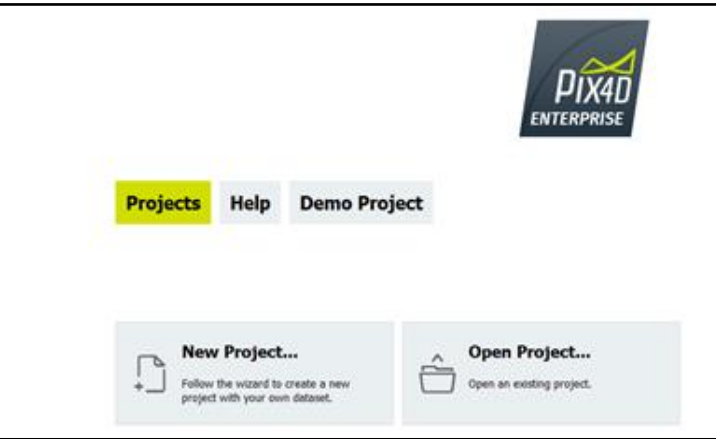

*Nota:* Entorno de la pantalla de inicio del Pix4D.

Se coloca el nombre del proyecto y elegimos la carpeta donde se guardará el

proyecto.

## **Figura 32**

*Creación del nuevo proyecto.*

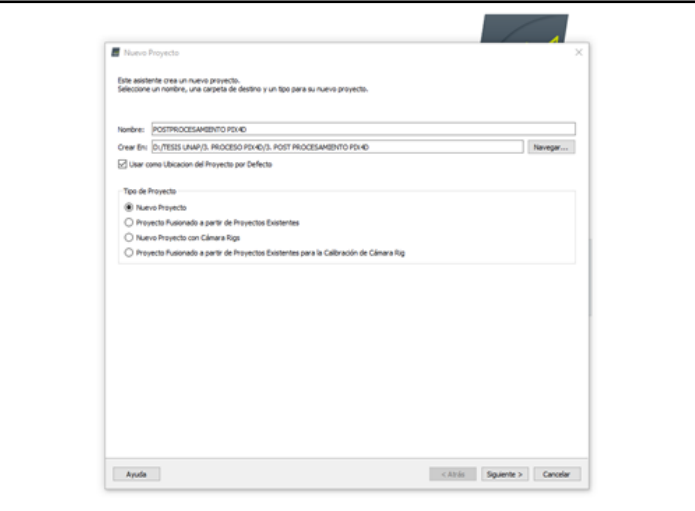

*Nota:* Creación del nuevo proyecto en el software Pix4D.

Posterior a esto se procede a cargar las ortofotos que se van a procesar en el software

Pix4D.

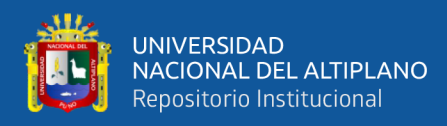

*Denominación del proyecto.*

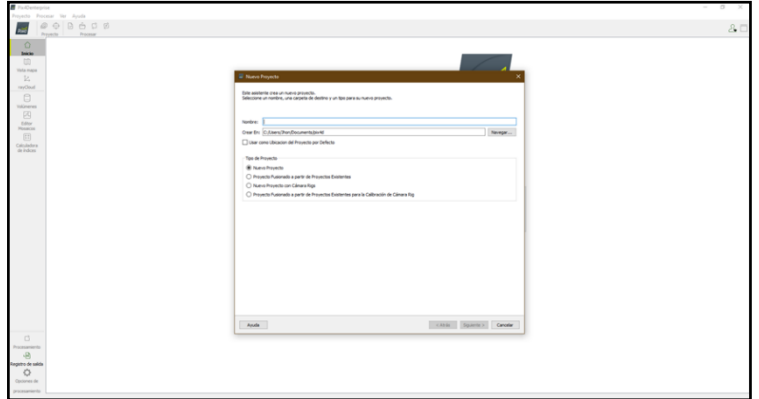

*Nota:* Nombre del proyecto.

Nos aparece la ventana de toda la lista de ortofotos cargados al programa desde la

carpeta donde se tiene guardado las imágenes obtenidas con el Dron Phantom 4 RTK.

### **Figura 34**

*Selección de ortofotos.*

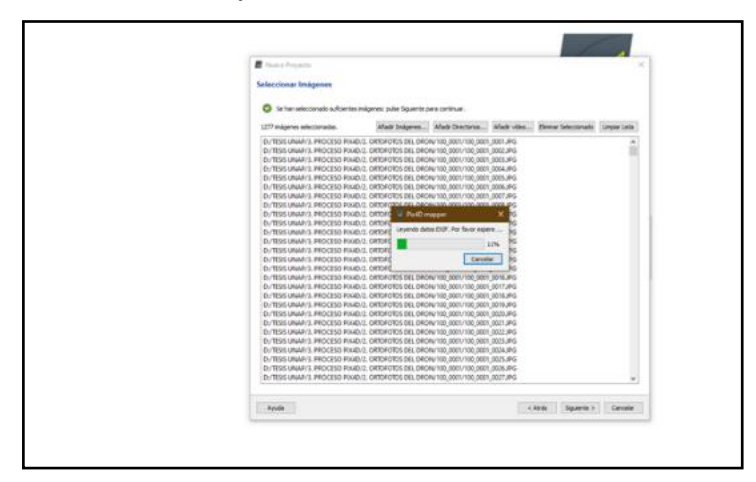

*Nota:* Selección de ortofotos y cargado.

En seguida, de la amplia y extensa lista de coordenadas en su base de datos, accedemos a la configuración de las propiedades de procesamiento, lo fundamental es cambio de las coordenadas de salida en "WGS84 UTM zona 19 sur", unidades métricas, también cambiamos los parámetros de precisión a "0.02 m", tanto para la precisión horizontal y la vertical.

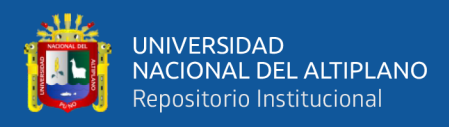

*Sistema de coordenadas de salida.*

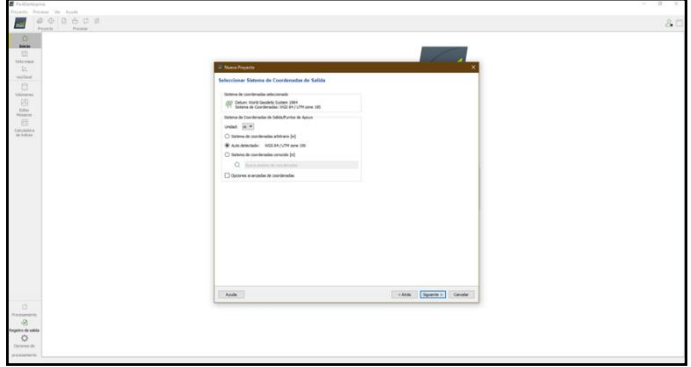

*Nota:* Selección de sistema de coordenadas de salida.

La configuración de los parámetros preliminares termina con la pantalla de procesamiento, en donde se seleccionó en estándar, seleccionar en 3D Maps, por el tipo de modelo y plantilla que tiene predeterminado dicho software.

## **Figura 36**

*Plantilla de opciones de procesamiento.*

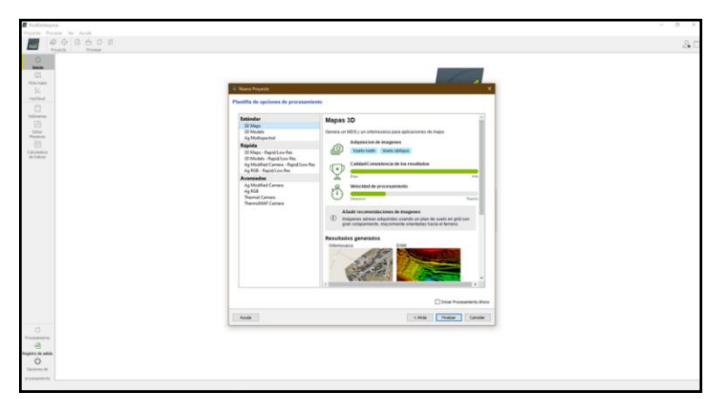

*Nota:* selección de plantilla para opciones de procesamiento.

Luego de todas las configuraciones realizadas en el Software se aprecia la vista previa del levantamiento realizado en la carretera Totorani- Tiquillaca.

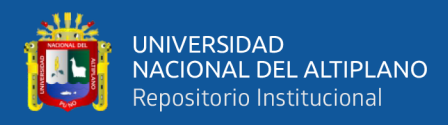

*Ortofotos cargadas en el Pix4D.*

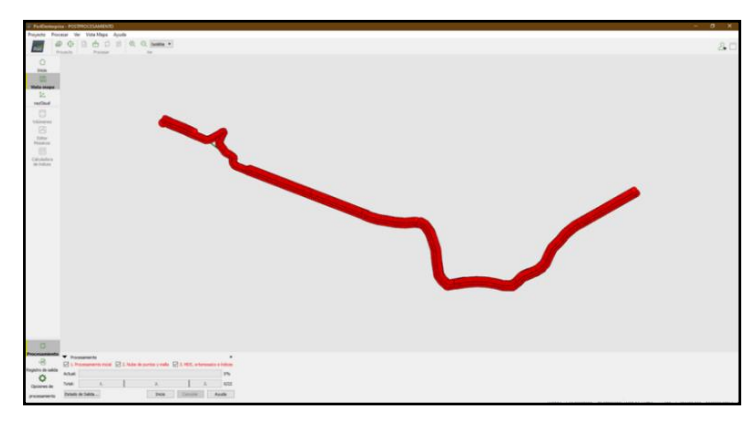

*Nota:* Ortofotos cargadas en el software Pix4D.

En este paso del procesamiento de la información se procede a importar los puntos

de fotocontrol de acuerdo al procesamiento obtenido con los receptores GNSS.

## **Figura 38**

*Importación de los puntos de fotocontrol.*

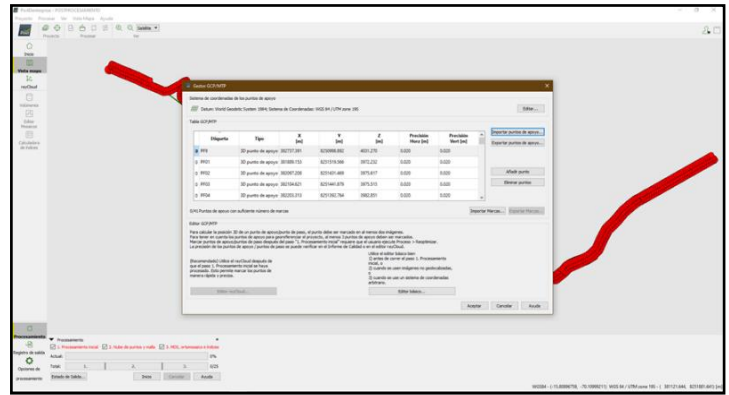

*Nota:* Importación de los puntos de fotocontrol tomadas en modo RTK.

Posterior a este proceso se realiza la verificación de los datos .txt y se configura según al formato existente, así mismo se aprecia los puntos y una vez establecidos los parámetros establecidos.

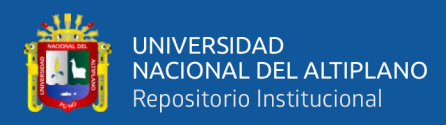

*Puntos de fotocontrol.*

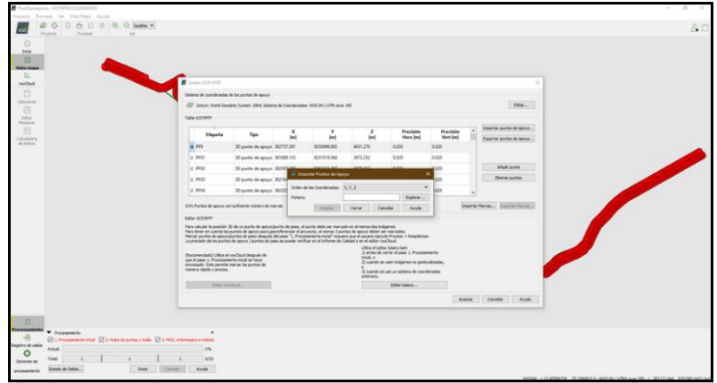

*Nota:* Configuración de los puntos de fotocontrol.

Así mismo los parámetros de precisión horizontal y vertical se estableció de 0.02

m para evitar mayores errores.

## **Figura 40**

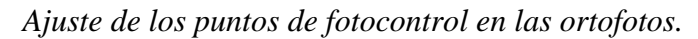

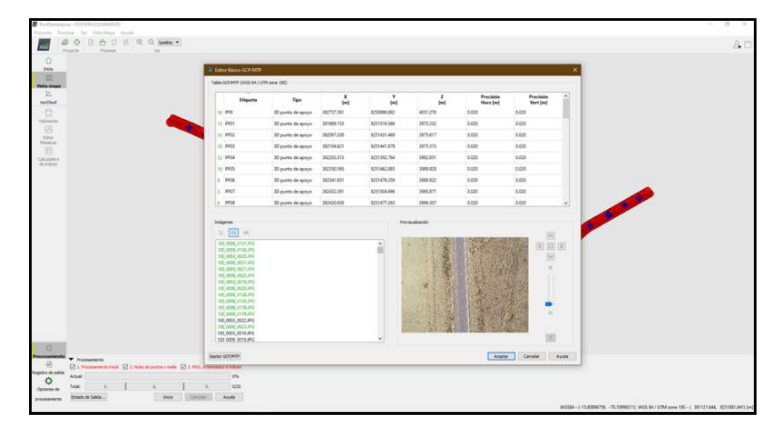

*Nota:* Aplicación de los puntos de fotocontrol en las ortofotos.

Finalmente se verifica con los puntos azules, los puntos importados de todo el

proyecto con ello se inicia los ajustes a las ortofotos.

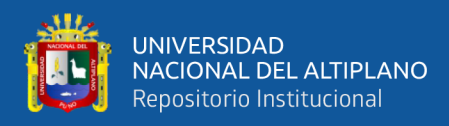

*Ajuste de los puntos en todas las ortofotos.*

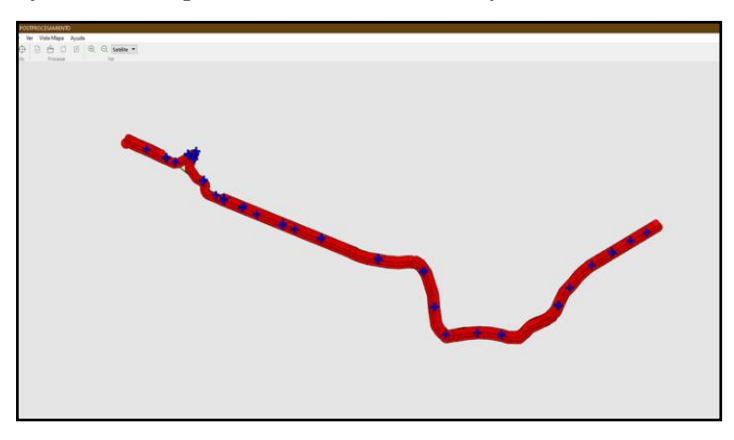

*Nota:* Ajuste de los puntos en todas las ortofotos.

Preliminarmente procedemos a las configuraciones del (Procesamiento inicial), en donde se cambian las siguientes configuraciones generales, se estableció en modo completo o (full) y se autoriza generar el reporte del primer paso para poder verificar la información.

### **Figura 42**

*Opciones del procesamiento inicial.*

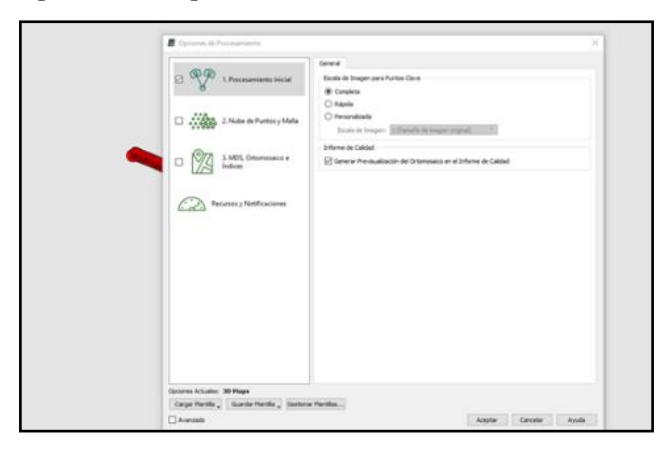

*Nota:* Configuracion de opciones del procesamiento inicial.

Finalmente, en esta primera parte le damos en aceptar y obtenemos el procesamiento inicial después de la respuesta de la laptop.

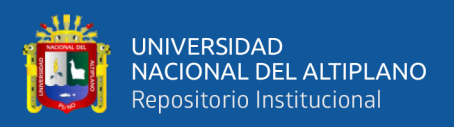

## **3.4.5.3. Creación de la nube densa de puntos y malla**

En el procedimiento 2 (paso 2) se realizó la configuración de los parámetros en la creación, la creación de point cloud, Las configuraciones para la densificación de los puntos y la malla 3D textualizado, la cantidad mínima de coincidencias entre fotografías para que sea agregado a la nube.

## **Figura 43**

*Configuración de nube de puntos y malla.*

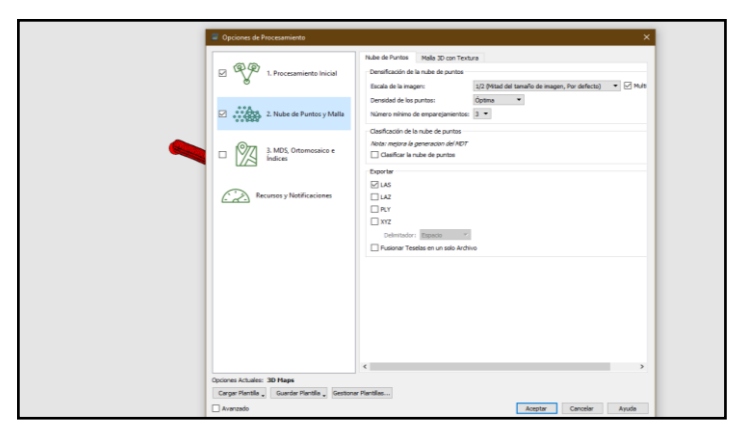

*Nota:* Opciones de configuración de nube de puntos y malla.

En la zona de densificación de puntos, elegimos por defecto (1/2 mitad del tamaño de la imagen); densificación de la nube de puntos dejamos en (medio) con el propósito de mejorar los resultados de procesamiento, el Número mínimo de emparejamiento es de tres (03) esto ayuda en el mejoramiento y ajuste; En este apartado se realiza el ajuste de las ortofotos con los puntos de fotocontrol cargados en el anterior proceso.

## **Figura 44**

860800 0000000

*Ajuste de ortofotos con PFC.*

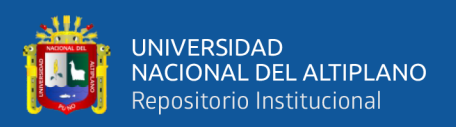

*Nota:* Ajuste de ortofotos con los puntos de fotocontrol.

Clasificación de la nube de puntos para la clasificación de nube de puntos le vamos a permitir que el software se realice el trabajo porque la clasificación será manualmente. Al momento de la exportación del procesamiento se elige el formato (.LAS), nube de puntos exportado en colores y clasificada; una vez configurado con todos estos datos aceptamos y posterior a ello iniciamos a ajustar los puntos. Los formatos de salida seleccionamos para exportar la malla de textura 3D en formato: FBX, DXF, OBJ, PDF 3D.

Así mismo se permitió elegir el tamaño de las ventanas de emparejamiento, en este proyecto el tamaño de pixel es 1.89 cm/pixel, opciones procesamiento rápido y la orientación.

La clasificación de puntos se separó (arboles, edificaciones, vehículos, entre otros).

#### **Figura 45**

*Opciones de configuración de la nube de puntos.*

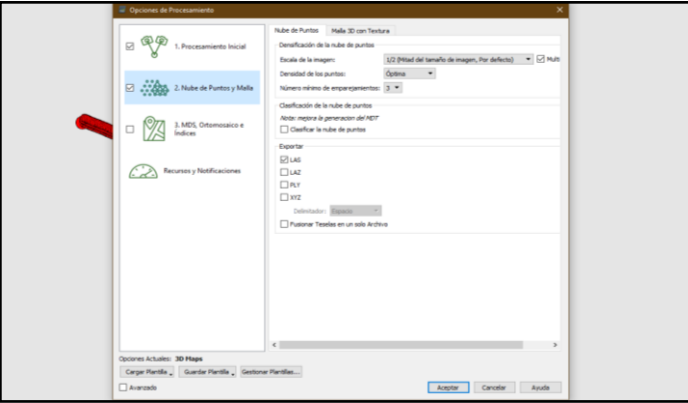

*Nota:* Selección de opciones de configuración de la nube densa de puntos.

#### **3.4.5.4. Procesamiento de DSM, Ortomosaico e Índices (paso 3)**

En esta etapa del proceso son creados el modelo digital de superficie (DSM) en diferentes formatos de salida, el mapa de reflectancia, el ortomosaico y el mapa de índices del proyecto. En la pestaña de MDS y Ortomosaico, es la etapa final del procesamiento,

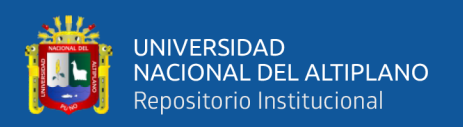

cambiamos algunos parámetros de salida de nuestros resultados y de ese modo obtener resultados indispensables.

Antes de ello debemos corregir la altitud media de los puntos vecinos a ello se le denominad (filtrado por ruido), con el propósito de disminuir errores que pudiese haber encontrado sea un caso excepcional, así mismo con ellos se corrigen algunas perturbaciones erróneas, el suavizado y secciones adecuadas.

El software a la misma ves permite configurar el GeoTIFF está activo por defecto; el cual permite guardar el archivo en un formato GeoTIFF debido que la mayor parte de los proyectos se dividen en teselas. El método a usar para la generación del DSM el tiempo de procesamiento es sinónimo de calidad de los resultados.

### **3.4.5.5. Procesamiento en Agisoft Metashape**

Se inicia primeramente con la búsqueda y descarga del programa desde agisoft.com desde la plataforma en línea que lleva el programa.

## **Figura 46**

*Software Agisoft Metashape.*

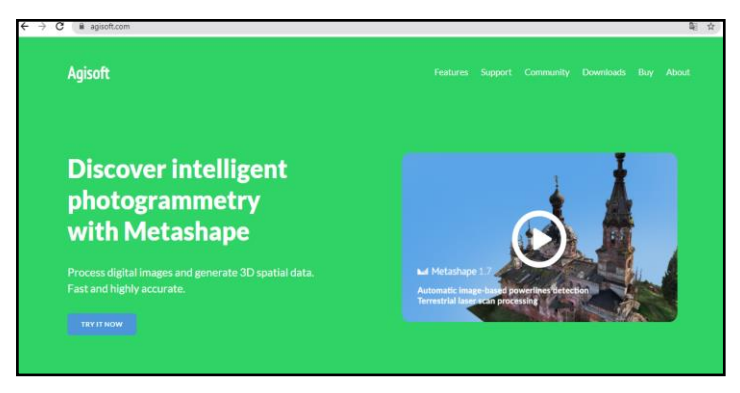

*Nota:* Entorno del software Agisoft Metashape.

Posteriormente se realiza la descarga del programa profesional en la versión 1.7.5

actualizado recientemente, seleccionamos el sistema operativo Windows 10 de 64 bits.

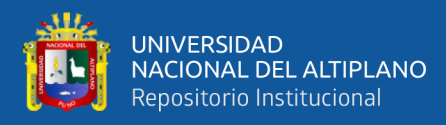

*Versión del Agisoft Metashape.*

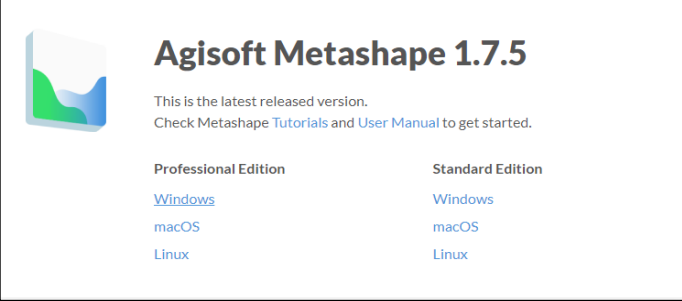

*Nota:* Versión educativa del Agisoft Metashape.

Abrimos el programa e iniciamos con las configuraciones básicas para personalizar las

configuraciones y mejoras del programa.

## **Figura 48**

*Configuración del idioma.*

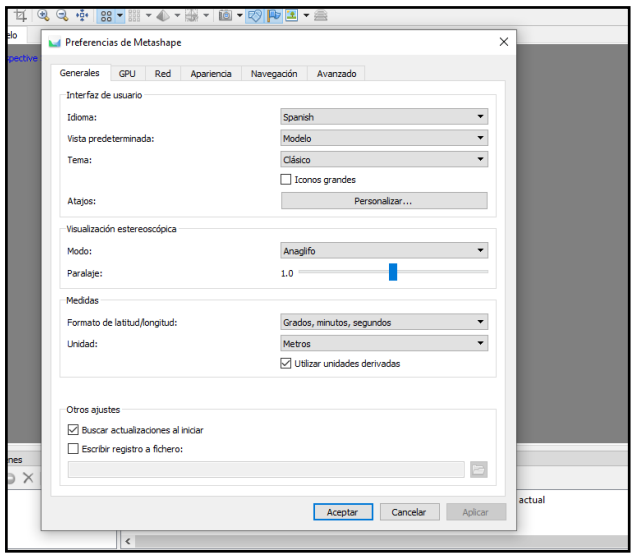

*Nota:* Selección del idioma.

Con todas las configuraciones realizados, se procedió a cargar las ortofotos tomadas por el dron, con las mismas coordenadas geográficas proporcionado por el equipo. En la vista principal del programa podemos apreciar las coordenadas, ubicación de ortofotos, y parte de las opciones de configuración.
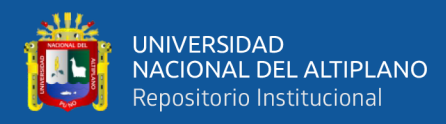

*Ortofotos en el Agisoft Metashape.*

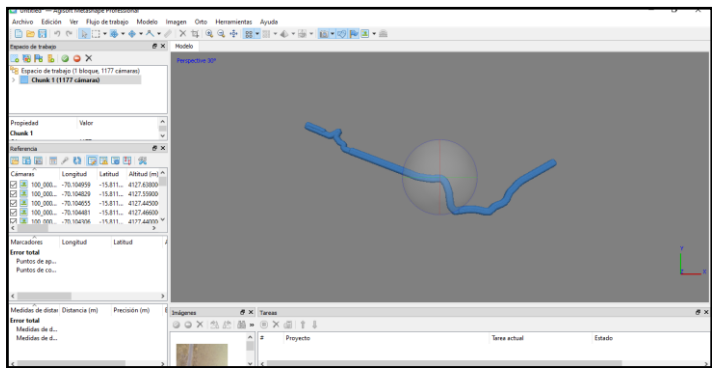

*Nota:* Ortofotos cargadas al entorno de Agisoft Metashape.

Se inició con el primer procesamiento de la información, desde el menú de herramientas, seleccionar orientar fotos, cambiamos a la precisión (Media), y las demás configuraciones dejamos por defecto, esperamos la respuesta de maquina hasta que pudo orientar las ortofotos de la manera más adecuada y precisa posible.

#### **Figura 50**

*Orientación de las ortofotos.*

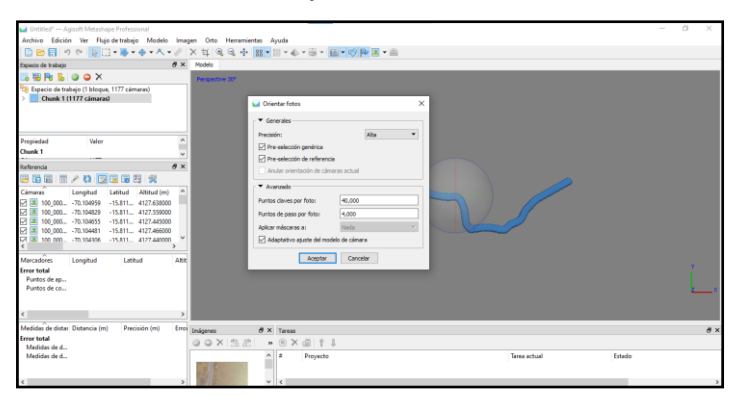

*Nota:* Configuración de orientación de las ortofotos.

Concluidos con la orientación de las ortofotos, se procedió a la importación de los puntos de fotocontrol, en la vista principal se configura la celda según al orden que se tiene y como corresponde, también se configuró el sistema de coordenadas con el cual se han tomado los puntos con el receptor GNSS, con el objetivo de poder mejorar las precisiones de todo el sistema de programas que se tiene.

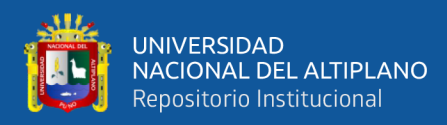

*Importación de los puntos de fotocontrol.*

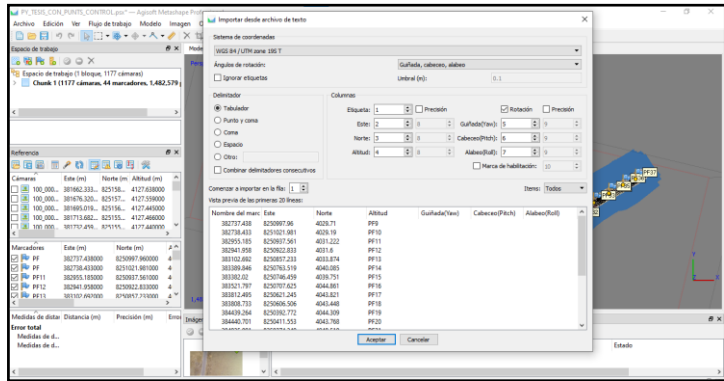

*Nota:* Importación y cambio de parámetros de los puntos de fotocontrol.

Después de tener los puntos, seleccionar un punto de referencia y presionar en la opción filtrar fotos por punto, desde esa opción se verificó cada ortofoto y ubicar el punto en el centro de la marca con yeso realizado para evitar los desplazamientos que pudiese ocasionar algunos fenómenos físicos y químicos en el plan de vuelo ejecutado durante la toma de información.

#### **Figura 52**

*Ajuste de los puntos de fotocontrol en las ortofotos.*

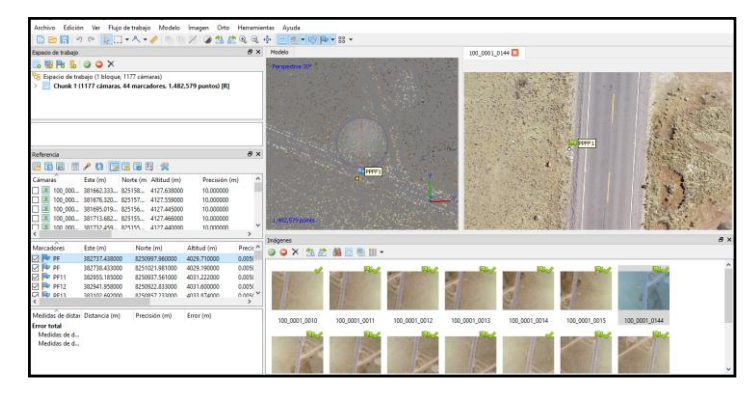

*Nota:* Ajuste de los puntos de fotocontrol en las ortofotos.

Luego optimizamos los cálculos de orientaciones con los puntos introducidos, se produjo el ajuste optimizando las cámaras y darle en aceptar, posterior a esto esperar la respuesta de máquina, como se muestra en la figura 53.

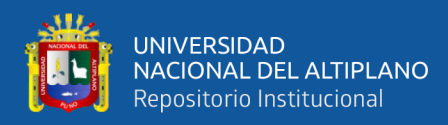

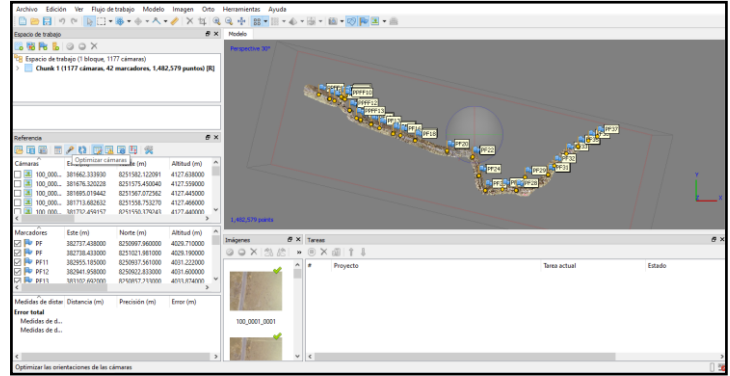

*Ajuste de todos los puntos de fotocontrol en las ortofotos.*

*Nota:* Ajuste de todos los puntos de fotocontrol en las ortofotos.

## **Figura 54**

*Precisiones de los puntos de fotocontrol respecto a las ortofotos.*

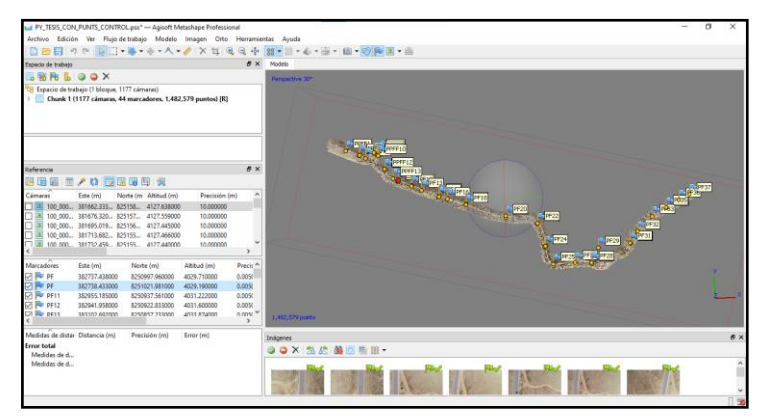

*Nota:* Ajuste de todos los puntos de fotocontrol en las ortofotos.

Después de aplicar en todo los puntos y las ortofotos, desde la vista de herramientas, seleccionamos crear nube densa de puntos; configuración de calidad en (Media), y en las opciones avanzadas seleccionamos en (Agresivo), clic en (aceptar) y esperamos la respuesta posterior a ello seguimos en la opción de herramientas y le damos (crear malla), para que la nube densa de puntos vaya dándose forma toda la superficie de la vía de estudio de la carretera, se ha configurado como se muestra en la figura 55.

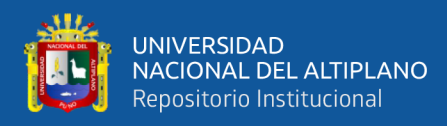

*Creación y configuración de la malla.*

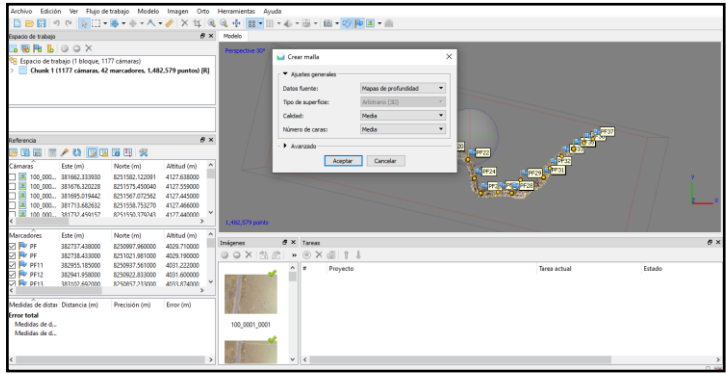

*Nota:* Creación y configuración de la malla.

En seguida se ha creado la modelo digital de elevaciones, seguido a esto crear la ortofoto.

## **Figura 56**

*Procesamiento del modelo digital de elevaciones.*

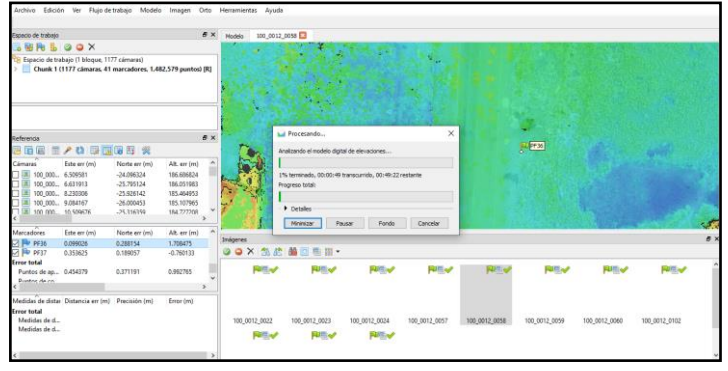

*Nota:* Procesamiento del modelo digital de elevaciones.

Concluido todo ello se inicia con la exportación de los resultados obtenidos del programa como: modelo digital de elevación, modelo digital de superficie, Ortofoto, curvas de nivel, nube densa de puntos en formato (.las) para el modelado en otros softwares si el caso sea necesario.

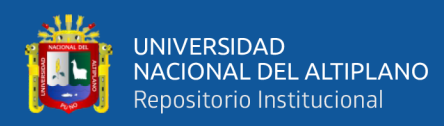

*Exportación del ortomosaico.*

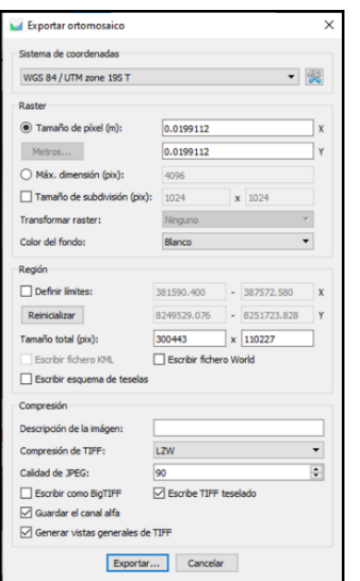

*Nota:* Exportación del ortomosaico.

Finalmente, Luego de culminar el postproceso de generación de la nube densa de puntos y el ortomosaico en el software Pix4D y Agisoft Metashape, se inicia la extracción de las coordenadas de los puntos geodésicos y BM's establecidos a lo largo de la carretera, este proceso se realizó con el objetivo de comparar los desplazamientos (X, Y, Z) respecto a las coordenadas obtenidas con el receptor GNSS.

Desde la opción de "Información" del Pix4D se extrae las coordenadas.

## **Figura 58**

*Extracción de coordenadas del Pix4D.*

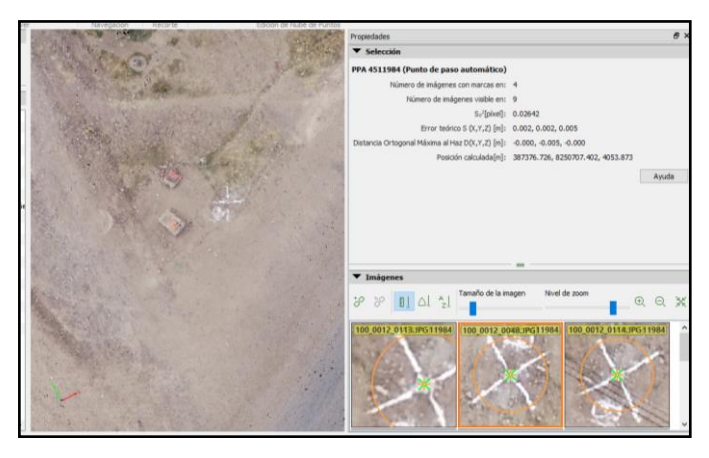

*Nota:* Ventana de extracción de coordenadas del software Pix4D.

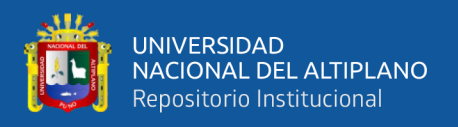

En esta ventana se puede apreciar las coordenadas y la vista de la ortofoto establecido físicamente en el terreno marcado con yeso. Así mismo también en el software Agisoft Metashape se extrae las coordenadas en la misma ventana copiando las coordenadas para su posterior comparación.

## **Figura 59**

*Vista de coordenadas con el Software Agisoft Metashape.*

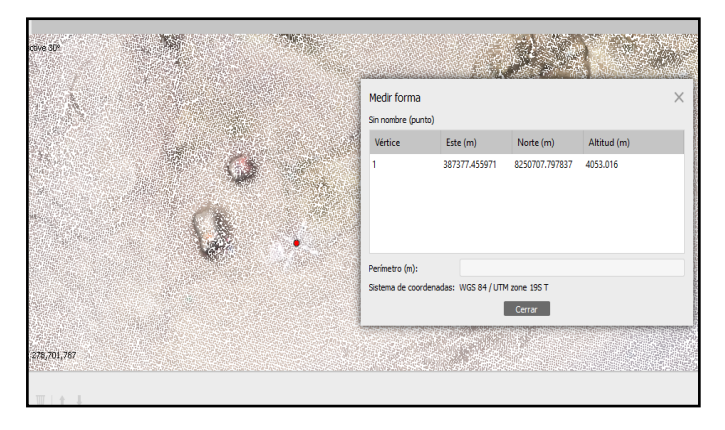

*Nota:* Ventana de extracción de coordenadas del software Agisoft Metashape.

## **3.5. PROCEDIMIENTO PARA EL SEGUNDO OBJETIVO ESPECIFICO**

Así mismo luego de terminar el postproceso de la generación de la nube densa de puntos y el ortomosaico en el software Pix4D y Agisoft Metashape. Se extrae del informe de calidad la información del tiempo de cada una de las etapas del proceso, dicha información ubicada en los [Anexos 6](#page-137-0) y [7](#page-143-0) respectivamente.

Cabe mencionar que se realizaron varias repeticiones de las que se obtuvieron distintos informes de calidad en total se realizaron 05(cinco) pruebas.

## **3.6. PROCEDIMIENTO PARA EL TERCER OBJETIVO ESPECIFICO**

Para la obtención de los tamaños de pixeles se han extraído desde el informe de procesamiento que fue proporcionado por los software Pix4D [Anexo 6](#page-137-0) y Agisoft Metashape [Anexo 7.](#page-143-0) Para dar mayor credibilidad se han registrado a la misma ves cinco pruebas de los cuales se han estudiado con los promedios de los resultados.

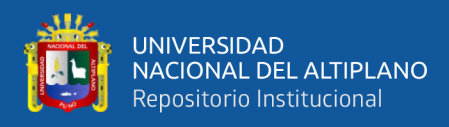

*Ortomosaico del Pix4D.*

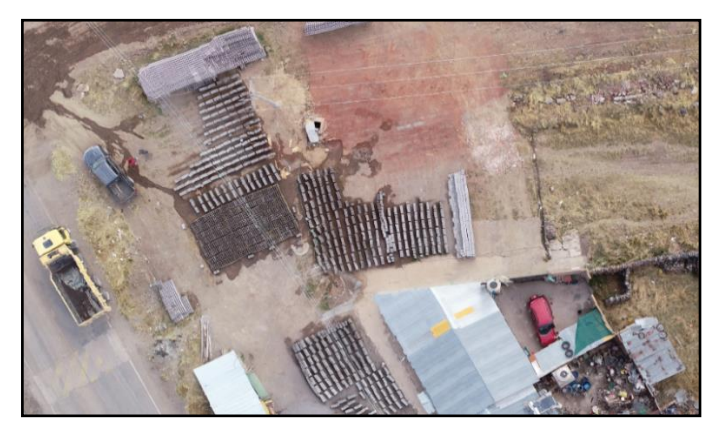

*Nota:* Ortomosaico generado en el Pix4D.

## **Figura 61**

*Ortomosaico del Agisoft Metashape.*

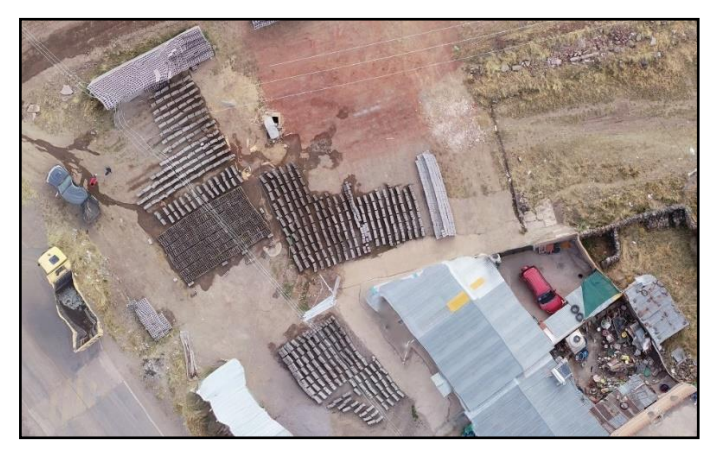

*Nota:* Ortomosaico generado en el Agisoft Metashape.

Se debe tener en cuenta que el procedimiento empleado en el primer objetivo específico es parte del segundo y tercer objetivo. Es el motivo por el cual no se volvió a considerar el procedimiento para no redundar en lo mismo.

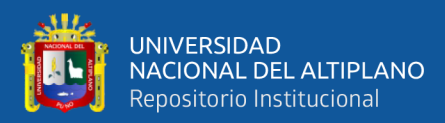

# **CAPITULO IV**

# **RESULTADOS Y DISCUSIÓN**

#### **4.1. RESULTADOS PARA EL PRIMER OBJETIVO ESPECIFICO**

#### **Tabla 6**

*Coordenadas obtenidos con el receptor GNSS.*

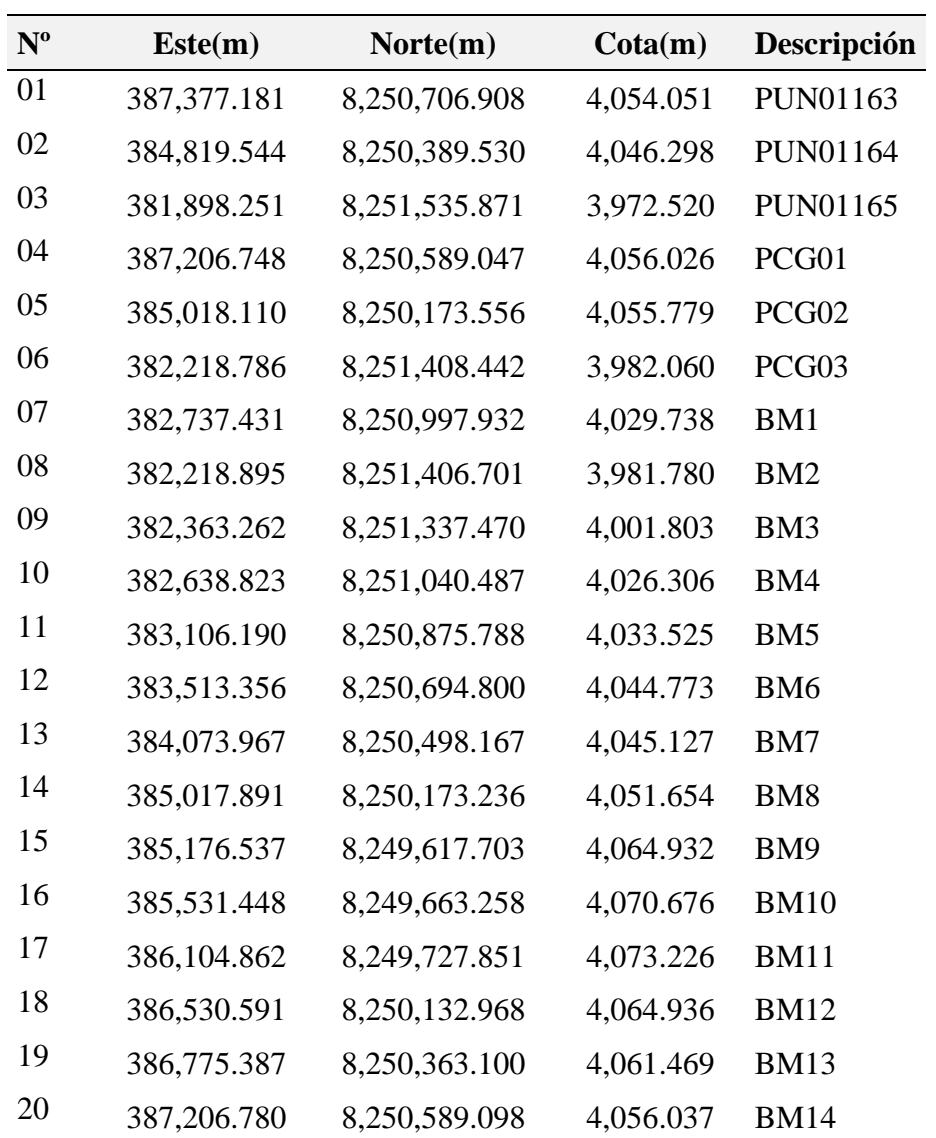

*Nota:* Coordenadas Este, Norte y Cota obtenidos con el receptor GNSS.

Así mismo también se han extraído coordenadas (X,Y,Z) Procedente del software Pix4D, resultado de la extracción de la nube densa de punto los cuales los que se muestran en la tabla 7.

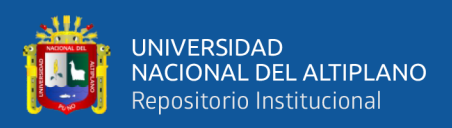

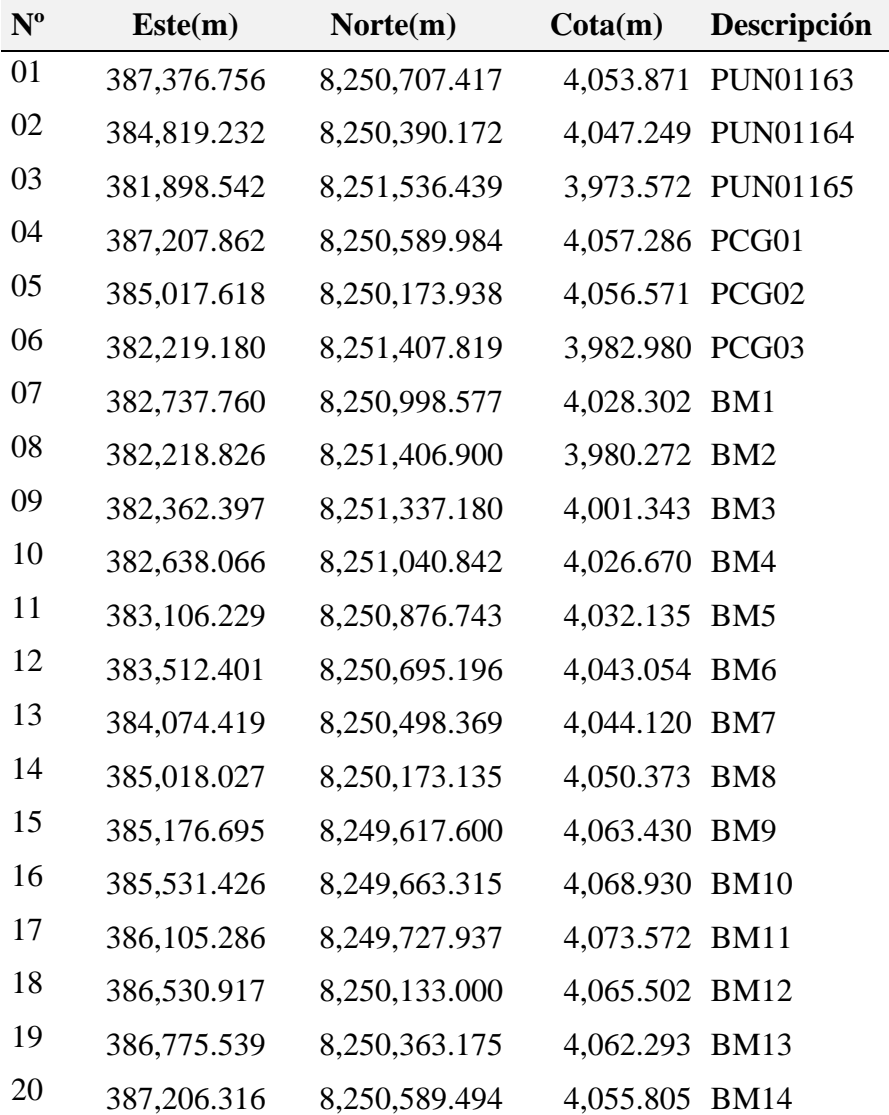

*Coordenadas Obtenidas del software Pix4D.*

*Nota:* Coordenadas Este, Norte y Cota obtenidos del software Pix4D.

A la misma vez se han extraído coordenadas (X,Y,Z) Procedente del software Agisoft Metashape, resultado de la extracción de la nube densa de puntos los que se muestran en la tabla 8

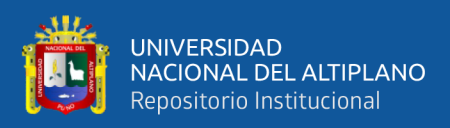

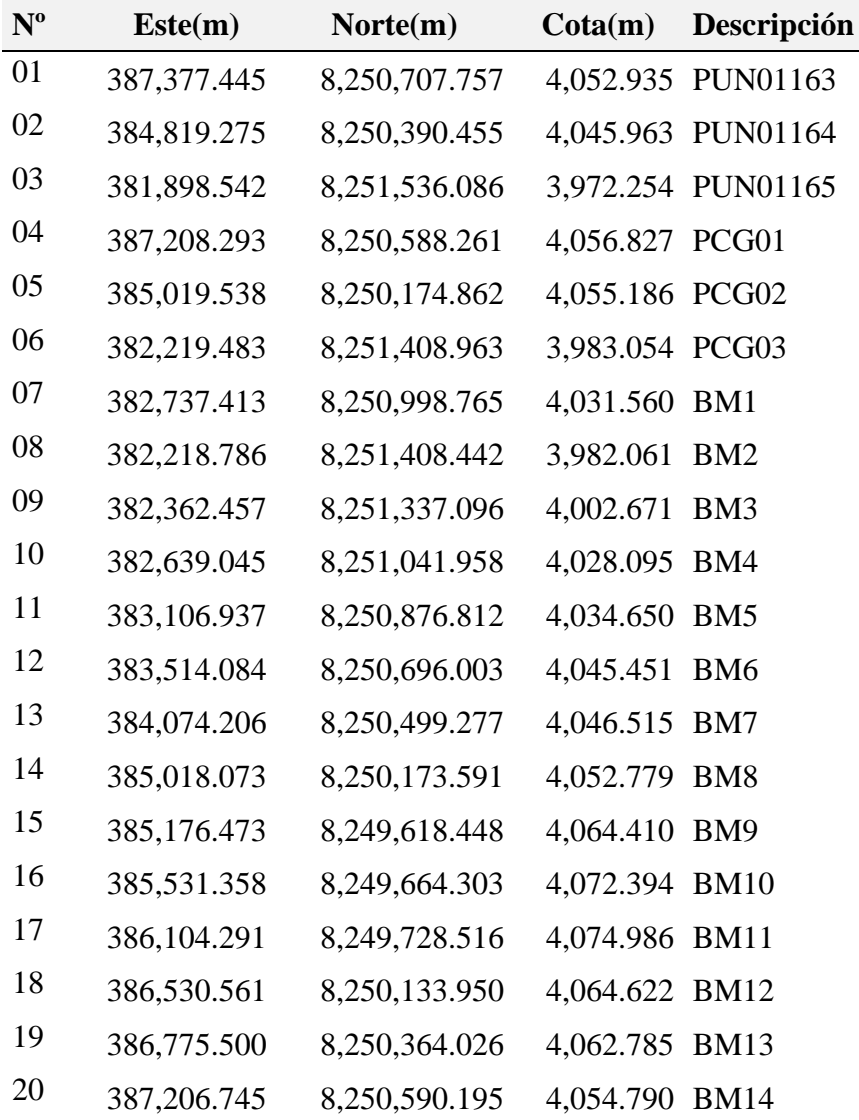

*Coordenadas obtenidas con el software Agisoft Metashape.*

*Nota:* Coordenadas Este, Norte y Cota obtenido del software Agisoft Metashape.

## *4.1.1. Diferencias y desplazamiento de las coordenadas.*

Comparación de desplazamientos del receptor GNSS respecto al software Pix4D

y Agisoft Metashape.

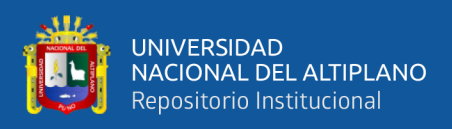

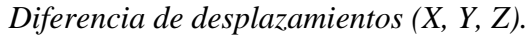

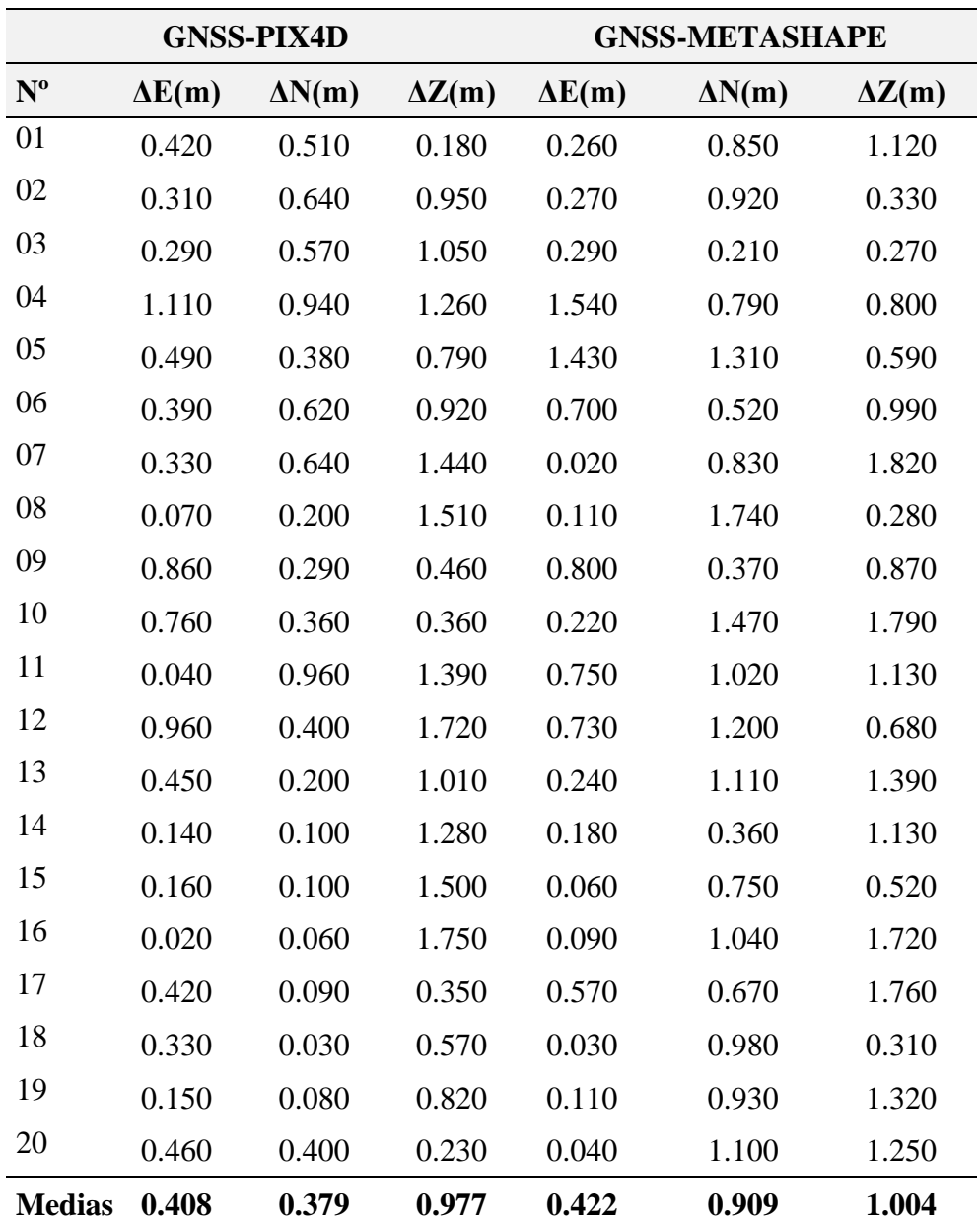

*Nota:* Diferencia de desplazamientos en las coordenadas Este, Norte y Cota.

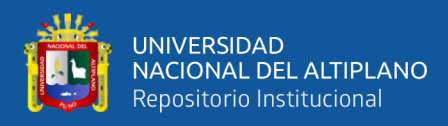

*Desplazamientos en las coordenadas Este.*

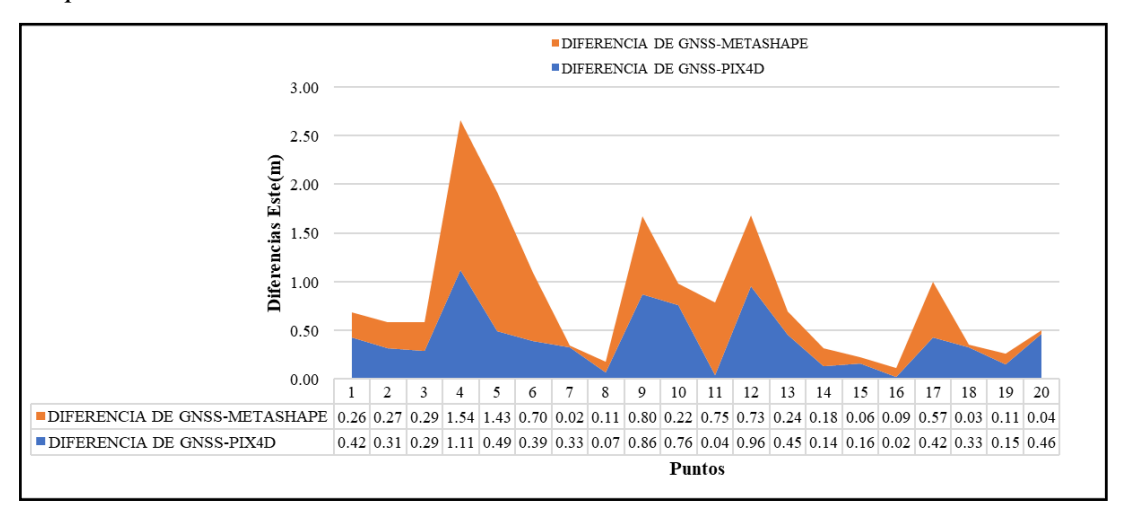

*Nota:* En la figura 62 se muestran que los mayores desplazamientos en las coordenadas

Este(X) se presentan en el software Agisoft Metashape respecto al Pix4D.

## **Figura 63**

*Desplazamientos en las coordenadas Norte.*

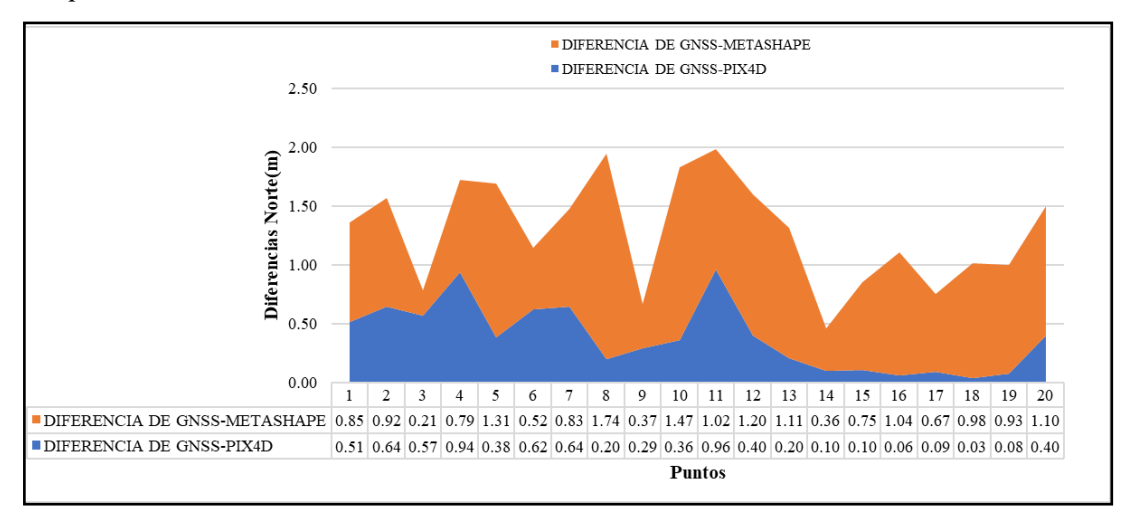

*Nota:* En la figura 63 se muestran que los mayores desplazamientos en las coordenadas Norte (Y) se presentan en el software Agisoft Metashape respecto al Pix4D.

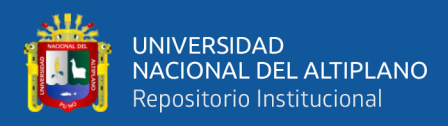

*Desplazamiento en las Cotas.*

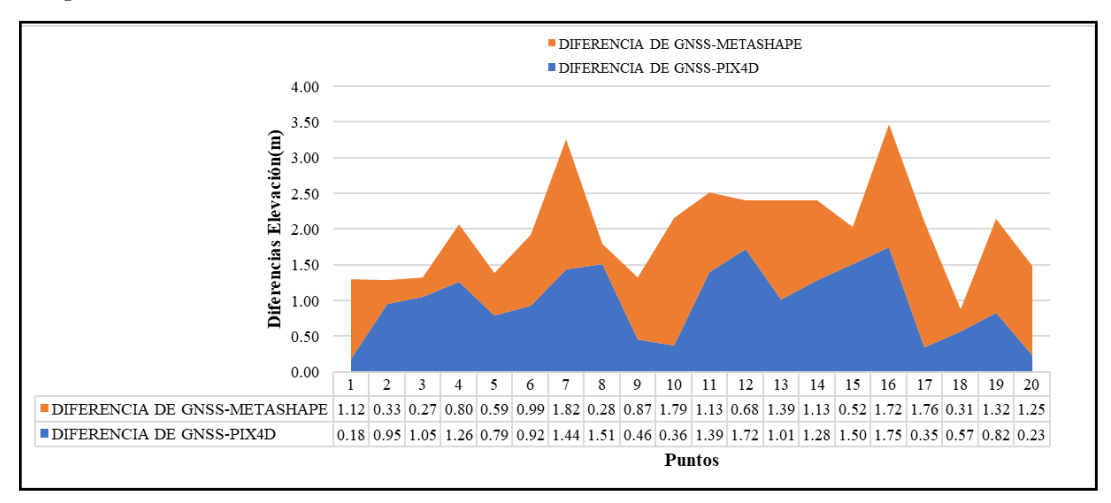

*Nota:* En la figura 64 se muestran que los mayores desplazamientos en las cotas (Z) se presentan en el software Agisoft Metashape respecto al Pix4D.

## **Figura 65**

*Medias de las coordenadas Este(X).*

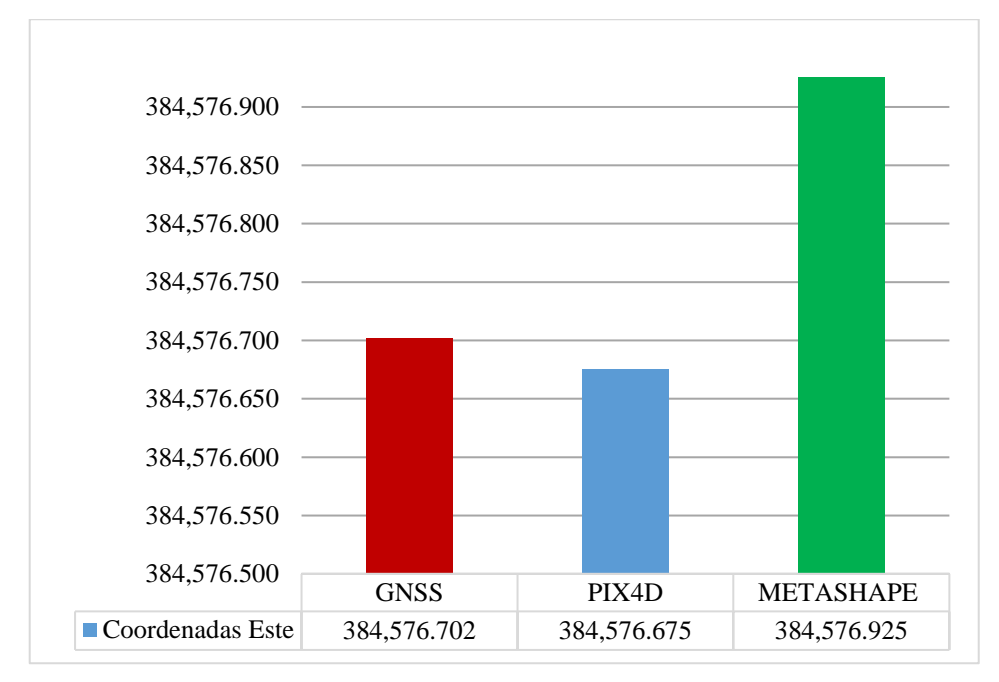

*Nota:* En la figura 65 se muestra las variaciones de las medias en las coordenadas Este.

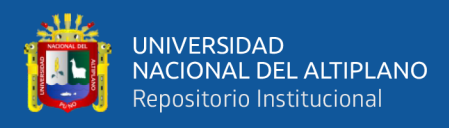

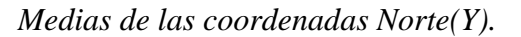

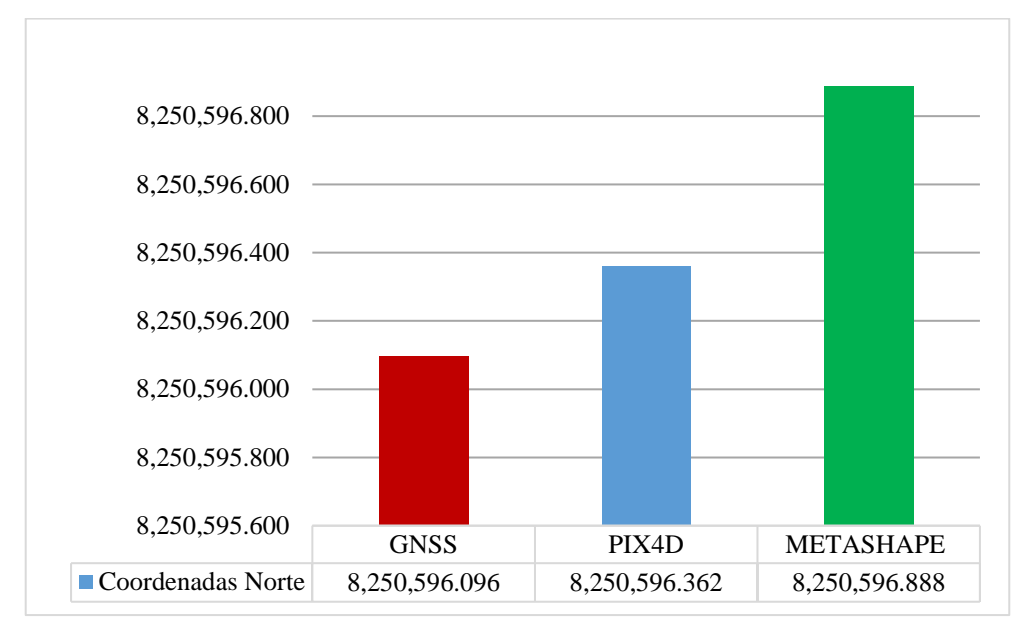

*Nota:* En la figura 66 se muestra las variaciones de las medias en las coordenadas Norte.

De la misma manera se realiza para las cotas se comparan las medias de los desplazamientos de las en (Z) del receptor GNSS respecto a los softwares.

## **Figura 67**

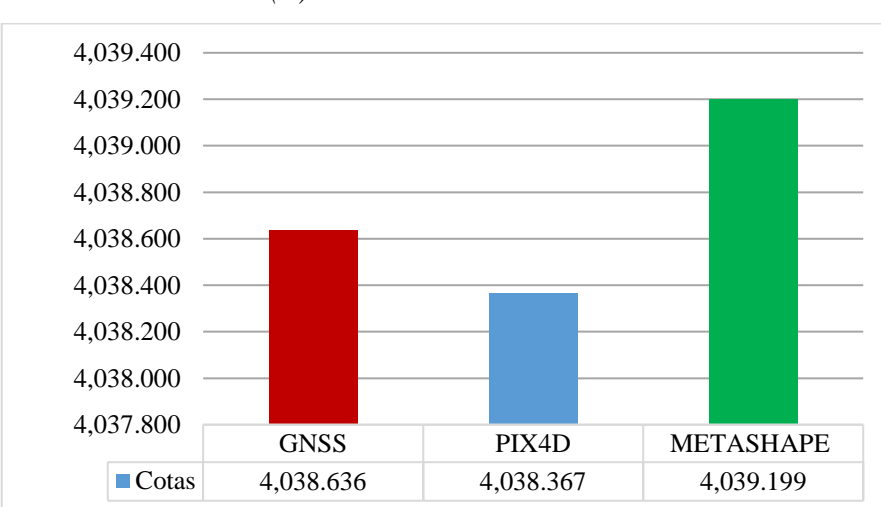

*Medias de las Cotas (Z).*

*Nota:* En la figura 67 se muestra las variaciones de las medias en las Cotas.

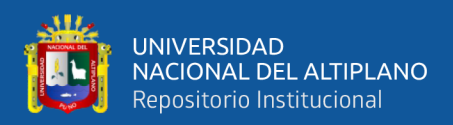

#### **4.2. RESULTADO PARA EL SEGUNDO OBJETIVO ESPECIFICO**

La metodología que se aplicó para lograr el segundo objetivo específico es basarse en los reportes de calidad proporcionados por el software Pix4D [Anexo 6](#page-137-0) y Agisoft Metashape [Anexo 7.](#page-143-0)

Se muestra en la tabla 13 los tiempos de postprocesamiento en el software Pix4D.

#### **Tabla 10**

*Tiempos de postprocesamiento del Pix4D.*

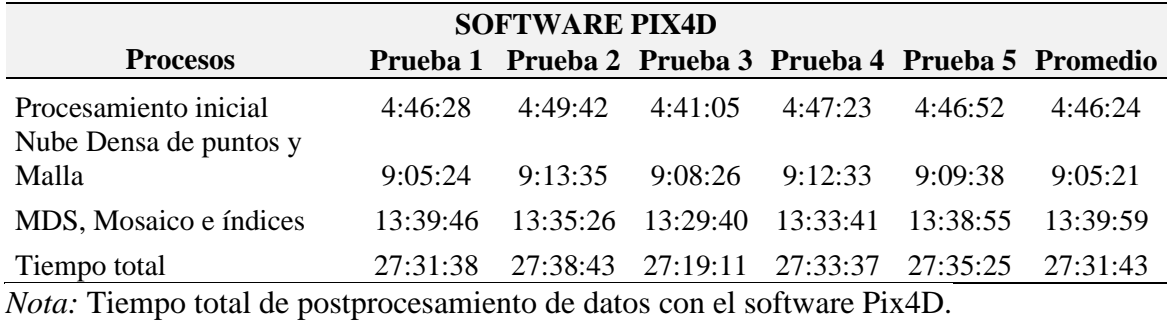

#### **Tabla 11**

*Tiempos del postprocesamiento del Agisoft Metashape.*

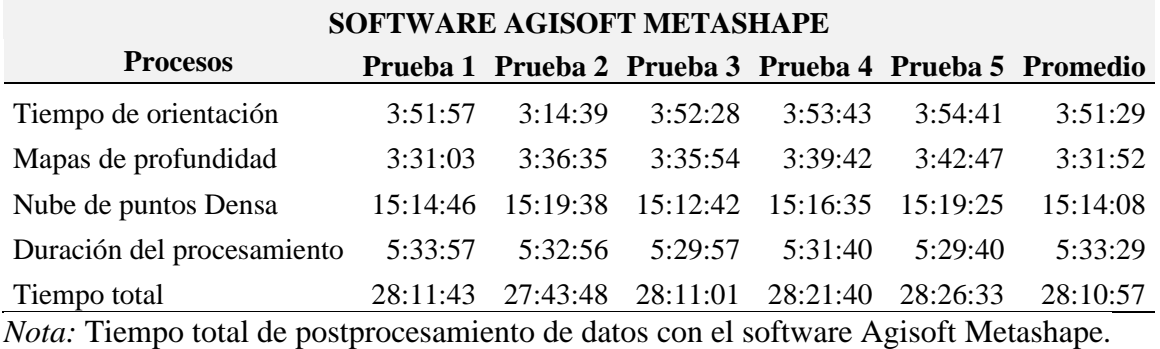

Se aprecia los tiempos de postprocesamiento y las medias en cada uno de los

software se han medidos en horas, minutos y segundos.

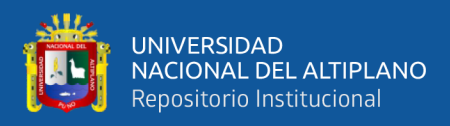

*Tiempos de proceso del Pix4D.*

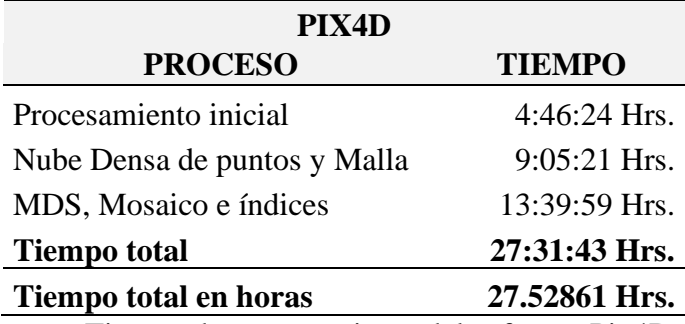

*Nota:* Tiempo de procesamiento del software Pix4D.

## **Tabla 13**

*Tiempos de proceso del Agisoft Metashape.*

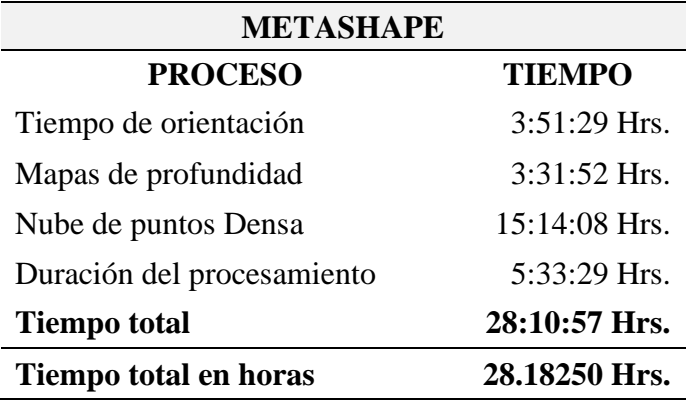

*Nota:* Tiempo de procesamiento del software Agisoft Metashape.

## **Tabla 14**

*Resumen de tiempos en horas.*

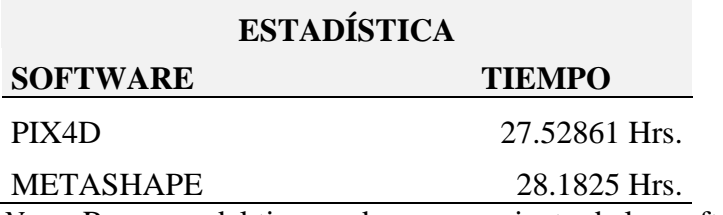

*Nota:* Resumen del tiempo de procesamiento de los software.

La diferencia en el procesamiento de tiempo es de 39 minutos con 14 segundos.

Los tiempos también se pueden visualizar en la siguiente figura 68.

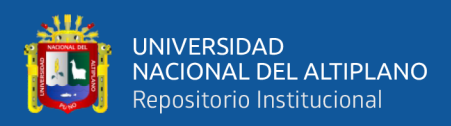

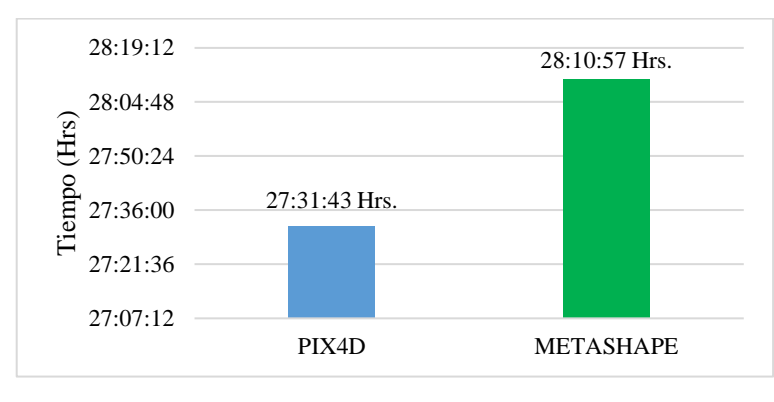

*Tiempos de postprocesamiento en los Softwares.*

*Nota:* Tiempos de postprocesamiento en el software Pix4D y Agisoft Metashape.

#### **4.3. RESULTADO PARA EL TERCER OBJETIVO ESPECIFICO**

EL Ortomosaico es el producto necesario para poder analizar; así mismo con el objetivo las características y presentación cartográfica; la resultante de todo el proceso desde donde se han exportado del software en formato TIFF, un formato con calidad óptimo, Finalmente la calidad del Ortomosaico presenta mínima diferencia en algunas zonas generados por cada uno de los programas, cabe mencionar que la ortofoto generada por el programa Pix4D tiene un contorno más definido a diferencia del programa Metashape con bordes irregularidades y cortes grotescas.

#### **Tabla 15**

*Tamaño de pixel en el software Pix4D.*

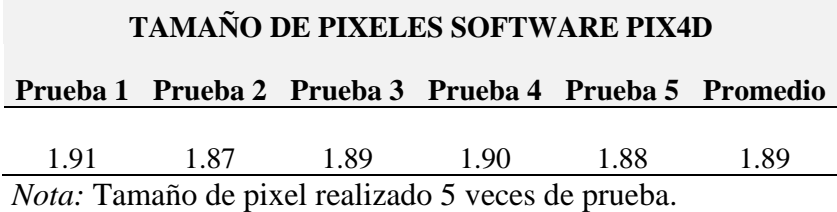

#### **Tabla 16**

*Tamaño de pixel en el software Agisoft Metashape.*

#### **TAMAÑO DE PIXELES SOFTWARE AGISOFT**

**Prueba 1 Prueba 2 Prueba 3 Prueba 4 Prueba 5 Promedio**

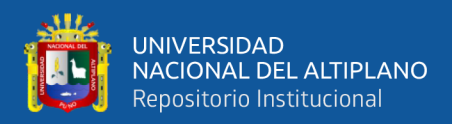

1.90 1.91 1.88 1.92 1.89 1.9 *Nota:* Tamaño de pixel realizado 5 veces de prueba.

#### **Tabla 17**

*Tamaño de pixeles.*

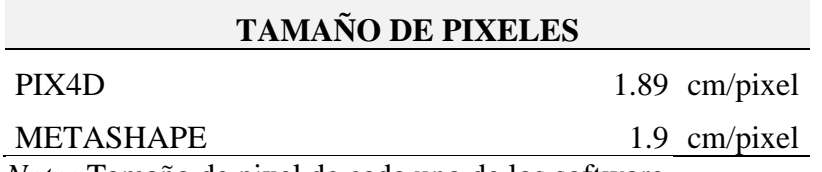

*Nota:* Tamaño de pixel de cada uno de los software.

Ambos programas presentables del proyecto existente en formato *.jpg* para su fácil comparación de los detalles se visualizan las ortofotos de ambos softwares adecuadamente. Al mismo tiempo también que se realizaron varias repeticiones las cuales fueron 5 en total para tener una mayor confiabilidad de los resultados obtenidos debido a que con una suela prueba no podríamos saber el tamaño del pixel por lo que se tuvo que realizar varios procesos con los mismos parámetros y configuraciones para no distorsionar la información al final en el reporte u informe.

#### **Figura 69**

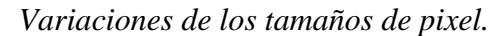

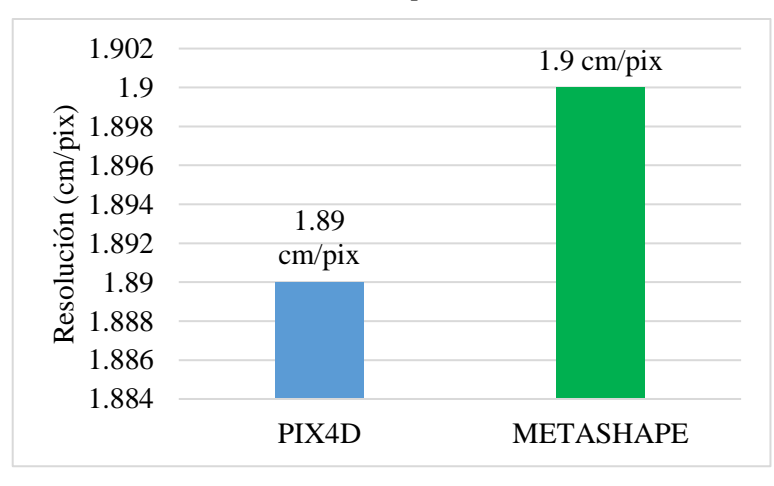

*Nota:* Se observa mejor resolución en el software Pix4D.

En la Figura 69. se puede visualizar que el menor tamaño de pixel se encuentra en

el resultado del software Pix4D en comparación al Agisoft Metashape.

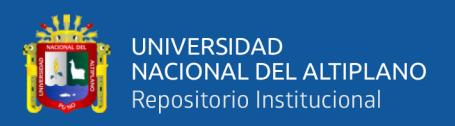

## **4.4. ANÁLISIS ESTADÍSTICO Y PRUEBA DE HIPÓTESIS**

Análisis de desplazamiento (X,Y,Z) en el postproceso de datos obtenidos con el software Pix4D y Agisoft Metashape, en función a los datos del receptor GNSS (base de comparación), en donde se pudo conocer las coordenadas X,Y,Z de cada uno de los puntos a lo largo del tramo.

Es por eso que la estadística nos permite cuantificar el error que cometeremos al aceptar nuestros resultados obtenidos a partir de muestras; Hay dos tipos de estadística, la estadística descriptiva, que reúne un conjunto de técnicas que facilitan la organización, resumen y comunicación de datos; y la estadística inferencial, que permite hacer pruebas de contraste de hipótesis.

#### *4.4.1. Hipótesis*

Ho= No existe diferencia significativa al comparar los desplazamientos  $(x,y,z)$ obtenidos en los software Pix4D y Agisoft Metashape con el dron Phantom 4 RTK en la carretera Emp. PE-3S (Puno) - Vilque – Mañazo –Emp. PE-34A (Huataquita).

Hi $=$  Existe diferencia significativa al comparar los desplazamientos  $(x,y,z)$ obtenidos en los software Pix4D y Agisoft Metashape con el dron Phantom 4 RTK en la carretera Emp. PE-3S (Puno) - Vilque – Mañazo –Emp. PE-34A (Huataquita).

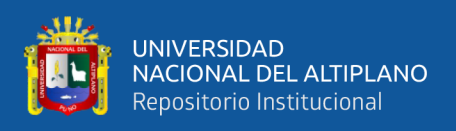

## *4.4.2. Análisis Estadístico*

## **Tabla 18**

*Coordenadas este(X).*

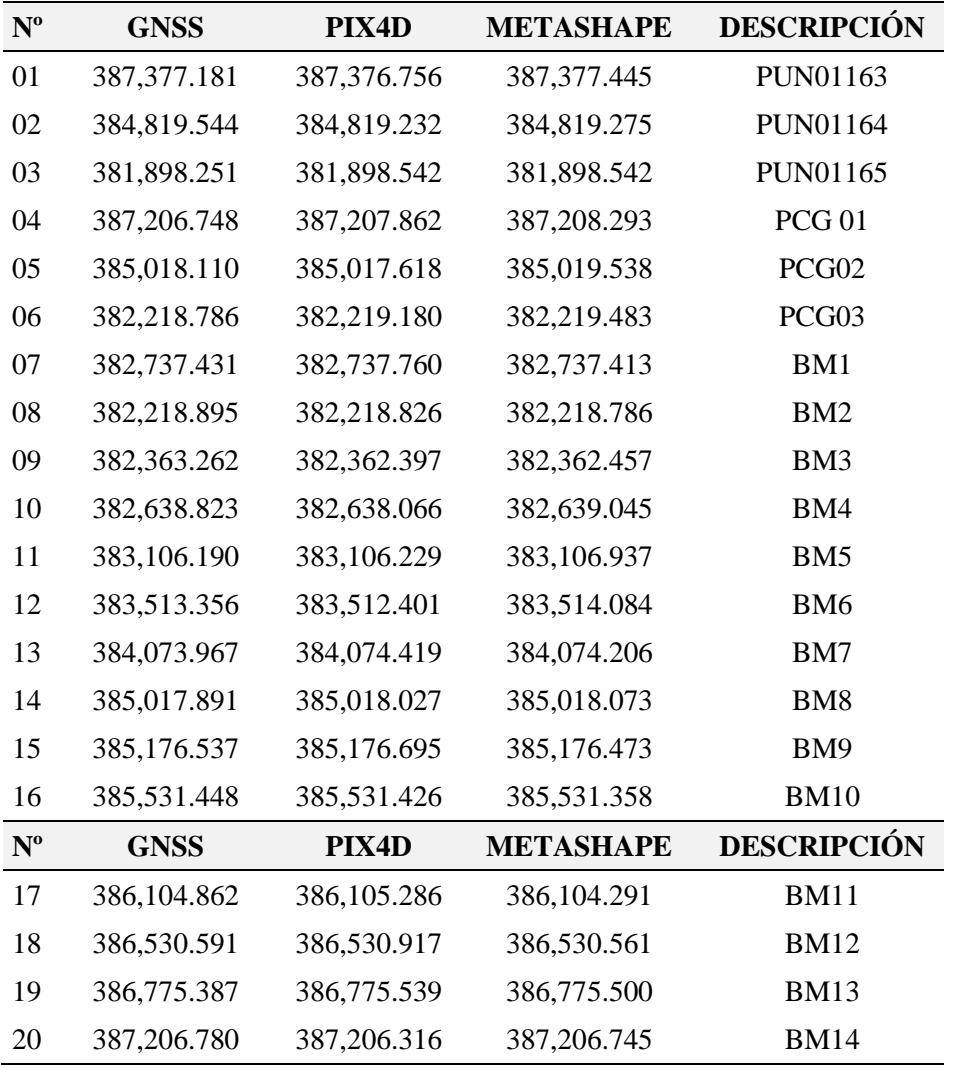

*Nota:* Coordenadas procedentes del receptor GNSS, Pix4D y Agisoft Metashape.

## **Tabla 19**

*Anova de las coordenadas este.*

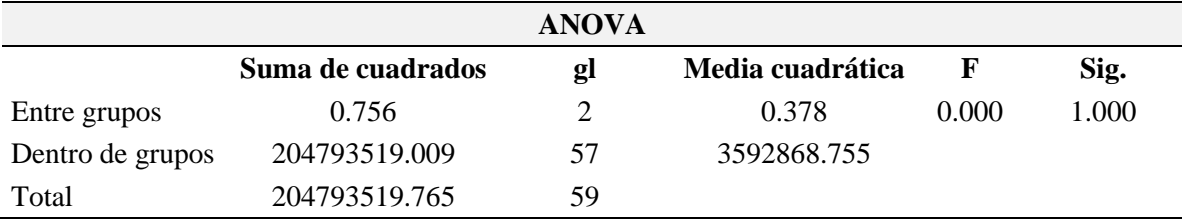

*Nota:* Prueba estadística Anova de las coordenadas este.

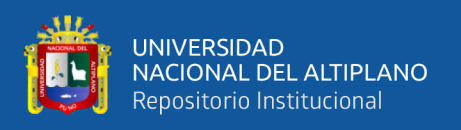

En la tabla 19 el análisis estadístico ANOVA realizado con el apoyo de una hoja de cálculo, la significancia bilateral en nuestro proyecto de investigación es 1.000 mayor al valor del nivel de significancia de 5% (0.05), entonces se indica que se acepta la Hipótesis nula rechazándose la Hipótesis del alterna con un nivel de confianza del 95%.

#### **Tabla 20**

*Coordenadas norte(Y).*

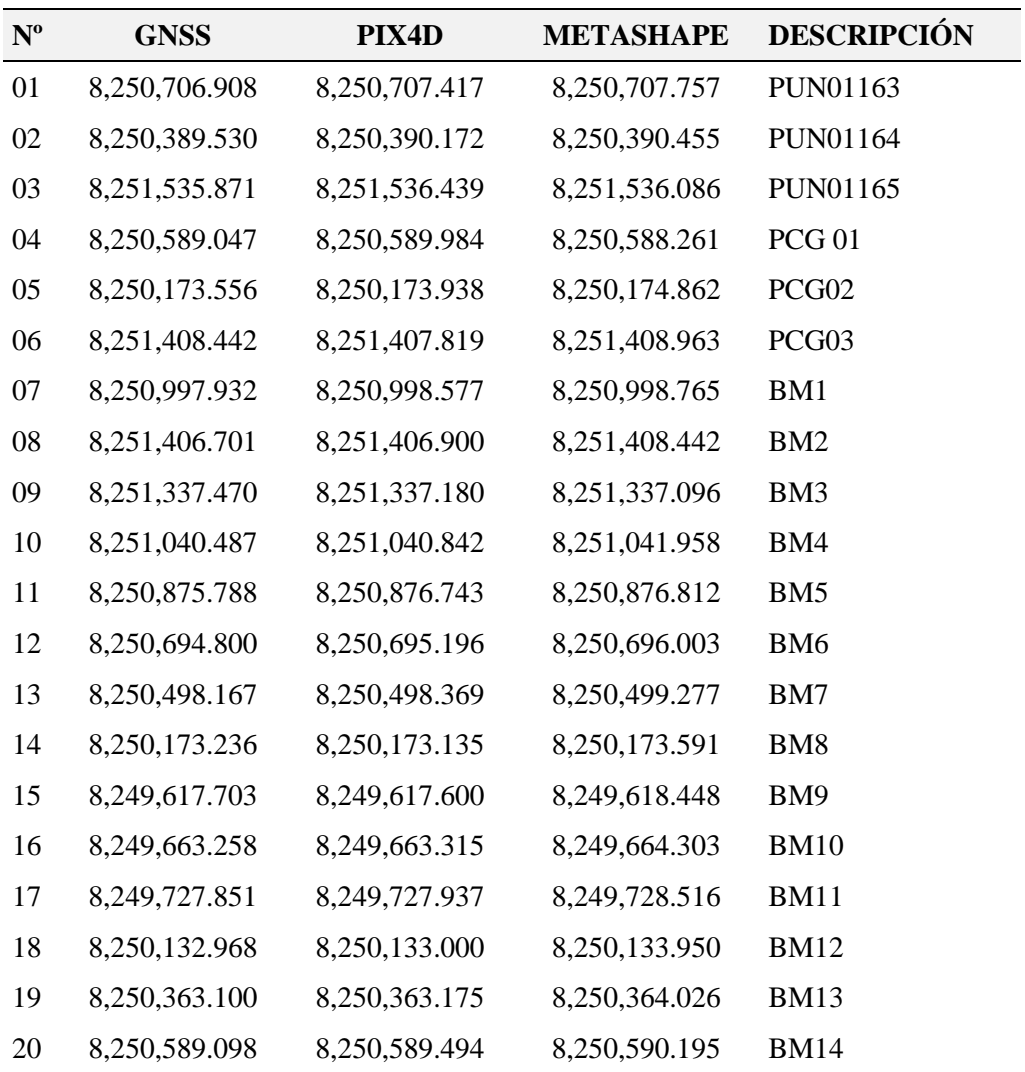

*Nota:* Coordenadas norte procedentes del receptor GNSS, Pix4D y Agisoft Metashape.

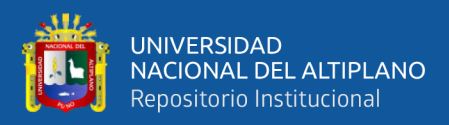

*Anova de las coordenadas norte.*

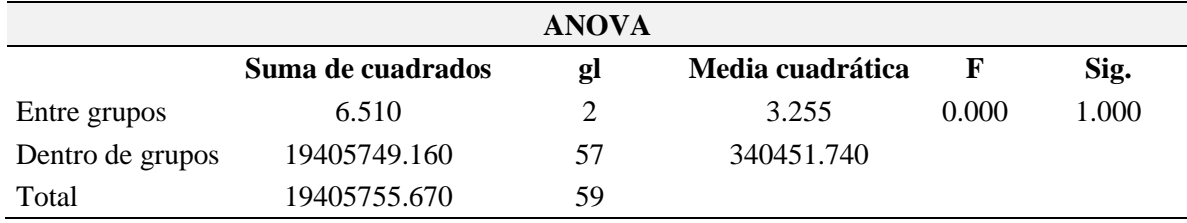

*Nota:* Prueba estadística Anova de las coordenadas norte.

En la tabla 21 el análisis estadístico ANOVA realizado con el apoyo de una hoja de cálculo, la significancia bilateral en nuestro proyecto de investigación es 1.000 mayor al valor del nivel de significancia de 5% (0.05), entonces se indica que se acepta la Hipótesis nula rechazándose la Hipótesis del alterna con un nivel de confianza del 95%.

## **Tabla 22**

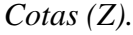

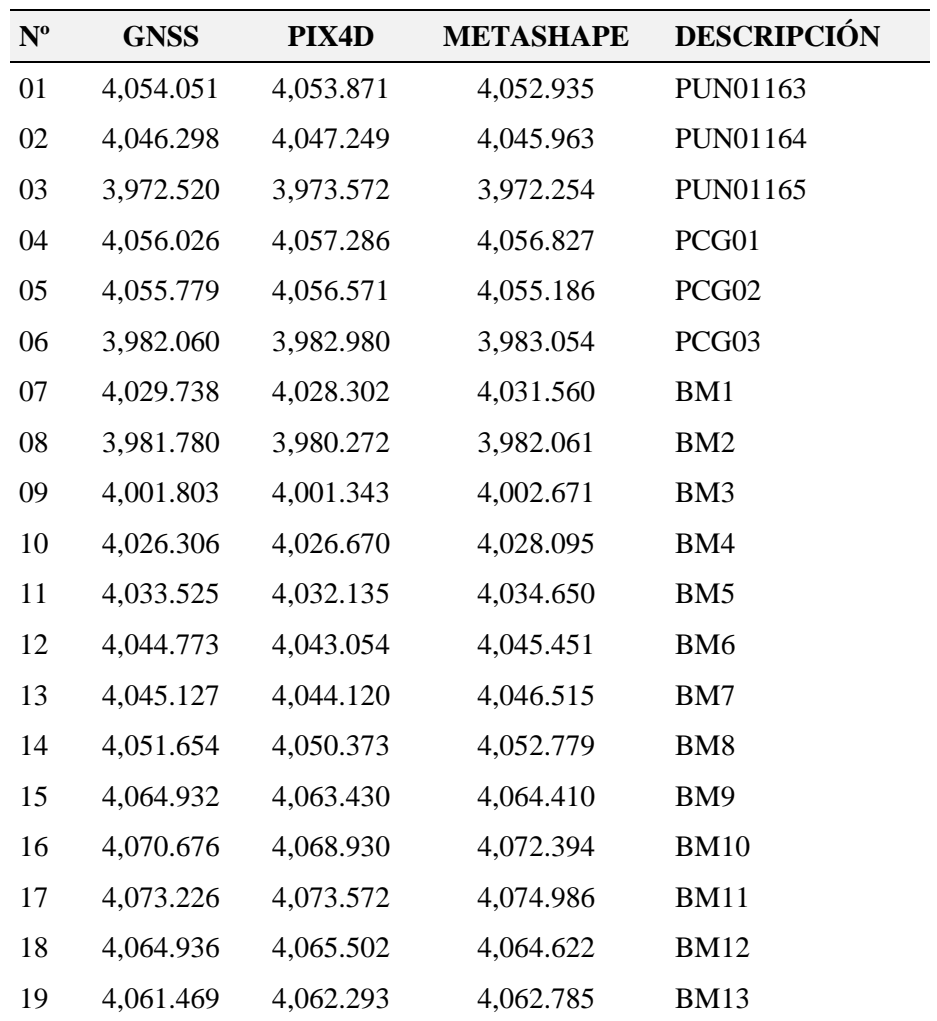

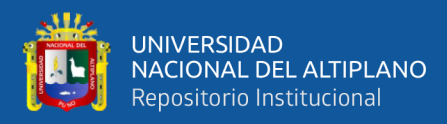

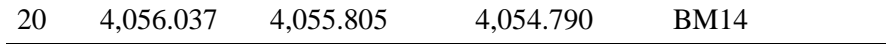

*Nota:* Cotas procedentes del receptor GNSS, Pix4D y Agisoft Metashape.

#### **Tabla 23**

*Anova de las cotas.*

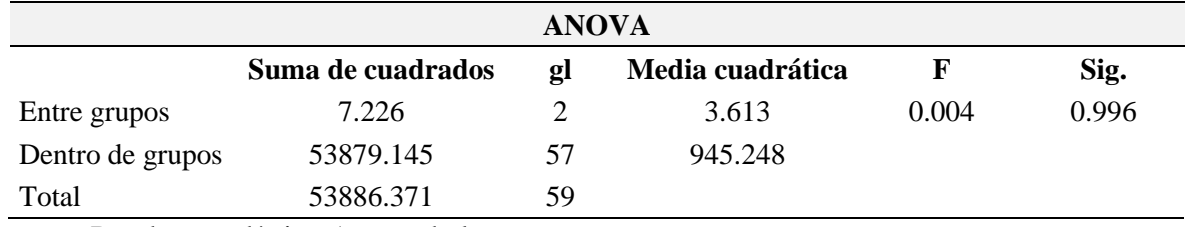

*Nota:* Prueba estadística Anova de las cotas.

En la tabla 23 el análisis estadístico ANOVA realizado con el apoyo de una hoja de cálculo, la significancia bilateral en nuestro proyecto de investigación es 0.996 mayor al valor del nivel de significancia de 5% (0.05), entonces se indica que se acepta la Hipótesis nula rechazándose la Hipótesis del alterna con un nivel de confianza del 95%.

#### *4.4.3. Conclusión Estadística*

Si  $p > 0.05 = Ho$  Si  $p \le 0.05 = Ha$ 

Se analizó la varianza entre los desplazamientos (x,y,z) procedentes del software Pix4D y Agisoft Metashape en función al receptor GNSS, en donde p > 0.05 por lo tanto se acepta la Ho; por lo tanto no existe diferencia significativa al comparar los desplazamientos (x,y,z) obtenidos en los software Pix4D y Agisoft Metashape con el dron Phantom 4 RTK en la carretera Emp. PE-3S (Puno) - Vilque – Mañazo - Emp. PE-34A (Huataquita). rechazándose la hipótesis del alterna con un nivel de confianza del 95%.

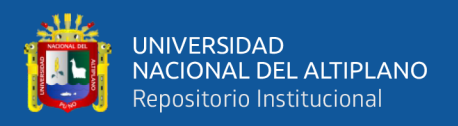

#### **4.5. DISCUSIÓN**

#### *4.5.1. Discusión del primer objetivo específico*

En la investigación de (Lalangui & Zárate, 2020) titulada "Evaluación del modelo digital de terreno obtenido mediante técnicas de fotogrametría con VANT y con técnicas GNSS aplicados a proyectos viales en zonas de mediana vegetación" el MDT que logra mediante las técnicas de fotogrametría presenta un mejor detalle que el alcanzado con técnicas GNSS, excepto en los lugares donde existe presencia de vegetación densa, cuya precisión varía respecto al terreno. De la misma manera, los rangos de elevación entre los métodos analizados varían 2 m aproximadamente a nivel general del levantamiento, depende mucho de la vegetación del sector, y se comprueba que en zonas donde la vegetación es muy densa, la precisión está en el rango de 1,00 a 4,50 m; en cambio, en zonas donde la vegetación es baja o nula, esa precisión aumenta hasta llegar a los 25,00 cm.

Con los resultados analizados se llega a la siguiente discusión que los resultados obtenidos mediante el software Pix4D son aceptables en comparación al de los receptores GNSS.

#### *4.5.2. Discusión del segundo objetivo específico*

En la invetigacion elaborado por (Fernández et al., 2021) de los últimos años, menciona que el programa Pix4Dmapper es más eficiente en tiempo de procesamiento y tamaño de archivo, sin embargo con el proyecto de tesis que hemos elaborado coincidimos con el autor en el tiempo de procesamiento y la eficiencia que tiene el programa Pix4D,

En contrastación con la tesis elaborado por (Costales, 2018), titulado "Análisis Comparativo entre los software de prueba Agisoft photoscan y Pix4d para el procesamiento de datos obtenidos con fotogrametría de vehículo aéreo no tripulado

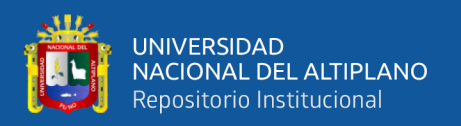

(UAV) de bajo costo aplicado a proyectos de medio ambiente" estableció los mismos parámetros de procesamiento de imágenes en Pix4D como en Agisoft PhotoScan, y determinó que el programa que generó resultados en un menor tiempo total de proceso para ambos proyectos fue Pix4D. Particularmente Agisoft Metashape procesó la información en un tiempo 3.3 veces mayor al de Pix4D, mientras que el resultado del tiempo de procesamiento con Agisoft fue 2.4 veces superior al tiempo con Pix4D.

Con los resultados analizados se concluye que coincide en la tesis ejecutado por Gabriel Alexander Costales Acurio, discrepando en el sesgo del error y tiempo porque en nuestro proyecto de investigación ambos softwares procesan en menor tiempo.

#### *4.5.3. Discusión del tercer objetivo específico*

Con los datos relacionados obtenidos se han concluido que el Ortomosaico no difiere estadística los datos obtenido con el Pix4D es mucho mejor que con el software Agisoft Metashape, teniendo como diferencia pequeños espacios y mala obtención en la malla de triangulación y distorsión de las algunas zonas, lo que implica una concordancia en la tesis de elaborado por (Flores & Diaz, 2020) , Los resultados obtenidos del programa de Agisoft Metashape y Pix4D no difieren mucho en detalles, pero se aprecia un mejor resultado en calidad en el ortomosaico de Agisoft Metashape, pero a su vez esta muestra pequeños espacios vacíos, que forman parte de una mala triangulación en el proceso.

Sin embargo, se discrepa con el termino de tamaño del archivo debido a que por la calidad de resolución que presenta Pix4D el Ortomosaico es más pesado y ocupa más espacio por sí mismo.

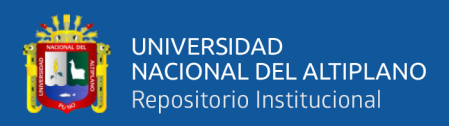

# **5. V. CONCLUSIONES**

#### **Primera**

En conclusión los desplazamientos (x,y,z) al procesar en el software Pix4D tienen menores variaciones en las medias de sus coordenadas los cuales son: Este: 0.41m, Norte: 0.38m y cota de 0.98m; así mismo se verifico que en el software Agisoft Metashape las variaciones en las medias de sus coordenadas son: Este: 0.42m, Norte: 0.91m y cota de 1.00m en las que se evidencio que las variaciones en sus medias fueron mayores, respecto a las obtenidas con el receptor GNSS.

#### **Segunda**

Al analizar los tiempos del postprocesamiento en los software, se determinó que el menor tiempo de proceso lo realiza el Pix4D por lo tanto es más rápido en comparación al Agisoft Metashape, teniendo una diferencia de 39 minutos con 14 segundos**.**

#### **Tercera**

Al analizar la resolución del ortomosaico, se determinó que el software Pix4D tiene 1.89 cm/pixel y el Agisoft Metashape 1.90 cm/pixel concluyéndose que el Pix4D nos proporciona una mejor resolución del ortomosaico.

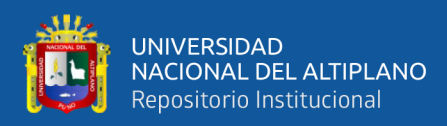

# **6. VI. RECOMENDACIONES**

#### **Primera**

Al momento de efectuar los levantamientos fotogramétricos se recomienda establecer puntos de control horizontal, vertical y así mismo tener una adecuada programación de los planes de vuelo tomando puntos de fotocontrol estratégicos para así obtener precisiones aceptables que estén dentro de los límites máximos tolerables.

#### **Segunda**

Se recomienda tener un ordenador alta gama, las que nos proporcionará buenos rendimientos al momento de realizar el postprocesamiento de la información obtenida con los drones.

#### **Tercera**

Se recomienda realizar planes de vuelo a 70m de altura con el dron Phantom 4 RTK para obtener una ortofoto detallada y con las características deseadas, así mismo para tener buenas resoluciones en el ortomosaico dependiendo del tipo de trabajo u investigación que se pretenda realizar, se debe efectuar un proceso en calidad alta.

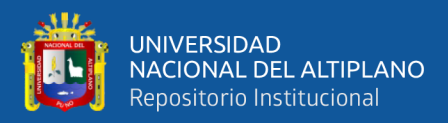

# **7. VII. REFERENCIAS BIBLIOGRÁFICAS**

Agisoft, (2021). Agisoft Metashape [Página Web]. https://www.agisoft.com/

- Alidoost, F., & Arefi, H. (2017). Comparison Of Uas-Based Photogrammetry Software For 3d Point Cloud Generation: A Survey Over A Historical Site [Comparación de software de fotogrametría basado en UAS para la generación de nubes de puntos en 3D: una encuesta sobre un sitio histórico]. ResearchGate, *4*(55), https://doi.org/10.5194/isprs-annals-IV-4-W4-55-2017
- Bembibre, V. (2009). Pixel [Mensaje En Un Blog]. https://www.definicionabc.com/tecnologia/pixel.php
- Costales, G. (2018). *Análisis comparativo entre los software de prueba agisoft photoscan y pix4d para el procesamiento de datos obtenidos con fotogrametría de vehículo aéreo no tripulado (UAV) de bajo costo aplicado a proyectos de medio ambiente*  [Tesis de Pregrado, Escuela Politécnica Nacional]. Repositorio Bibdigital. http://bibdigital.epn.edu.ec/handle/15000/19825
- Cuerno, C., Ramirez, J., & Oñate, M. (2015). *Los Drones y sus aplicaciones a la ingeniería civil*. Gráficos Arias Monteno, S.A. (Eds), https://doi.org/https://www.fenercom.com
- DJI, (2021). *DJI Phantom 4 RTK* [Página Web]. https://www.dji.com/phantom-4-rtk
- Felicísimo, A. (1994). *Modelos digitales del terreno: introducción y aplicaciones a las ciencias ambientales*. Etsimo. https://doi.org/http://www.etsimo.uniovi.es
- Fernández, A., Saavedra, C., Muñoz, J., Ramos, J., Cayo, N., & Rocha, J. (2021). Análisis comparativo entre los programas Agisoft PhotoScan y Pix4Dmapper para la identificación de fallas en pavimento flexible usando Vehículos Aéreos No Tripulados (VANTs). *ResearchGate.* https://www.researchgate.net

Florentino, R. (2017). *Aplicación de fotogrametría con RPAS para mejorar la efectividad* 

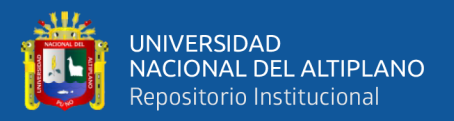

*en cuantificación de la explotación en la cantera Santa Genoveva -2016* [Tesis de pregrado, Universidad Cesar Vallejo]. Repositorio UCV. https://hdl.handle.net/20.500.12692/23113

Flores, Y., & Diaz, H. (2020). *Comparación de postproceso entre el software Pix4D y Agisoft Metashape de un levantamiento topográfico con RPAS* [Tesis de Pregrado, Universidad Peruana Unión]. Repositorio UPEU. http://hdl.handle.net/20.500.12840/3566

- Hernández, R., Fernández, C., & Baptista, M. (2014). *Metodología de la Investigación* (6th ed.). McGraw-Hill. https://www.todostuslibros.com/autor/hernandez-sampieriroberto
- IGN, (2015). Norma técnica geodésica especificaciones técnicas para posicionamiento geodésico estático relativo con receptores del sistema satelital de navegación global. [Página WEB]. https://www.gob.pe/institucion/ign/
- INEI, (2018). Instituto Nacional de Estadística e Informática [Página web]. https://www.inei.gob.pe/media
- Jorge, D., & Elena, C. (2012). Georreferenciación de documentos cartográficos para la gestión de Archivos y Cartotecas. *V Jornada Ibercarto,* pp 1-9. http://www.rcg.cat/articles.php?id=252
- Lalangui, Y., & Zárate, B. (2020) Evaluación del modelo digital de terreno obtenido mediante técnicas de fotogrametría con VANT y con técnicas GNSS aplicados a proyectos viales en zonas de mediana vegetación. *Orcid,* https://orcid.org/0000- 0003-2225-782X. https://doi 10.18041/1794-4953/avances.2.6636

López, S. (1996). *Topografía* (2nd ed.). Mundi-Prensa.

Martinez, P., Ojeda, D., Perez, E., & Bravo, F. (2014). Vehículos Aéreos no tripulados (VANT) en Cuba, Aplicados a la Geomática. estado actual. perspectivas y

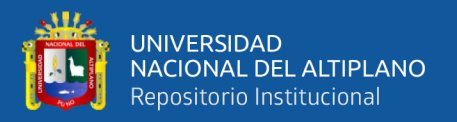

desarrollo. *Revistas Tec.* 

https://doi.org/http://doi.editoracubo.com.br/10.4322/CINPAR.2021.103

McCormac, J. (2007). *Topografía*. Limusa.

- Mendoza, J. (2020). *Topográfia y Geodesia* (2nd ed.). Maraucano E.I.R.L. https://www.ingnovando.com
- Mitsikostas, E. (2017). *Monitorización y Optimización de Tierras con Drones y Fotogrametría Aérea para Aplicaciones de Precisión en Agricultura* [Trabajo de grado, Universidad Politécnica de Valencia]. RiaNet Repositorio UPV. http://hdl.handle.net/10251/86353
- Noguera, G., & Mangiaterra, A. (2018). *Proyecto de Investigación Georeferenciación 2018* [Trabajo de Grado, Universidad Nacional de Rosario]. Repositorio UNR. https://www.fceia.unr.edu
- Pérez, J. (2021). *Apuntes de Fotogrametría III*. Extremadura. https://doi.org/https://www.docsity.com/es/fotogrametria-iii/3156800/
- Petrucci, D., & Cruz, J. (2014). *Física* (2nd ed.) .https://doi.org/https://www.fcnym.unlp.edu.ar
- Pinto, R. (2019). Drones: La Tecnología, Ventajas Y Sus Posibles Aplicaciones. *Redalyc.*  https://www.redalyc.org/journal/339/33960068003/html/
- Pix4D, (2021). *Software Pix4D* [Página Web]. https://www.pix4d.com/es
- Pozo, J. (2018). *Análisis de las correcciones geométricas y radiométricas de los software Agisoft y Pix4D.* [Tesis de Pregrado - Ingeniería Automática]. Repositorio UCLV. http://dspace.uclv.edu.cu:8089/handle/123456789/9774
- Quirós, E. (2014). Introduction to Photogrammetry and Cartography applied to Civil Engineering [Introducción a la Fotogrametría y Cartografía aplicada a la Ingeniería Civil] *U. de Extremadura,* (1st ed.).

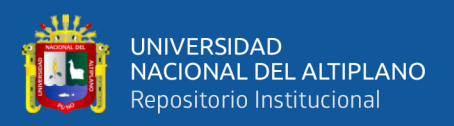

https://doi.org/https://mascvuex.unex.es/ebooks/

- Sevilla, M. (2012). I*ntroducción Histórica a la Geodesia. ResearchGate,* . https://www.researchgate.net
- Supo, J. (2012). *Seminarios de Investigación Científica Sinopsis del libro 2012.*  https://doi.org/http://red.unal.edu.co
- Tacca, H. (2015). *Comparación de resultados obtenidos de un levantamiento topográfico utilizando la fotogrametría con drones al método tradicional* [Tesis de Pregrado,Universidad Nacional del Altiplano-Puno]. Repositorio Institucional UNA- Puno. http://repositorio.unap.edu.pe/handle/UNAP/3882
- Vargas, B. (2017). *Diseño de un sistema de control multivariable para un Drone* [Tesis de Pregrado,Universidad Nacional del Altiplano-Puno]. Repositorio Institucional UNA-Puno. http://repositorio.unap.edu.pe
- Vasquez, J., & Backhoff, M. (2017). Procesamiento geo-informático de datos generados mediante drones para la gestión de infraestructura del transporte. *Instituto Mexicano Del Transporte.* https://imt.mx
- Villalba, N. (2016). *Topografía*. Macro.

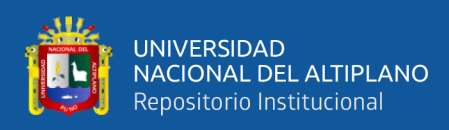

# **ANEXOS**

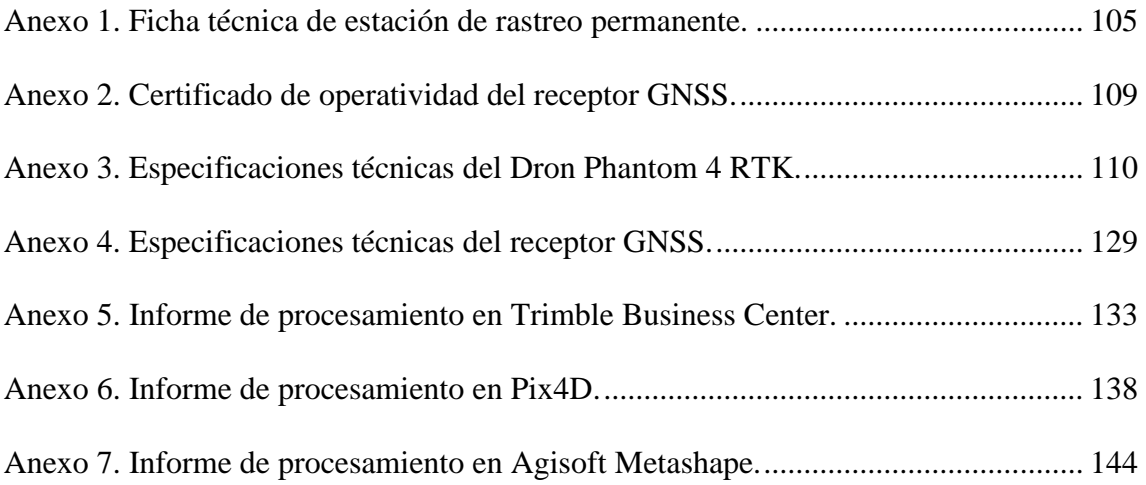

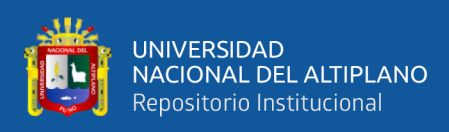

<span id="page-104-0"></span>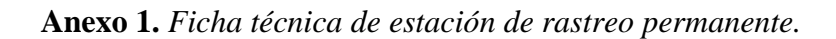

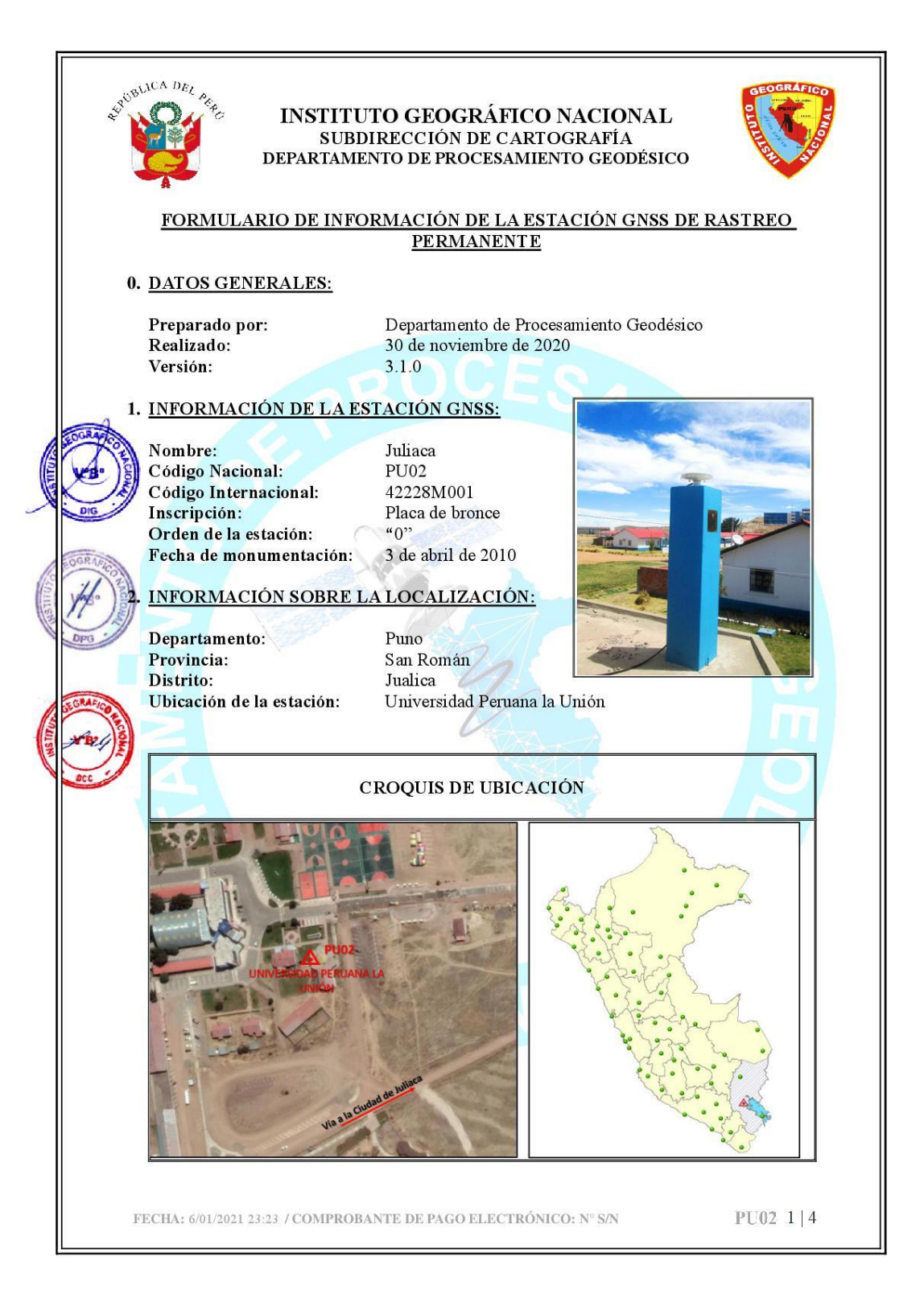

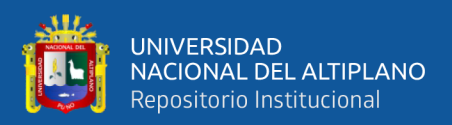

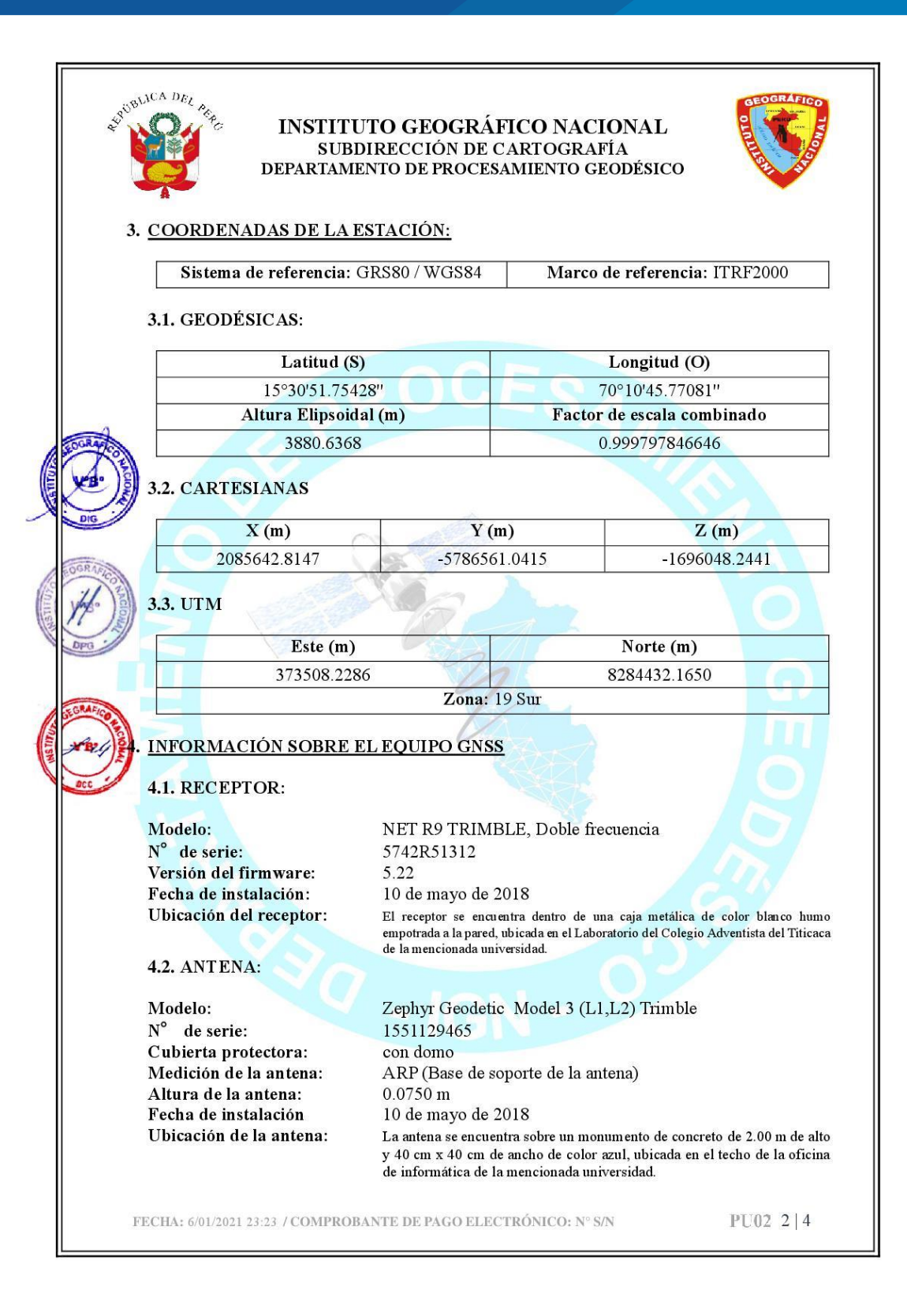

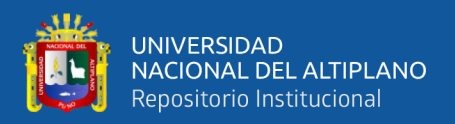

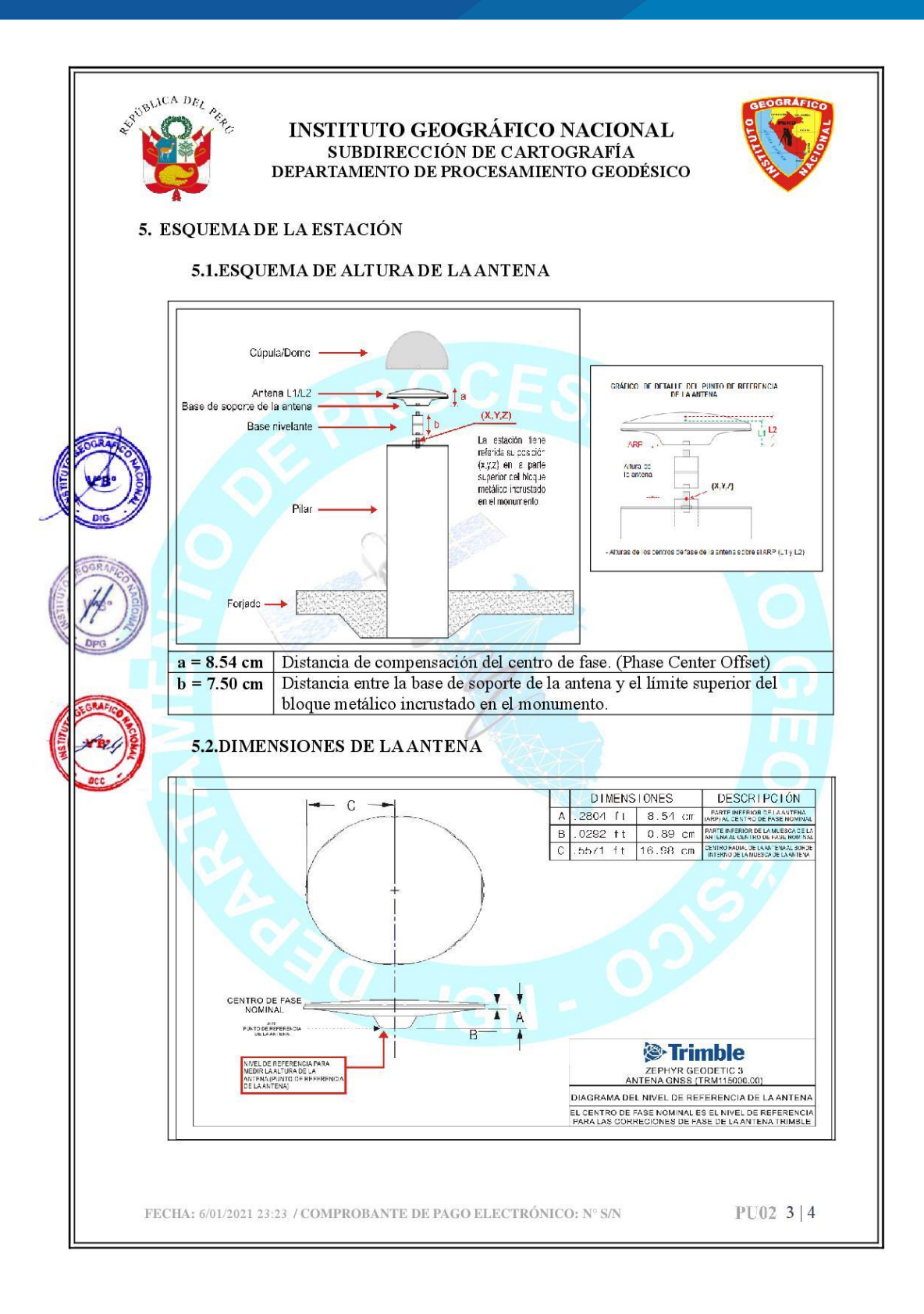

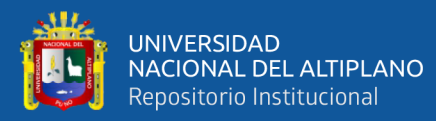

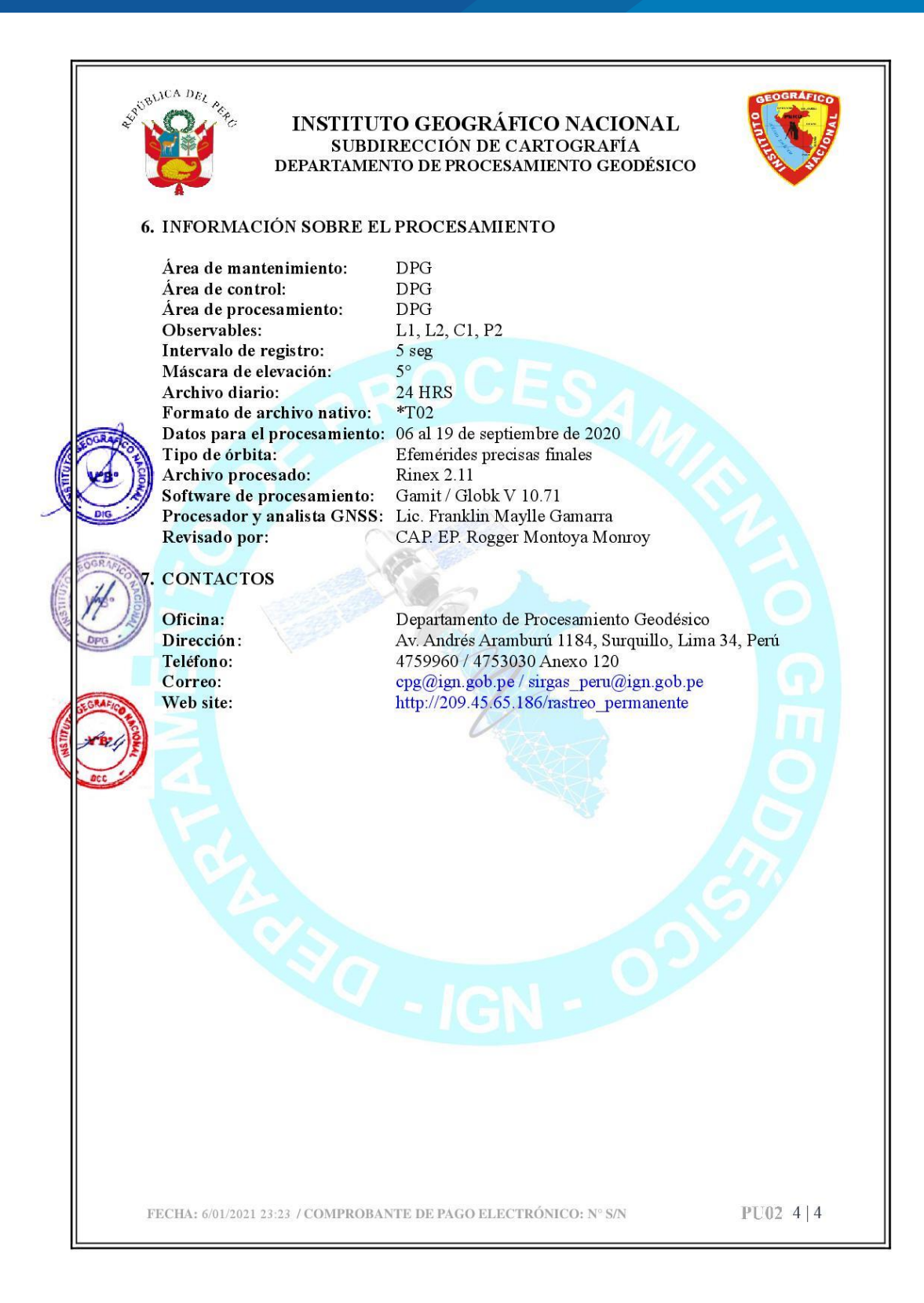
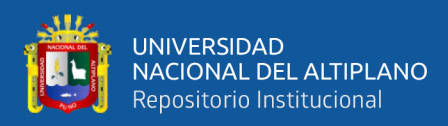

## **Anexo 2.** *Certificado de operatividad del receptor GNSS.*

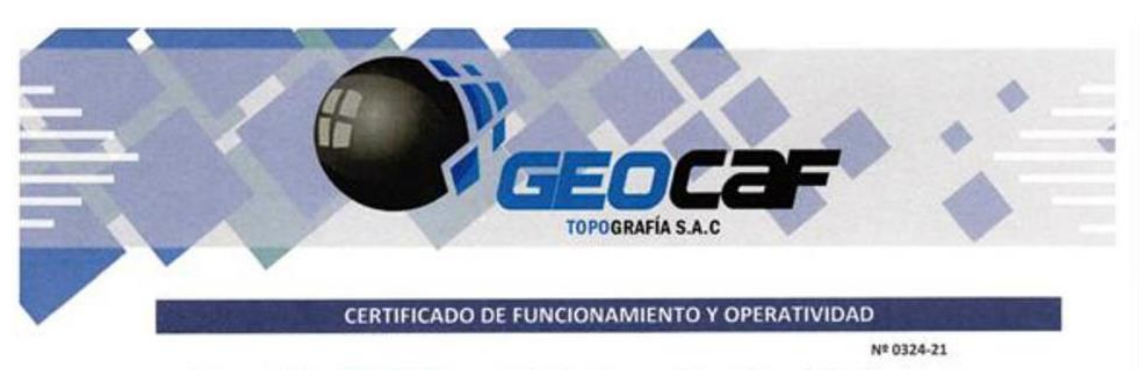

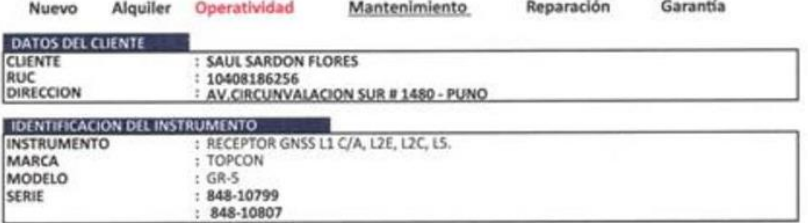

GEOCAF TOPOGRAFIA SAC, Mediante su laboratorio de servicio tecnico, certifica que habiendo efectuado las pruebas y regulaciones a los instrumentos anteriormente mencionados se encuentran<br>dentro de las especificaciones tecnicas de fabrica en lo referente a la presicion obtenida en postproceso y tiempo real.

#### PATRON UTILIZADO: **PATRON UTILIZADO:**<br>Estacion de Rastro Permanente GNSS NET-G3A L1/L2, RTK Con Antena Geodesica Choke Ring CR-G5, Sotware Pinacle Post Los receptores GNSS antes mencionados son de fabricacion año 2012 y cuentan con las ultimas tecnologias aplicadas a los sistemas GNSS.

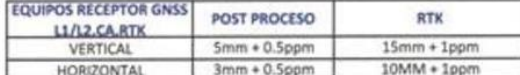

SE EXPIDE EL PRESENTE CERTIFICADO A SOLICITUD DE LA PARTE INTERESADA, PARA LOS FINES QUE ESTIME CONVENIENTE. SE SUGIERE EFECTUAR UNA REVISION EN EL PERIODO MAXIMO DE 06 MESES ANTES DEL 22 DE SETIEMBRE DEL 2021

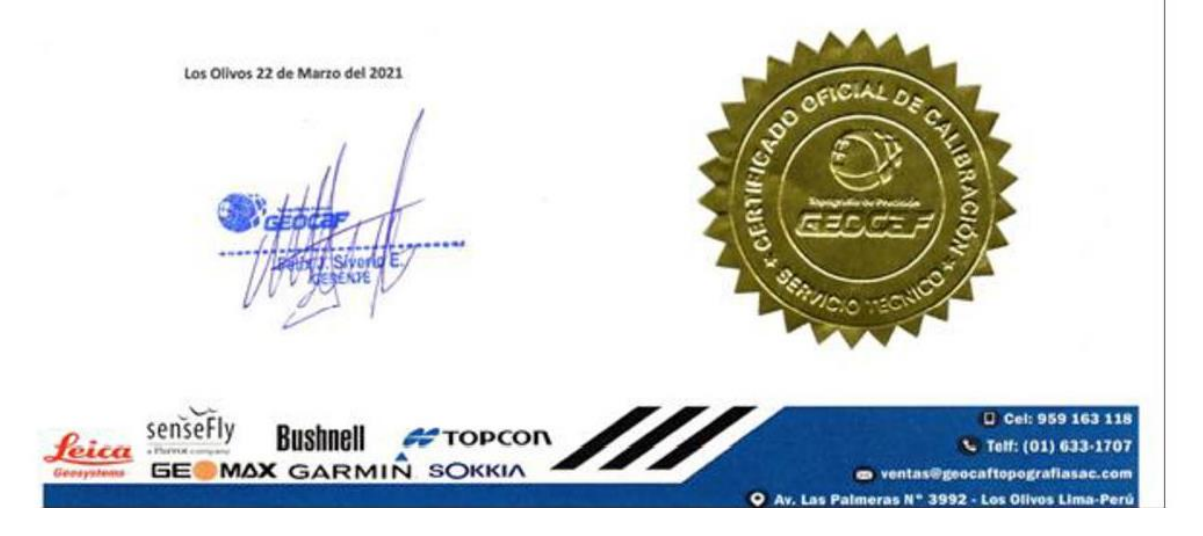

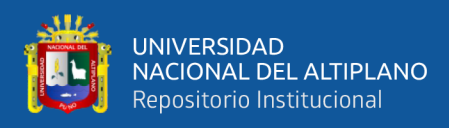

## **Anexo 3.** *Especificaciones técnicas del Dron Phantom 4 RTK.*

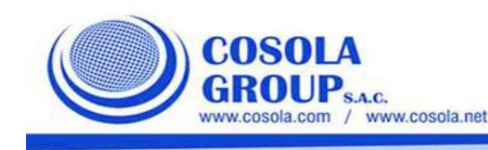

**Drone Phantom 4 RTK + Mobile Station D-RTK 2** C III

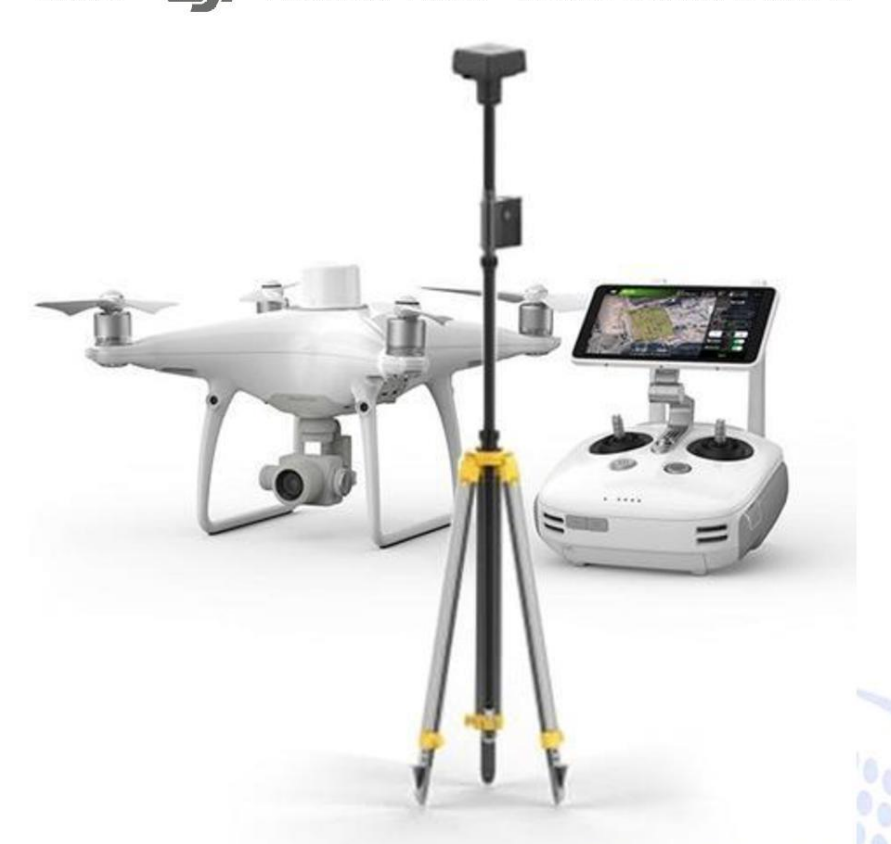

Un drone es un Sistema de Aeronave Pilotada Remotamente (RPAS por sus siglas en español). En la actualidad tiene diferentes funciones que son fundamentales dentro de la sociedad, desde propuestas comerciales hasta el rescate de personas.

En los últimos años, gracias a que los precios de fabricación descendieron, se amplió el uso de estos aviones y podemos disponer de esta tecnología para otras funciones más nobles como la investigación científica o el entretenimiento. Tengamos en cuenta que comprar un drone es 60 veces más barato que un helicóptero y los costos operativos son muchísimos más bajos.

 $\overline{1}$ 

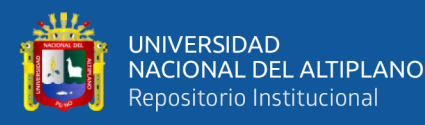

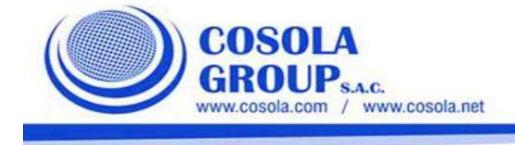

Las tareas que hasta el momento fueron probadas con drones: En Eventos, Como delivery, En situaciones de emergencia, Búsqueda de personas, Control fiscal, Vigilancia fronteriza, Zonas rurales, Control de incendios forestales, Investigaciones arqueológicas, Fines geológicos, Investigaciones biológicas, Manipulación de materiales nocivos, Como satélites, Jugar con drones

Los drones llegaron para quedarse, los usos parecen aumentar cada día de la mano de la población civil y científica. Estamos viviendo el auge de la creatividad en funciones y aplicaciones de este aparato, las cuales parecen realmente infinitas. Probablemente. algún día con el avance de la tecnología, estas fascinantes naves nos van a permitir explorar zonas fuera del planeta y hasta donde la imaginación dé.

## DRONE PARA TOPOGRAFIA Y MAPEO

## 1. PHANTOM 4 RTK

El Phantom 4 RTK fue diseñado teniendo en cuenta los requisitos del mercado de topografía y mapeo de aviones no tripulados y construyendo exactamente lo que deseaba: una solución de avión no tripulado compacta con una cámara de alta resolución y la capacidad de capturar datos RTK de precisión centimétrica.

#### Mapeo de próxima generación

DJI ha replanteado su tecnología de drones desde el principio, revolucionando sus sistemas para lograr un nuevo estándar para la precisión de los drones: ofrece a los clientes de Phantom 4 RTK datos de centímetro exactos y requiere menos puntos de control de tierra.

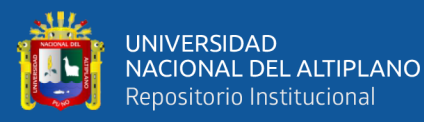

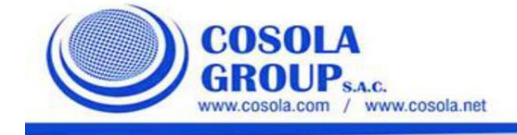

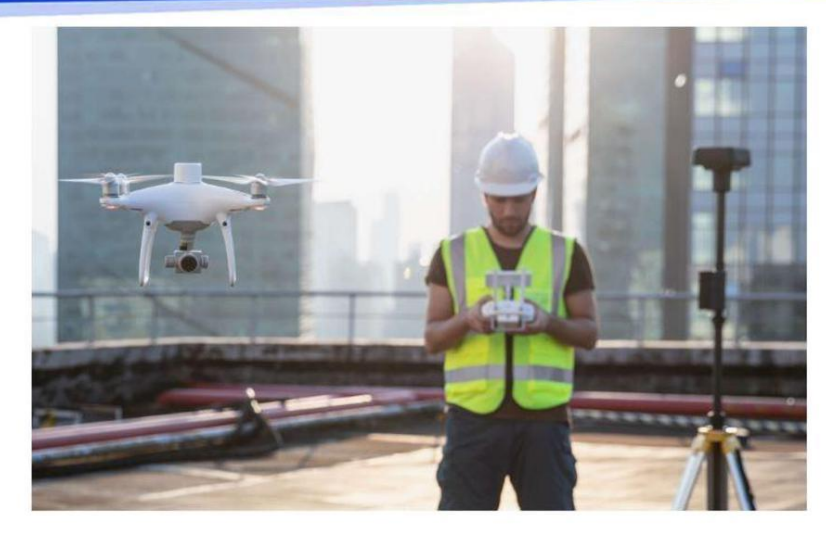

#### Sistema de posicionamiento centimétrico.

Un nuevo módulo RTK está integrado directamente en el Phantom 4 RTK, que proporciona datos de posicionamiento en tiempo centimétrico en tiempo real para mejorar la precisión absoluta en los metadatos de la imagen.

Justo debajo del receptor RTK se encuentra un módulo GNSS redundante, instalado para mantener la estabilidad del vuelo en regiones con poca señal, como las ciudades densas. Combinando ambos módulos, el Phantom 4 RTK es capaz de optimizar la seguridad de vuelo al tiempo que garantiza la captura de los datos más precisos para los complejos flujos de trabajo de inspección, mapeo e inspección.

Adapte el Phantom 4 RTK a cualquier flujo de trabajo, con la capacidad de conectar este sistema de posicionamiento a la estación móvil D-RTK 2, NTRIP (transporte de red de RTCM a través del protocolo de Internet) usando un dongle 4G o punto de acceso WiFi, o almacene los datos de observación satelital para ser utilizado para cinemáticas post procesadas (PPK).

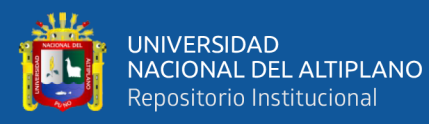

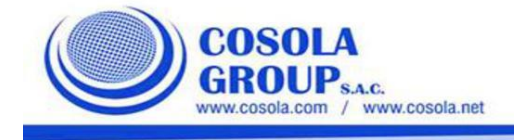

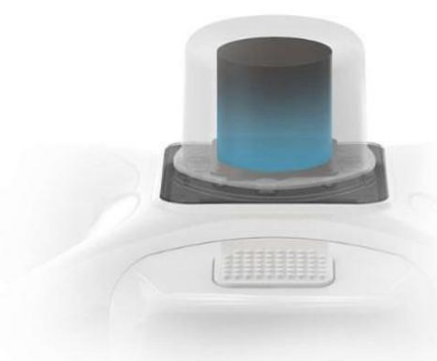

#### Reúna datos precisos con TimeSync

Para aprovechar al máximo los módulos de posicionamiento Phantom 4 RTK, el nuevo sistema TimeSync se creó para alinear continuamente el controlador de vuelo, la cámara y el módulo RTK. Además, TimeSync garantiza que cada foto utilice los metadatos más precisos y fija los datos de posicionamiento en el centro del CMOS, optimizando los resultados de los métodos fotogramétricos y permitiendo que la imagen alcance los datos de posicionamiento a nivel de centímetro.

#### Sistema de imagen precisa

Capture los mejores datos de imagen con un sensor CMOS de 20 megapíxeles de 1 pulgada. El obturador mecánico hace que las misiones de mapeo o la captura de datos regulares se realicen sin problemas, ya que el Phantom 4 RTK se puede mover mientras toma fotos sin el riesgo de que el obturador se mueva.

Debido a la alta resolución, el Phantom 4 RTK puede alcanzar una Distancia de muestreo en tierra (GSD) de 2.74 cm a 100 metros de altitud de vuelo.Para garantizar que cada Phantom 4 RTK ofrezca una precisión sin igual, cada lente de cámara pasa por un riguroso proceso de calibración donde se miden las distorsiones de lentes radiales y tangenciales. Los parámetros de distorsión recopilados se guardan en los metadatos de cada imagen, lo que permite que el software de posprocesamiento se ajuste de forma única para cada usuario.

#### Aplicación de planificación de vuelo especialmente diseñada

Una nueva aplicación GS RTK permite a los pilotos controlar de manera inteligente su Phantom 4 RTK, con dos modos de planificación: fotogrametría y vuelo de punto de referencia, junto con un modo de vuelo más tradicional. Los modos de planificación permiten a los pilotos seleccionar la ruta de vuelo

 $\overline{A}$ 

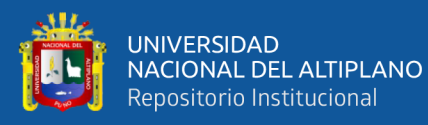

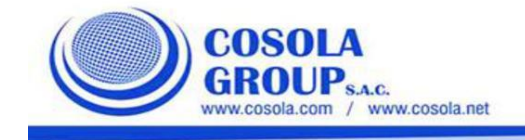

del avión no tripulado mientras ajustan la velocidad de superposición, la altitud, la velocidad, los parámetros de la cámara y más, ofreciendo un flujo de trabajo de inspección o mapeo automático. La aplicación GS RTK se ha creado pensando en sus usuarios y, por lo tanto, tiene una gama de funciones creadas para flujos de trabajo de inspección o mapeo específicos. La aplicación ha implementado la carga directa de archivos de área KML para la planificación de vuelo en la oficina, un nuevo modo de obturador a priori para mantener la exposición constante en todas las fotos y una fuerte alarma de viento para advertir a los pilotos sobre condiciones adversas.

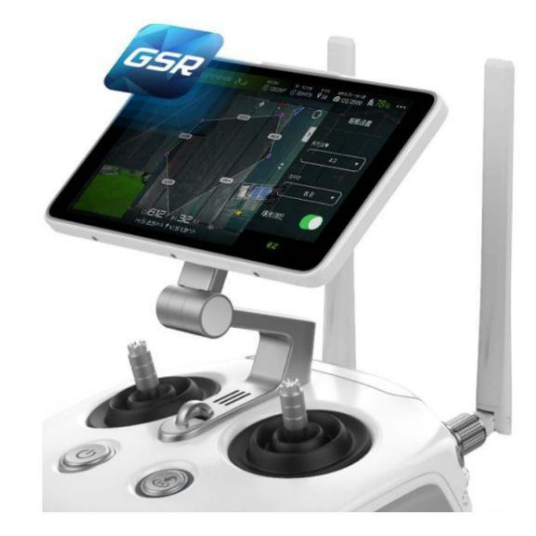

#### **SDK móvil compatible**

El Phantom 4 RTK es compatible con el DJI Mobile SDK, abriendo sus funciones a la automatización y personalización a través de un dispositivo móvil (próximamente).

#### Sistema de transmisión OcuSync

Disfrute de una transmisión de imagen y video HD estable y confiable a distancias de hasta 7 km, ideal para mapear sitios más grandes. \* Sin obstrucciones, libre de interferencias, cuando cumple con las normas de la FCC. La especificación del rango de vuelo máximo es un proxy para la resistencia y la resistencia del enlace de radio. Siempre vuela tu drone dentro de la línea visual a menos que se permita lo contrario.

#### **Compatibilidad perfecta con la Estación Móvil D-RTK 2**

Apoye sus misiones Phantom 4 RTK con la estación móvil D-RTK 2: proporcione datos diferenciales en tiempo real al drone y forme una solución topográfica precisa. El diseño robusto de la estación móvil

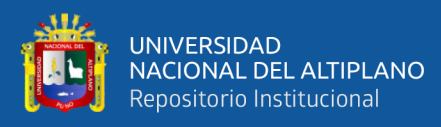

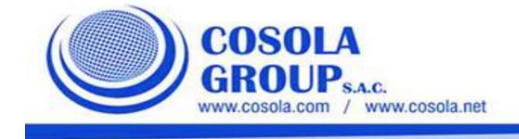

y el sistema de transmisión OcuSync 2 garantizan que pueda obtener datos precisos de nivel centimétrico con su Phantom 4 RTK en cualquier condición.

#### Comience a mapear hoy

Con una aplicación incorporada de planificación de vuelo (GS RTK) y un método sencillo para recopilar datos RTK (RTK Network o D-RTK 2 Mobile Station), los pilotos tienen una solución completa para cualquier estudio, mapeo o flujo de trabajo de inspección.

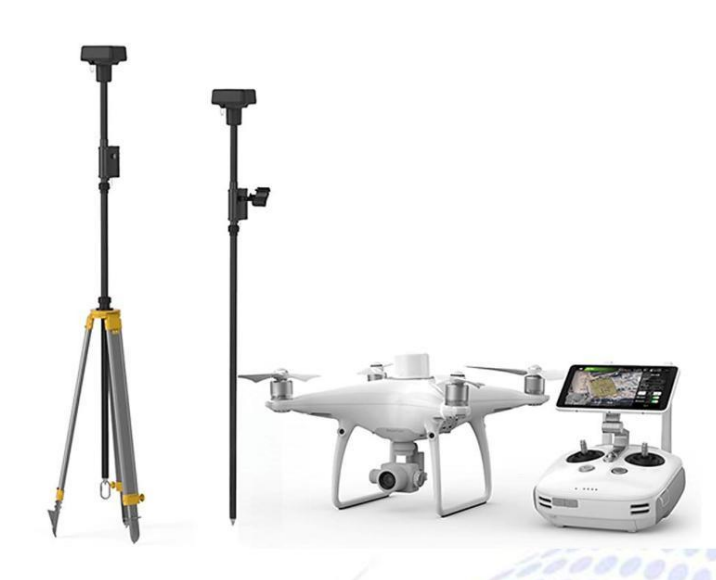

## 2. Especificaciones Técnicas Phantom 4 RTK + Mobile Station D-RTK 2

### AERONAVE

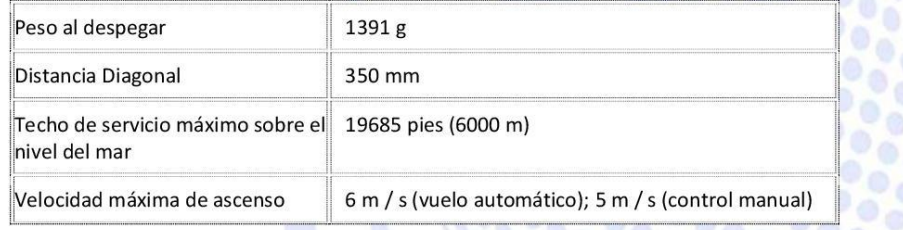

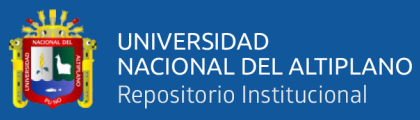

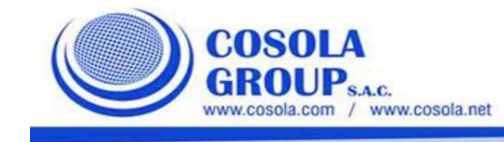

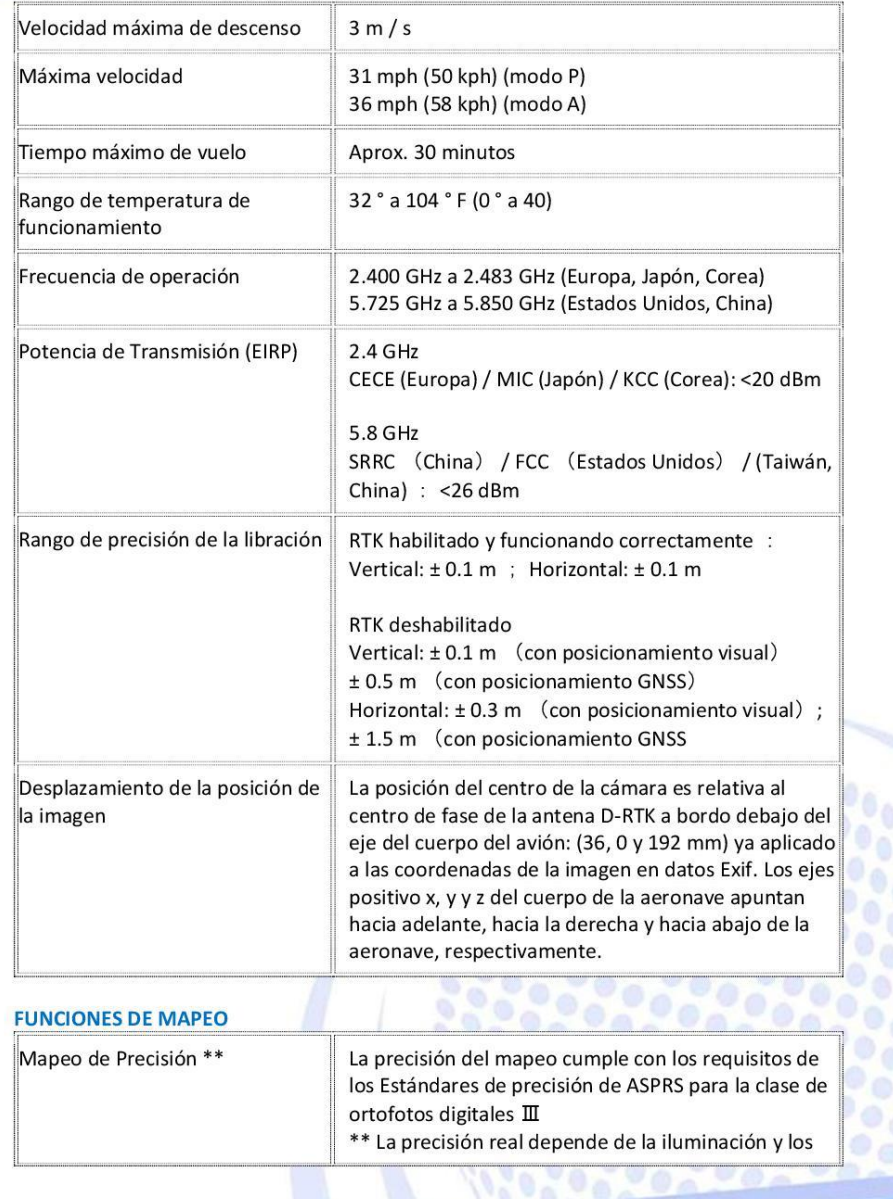

 $\overline{7}$ 

![](_page_116_Picture_0.jpeg)

![](_page_116_Picture_1.jpeg)

![](_page_116_Picture_23.jpeg)

## SISTEMA DE VISIÓN

![](_page_116_Picture_24.jpeg)

 $\bar{8}$ 

![](_page_117_Picture_0.jpeg)

![](_page_117_Picture_1.jpeg)

![](_page_117_Picture_34.jpeg)

## **CONCENTRADOR DE CARGA DE BATERÍA INTELIGENTE (WCH2)**

![](_page_117_Picture_35.jpeg)

## **GNSS**

alta sensibilidad

Módulo GNSS de alta frecuencia y GPS + BeiDou + Galileo \* (Asia) ; GPS + GLONASS + Galileo \* (otras regiones

 $\overline{9}$ 

![](_page_118_Picture_0.jpeg)

![](_page_118_Picture_1.jpeg)

![](_page_118_Picture_26.jpeg)

### **CARDÁN**

![](_page_118_Picture_27.jpeg)

![](_page_118_Picture_28.jpeg)

![](_page_118_Picture_29.jpeg)

## **CONTROL REMOTO**

![](_page_119_Picture_0.jpeg)

![](_page_119_Picture_1.jpeg)

![](_page_119_Picture_32.jpeg)

## **CONCENTRADOR INTELIGENTE DE CARGA DE BATERÍA DE VUELO** (PHANTOM 4 CHARING HUB)

![](_page_119_Picture_33.jpeg)

## **ADAPTADOR DE CORRIENTE ALTERNA (PH4C160)**

 $17,4V$ 

voltaje

![](_page_120_Picture_0.jpeg)

![](_page_120_Picture_1.jpeg)

![](_page_120_Picture_26.jpeg)

## **Mobile Station D-RTK 2**

## **GNSS RECEVIER**

![](_page_120_Picture_27.jpeg)

![](_page_121_Picture_0.jpeg)

![](_page_121_Picture_1.jpeg)

## **IMU**

![](_page_121_Picture_26.jpeg)

## **CARACTERÍSTICAS FÍSICAS**

![](_page_121_Picture_27.jpeg)

## **COMUNICACIÓN Y ALMACENAMIENTO DE DATOS.**

![](_page_121_Picture_28.jpeg)

![](_page_122_Picture_0.jpeg)

![](_page_122_Picture_1.jpeg)

![](_page_122_Picture_35.jpeg)

## **CARACTERÍSTICAS ELECTRICAS**

![](_page_122_Picture_36.jpeg)

**DIDAYO** 

## **TEMPERATURA DE FUNCIONAMIENTO**

![](_page_122_Picture_37.jpeg)

### **Preguntas Frecuentes:**

1. ¿En qué se diferencia el Phantom 4 RTK de los productos anteriores de la serie Phantom?

![](_page_123_Picture_0.jpeg)

![](_page_123_Figure_1.jpeg)

Mientras que los drones de la serie Phantom anteriores se construyeron alrededor de fotógrafos y aficionados profesionales, el Phantom 4 RTK fue diseñado para usuarios industriales para mapeo de alta precisión y otras misiones de adquisición de datos. Si bien el Phantom 4 RTK comparte una cámara y un tamaño de formulario similares, también agrega un módulo de posicionamiento RTK, un nuevo sistema TimeSync, una aplicación de mapeo especialmente diseñada y más.

#### 2. ¿Puedo volar el Phantom 4 RTK en otros países o regiones?

No, el Phantom 4 RTK tiene versiones específicas para diferentes países y / o regiones. Los usuarios pueden consultar el código de versión en el empaque del producto o a través de la aplicación GS RTK (vaya a Información de la aeronave -> Firmware).

3. ¿Cuál es la diferencia entre la cámara Phantom 4 RTK y la cámara en la Phantom 4 Advanced / Pro?

Mientras que el Phantom 4 RTK y el Phantom 4 Pro / Advanced comparten el mismo sensor CMOS de 1 pulgada y 20 megapíxeles, el Phantom 4 RTK ha mejorado las capacidades de la cámara para mapear a través de un nuevo proceso de grabación de distorsión de lente. Cada cámara Phantom 4 RTK pasa por un proceso de calibración que mide las distorsiones de la lente y registra los parámetros OPEN-CV correspondientes. La cámara permite a los usuarios generar las imágenes originales sin corrección de distorsión, así como los parámetros de distorsión OPEN-CV en el archivo XMP para el pos procesamiento.

4. ¿El procesador de señal digital (DSP) de la cámara Phantom 4 RTK admite la corrección de distorsión? No, puede habilitar la corrección de distorsión en la cámara, pero las imágenes serán menos precisas en comparación con la eliminación de distorsión en el software de pos procesamiento.

#### 5. ¿Cuál es la diferencia entre el control remoto del Phantom 4 RTK y el del Phantom 4 Pro?

El control remoto del Phantom 4 RTK tiene múltiples cambios que agregan más versatilidad y características para los usuarios industriales. Esto incluye una ranura para tarjeta Micro-SD, un altavoz incorporado y baterías intercambiables en caliente. Además, los usuarios pueden usar el control remoto para conectarse a Internet para la red RTK con un dongle 4G. Por último, la nueva aplicación GS RTK está preinstalada en cada control remoto, lo que permite que el controlador comience las misiones de adquisición de datos desde el primer momento.

6. ¿Puede controlar el Phantom 4 RTK con los controladores Phantom 4 Advanced / Pro? No, no puede controlar el Phantom 4 RTK con un controlador Phantom 4 Advanced o Pro.

7. ¿Cómo puedo cambiar entre los modos FCC y CE? El cambio de modo FCC y CE no está disponible.

8. ¿Cómo puedo enlazar mi control remoto con el Phantom 4 RTK?

Puede completar el enlace a través de la aplicación GS RTK. Consulte el manual del usuario para más detalles.

![](_page_124_Picture_0.jpeg)

![](_page_124_Figure_1.jpeg)

#### 9. ¿Cuál es la distancia de transmisión de video del Phantom 4 RTK?

La distancia efectiva de transmisión de video depende de su método de operación (como la posición de la antena) y del entorno de vuelo real. En un entorno abierto y sin obstrucciones, la distancia máxima es de 7 km cuando cumple con la FCC, y de 4 km cuando cumple con la normativa CE. (2.4GHz).

#### 10. ¿Qué debo hacer si la aplicación me envía la siguiente notificación: "la señal del control remoto es débil, ajuste la antena"?

Esto significa que es probable que la posición incorrecta de la antena afecte la señal de transmisión de video y, por lo tanto, la calidad de la vista en tiempo real. Puede intentar ajustar las antenas para que los lados planos de la antena apunten hacia el Phantom 4 RTK.

#### 11. ¿Puedo continuar mi misión de mapeo automatizada si el Phantom 4 RTK pierde la señal de transmisión de video durante su misión?

Sí, si se pierde la señal de transmisión de video, puede reconectarse y continuar la misión de mapeo.

#### 12. ¿Puedo usar mis baterías Phantom 4 Pro con Phantom 4 RTK y viceversa?

Sí, las baterías Phantom 4 RTK y Pro son compatibles y tienen la misma capacidad, lo que significa que el tiempo de vuelo no se realizará.

#### 2. ¿Cuánto tiempo se tarda en cargar completamente una batería Phantom 4 RTK? La carga de una batería Phantom 4 RTK tarda aproximadamente 60 minutos.

#### 13. ¿Cómo debo cuidar y guardar mis baterías?

Mantenga las baterías Phantom 4 RTK en un lugar seco, lejos del agua. Para el almacenamiento a largo plazo, asegúrese de que la batería esté cargada al 50% o más y que se descargue cada tres meses para mantener la actividad.

14. ¿Qué significa que el icono de la batería se vuelva amarillo en la aplicación? Esto significa que el voltaje de la celda de la batería está por debajo de 3.62 V y debe cargarse pronto.

#### 15. ¿Puedo usar las baterías Phantom 4 RTK a bajas temperaturas?

La capacidad de la batería (y, por lo tanto, el tiempo de vuelo) disminuirá considerablemente en bajas temperaturas (<-10 °F). Se recomienda calentar las baterías a 20 °F antes del vuelo para limitar este efecto.

#### 16. ¿Por qué las baterías comienzan a calentarse después de un almacenamiento prolongado?

Este es un fenómeno normal. Cuando las baterías se han almacenado por un largo tiempo con más del 65% de la carga restante, se activa un procedimiento de descarga automática para disminuir el nivel de la batería al 65%, durante el cual las baterías se calentarán.

![](_page_125_Picture_0.jpeg)

![](_page_125_Picture_1.jpeg)

17. ¿Qué opciones tengo para hacer referencia a los datos de posicionamiento del Phantom 4 RTK?

1. Conéctese localmente a través de OcuSync a su estación móvil D-RTK 2. (RTCM3.2) 2. Conéctese remotamente a través de un Dongle 4G a una red RTK personalizada usando una cuenta NTRIP. (RTCM3.2)

3. Conéctese remotamente a través de un punto de acceso WiFi a una red RTK personalizada usando una cuenta NTRIP. No disponible en Europa. (RTCM3.0 / RTCM3.1 / RTCM3.2)

#### 18. ¿Qué precisión de posicionamiento puede alcanzar el Phantom 4 RTK?

El Phantom 4 RTK puede alcanzar datos precisos de 1 cm + 1 ppm (horizontal), 1.5 cm + 1 ppm (vertical).

#### 19. ¿Qué es TimeSync y cómo garantiza la precisión de posicionamiento de cada imagen tomada en el Phantom 4 RTK?

TimeSync alinea continuamente el controlador de vuelo, la cámara y el módulo RTK, luego ajusta los datos de posicionamiento al centro del CMOS y registra los datos en formato EXIF y XMP.

### 20. ¿Cuáles son las diferencias entre los modos PPK y RTK? ¿Cómo usarlos?

RTK y PPK son dos tecnologías cinemáticas diferentes que hacen referencia a los datos de diferentes maneras. Aunque el PPK generalmente tiene una precisión de posicionamiento ligeramente más alta que el RTK, ambos alcanzan una precisión de un centímetro. RTK se recomienda para usuarios que vuelan en entornos que permiten la conexión en tiempo real a través de OcuSync o 4G y prefieren la comodidad y la eficiencia. Para los usuarios que no demandan puntualidad y / o que necesitan operar en condiciones sin conectividad, PPK es una mejor opción.

#### 5. ¿Cómo encuentro la información XMP de mis fotos RTK de Phantom 4?

Abra la foto en formato de texto y busque "XMP" para encontrar esta información en cada foto.

#### 21. Cuando tomo una foto con el Phantom 4 RTK, ¿desde dónde los metadatos de ubicación registran la posición?

Debido al nuevo sistema TimeSync, cada foto almacena la posición del centro CMOS en sus metadatos.

#### 22. ¿Cómo puedo obtener el valor de compensación entre el centro de fase de la antena y el centro de CMOS?

Para cada foto, el valor de compensación entre el centro de fase de la antena del módulo RTK y el centro CMOS en el sistema de coordenadas NED se registra en la marca de tiempo. Archivo MRK debajo de una carpeta llamada "encuesta".

#### 23. ¿Cómo actualizo el firmware Phantom 4 RTK?

El proceso de actualización del firmware Phantom 4 RTK es similar al de Phantom 4 Pro. Con el software DJI Assistant 2, puede actualizar el controlador remoto y el firmware de la aeronave por separado.

![](_page_126_Picture_0.jpeg)

![](_page_126_Picture_1.jpeg)

También puede actualizar el drone y el control remoto simultáneamente a través de la aplicación GS RTK. Primero, conecte el control remoto a la aeronave con cables OTG y USB, luego siga los procedimientos explicados en la aplicación GSRTK del controlador remoto.

## 24. ¿En qué situaciones están activos los sensores de infrarrojos y TOF izquierdo / derecho?

Actualmente, los sensores TOF e infrarrojos de izquierda / derecha no están activos, por lo que debe volar con precaución.

#### 25. ¿Qué aplicaciones tienen funciones de mapeo o inspección?

Los usuarios pueden usar la aplicación GS RTK preinstalada para misiones de mapeo o inspección. Además, los usuarios pueden instalar aplicaciones creadas en el SDK móvil de DJI.

26. ¿El regreso del RTH a la lógica del hogar del Phantom 4 difiere de la del Phantom 4 Pro? No. Las lógicas de RTH en ambas aeronaves son casi las mismas.

#### 27. ¿Existen limitaciones en los puntos de ruta del Phantom 4 RTK?

Sí, la distancia entre dos puntos de ruta no puede ser superior a 2 km, el número total de puntos de ruta no puede superar 99 y la longitud total de la trayectoria de vuelo no puede superar los 15 km.

28. ¿Puedo establecer puntos de ruta al ingresar los valores de longitud y latitud cuando se usa el modo Punto de ruta?

No.

29. Al importar archivos de área KML con la aplicación GS RTK, ¿cuál es el número máximo de puntos de límite que puedo establecer?

Actualmente, la aplicación GS RTK admite hasta 99 puntos de límite a través de archivos KML.

30. ¿Qué formatos de datos diferenciales admite Phantom 4 RTK? Actualmente, el Phantom 4 RTK admite datos RTCM 3.0, datos RTCM 3.1, datos MSM4 y MSM5 bajo RTCM3.2.

#### 31. ¿Son las coordenadas medidas por el Phantom 4 RTK coordenadas relativas o coordenadas absolutas?

Las coordenadas medidas por el Phantom 4 RTK son coordenadas absolutas bajo el sistema de coordenadas elegido por los usuarios.

32. ¿Cómo calculo una altitud de vuelo apropiada en base a un valor GSD?

![](_page_127_Picture_0.jpeg)

![](_page_127_Figure_1.jpeg)

Puede referirse a la ecuación H = 36 \* GSD para estimar una altitud de vuelo apropiada. Tenga en cuenta que la distancia de muestreo en tierra GSD) en esta ecuación se mide en centímetros, mientras que H (Altura o altitud de vuelo) se mide en metros.

#### 33. ¿Las imágenes capturadas por el Phantom 4 RTK almacenan información sobre la altitud? Si es así, ¿cómo se almacenan estos datos?

La elevación y la altitud relativa (en relación con su punto de despegue) se almacenan en fotos capturadas por el Phantom 4 RTK. Se puede usar la altitud absoluta para el mapeo, y la altitud relativa se puede encontrar en el archivo XMP.

#### 34. ¿Cómo puedo capturar fotografías oblicuas cuando utilizo el Phantom 4 RTK?

Las imágenes oblicuas se pueden capturar mientras se vuela en el modo de fotogrametría en la aplicación GS RTK. En el modo Fotogrametría, puede ajustar el ángulo del cardán de -90 ° a -45 ° en la Configuración de la cámara para su plan de vuelo. Solo puede configurar un valor de ángulo del cardán a la vez, por lo que para los sitios donde desea capturar múltiples ángulos, puede Planea la misma misión y solo ajusta el ángulo de la cámara.

#### 35. ¿Puedo crear un modelo 3D o una nube de puntos con software de terceros utilizando las imágenes capturadas por el Phantom 4 RTK? En caso afirmativo, ¿cuál es la precisión del modelo creado?

Sí, puede utilizar software de terceros para procesar los datos de imagen RTK del Phantom 4 y crear modelos, sin embargo, la precisión variará según el algoritmo fotogramétrico utilizado. Consulte al proveedor de software de terceros para obtener más información sobre la precisión esperada.

#### 36. ¿Cuál es la mejor manera de usar el Phantom 4 RTK para mapear corredores?

Al recopilar datos en una infraestructura u otro corredor angosto, le sugerimos que establezca una alta proporción de superposición, vuele el avión más alto de lo normal y planee tener al menos dos rutas de vuelo para todo el corredor.

#### 37. ¿Es el Phantom 4 RTK compatible con estaciones base de terceros?

No, no puede conectar estaciones base de terceros al Phantom 4 RTK o al controlador remoto a través de una estación de radio. Sin embargo, puede obtener datos de un servidor RTK de red a través del protocolo Ntrip en un entorno de red 4G / Wi-Fi. Los datos de observación satelital también se pueden guardar en la aeronave para que los usuarios realicen cinemáticas de procesamiento posterior (PPK) para completar sus tareas.

![](_page_128_Picture_0.jpeg)

## **Anexo 4.** *Especificaciones técnicas del receptor GNSS.*

![](_page_128_Picture_2.jpeg)

![](_page_129_Picture_0.jpeg)

### $GR-5$

![](_page_129_Picture_2.jpeg)

## El GR-5 con Vanguard Technology™

- · Vanguard Technology™ de 226 canales con Universal **Tracking Channels**
- · Tecnología Fence Antenna™ para la optimización de la señal
- · Múltiples opciones de comunicación que facilitan la versatilidad en distintos sitios de trabajo
- · Compatible con almacenamiento SDHC de 32 GB
- · Baterías duales intercambiables en caliente

#### Seguimiento satelital de visión constante en todo el cielo

El GR-5 incluye el procesador multiconstelación Vanguard GNSS de 226 canales con tecnología Universal Tracking Channel. Esta tecnología patentada utiliza métodos de seguimiento flexible y dinámico para seleccionar y realizar el seguimiento automáticamente de cualquier señal de satélite disponible, permitiendo que los usuarios de Topcon reciban el máximo número de señales y mediciones en todo momento.

El GR-5 no solo es capaz de recibir señales desde constelaciones GPS y GLONASS plenamente operativas, sino que también es compatible con todas las señales planificadas de sistemas en desarrollo tales como Galileo, Beidou (BDS) y QZSS. Con las constelaciones de satélites actuales y en desarrollo, la tecnología Universal Tracking Channel optimiza el seguimiento de señales GNSS para garantizar al máximo la geometría y disponibilidad satelital.

El diseño patentado Fence Antenna de Topcon aporta una óptima recepción de señal y un avanzado rechazo multicamino en entornos difíciles. Esta tecnología proporciona un seguimiento de señales más limpio y robusto que redunda en unos resultados sin igual.

Con Vanguard Technology, Universal Tracking Channel y Fence Antenna, el GR-5 está diseñado para ofrecer lo último en rendimiento de campo, incluso en los entornos más difíciles, manteniendo una precisión, velocidad de inicialización y fiabilidad de fijación incomparables para soluciones RTK.

Además de incorporar tecnologías avanzadas, el diseño mecánico del GR-5 hace que sea increíblemente fiable, ergonómico y duradero. Con una robustez garantizada, el GR-5 es el mejor receptor GNSS disponible en el mercado.

![](_page_129_Picture_15.jpeg)

#### Tecnología puntera GNSS en presentación robusta

No solo la nueva Fence Antenna de Topcon supera a otros receptores RTK con una sensibilidad mejorada, sino que también ofrece características de rechazo multicamino que otorgan al GR-5 un rendimiento del nivel de seguimiento en entomos difíciles muy superiores al de cualquier otro receptor GNSS RTK.

![](_page_130_Picture_0.jpeg)

![](_page_130_Picture_1.jpeg)

![](_page_130_Figure_2.jpeg)

![](_page_131_Picture_0.jpeg)

## $GR-5$

![](_page_131_Picture_88.jpeg)

## Para obtener más información:<br>topconpositioning.com/gr5

is están sujetas a modificación<br>con Corporation. Todos los der

gorpos exercios.<br>Letooth® SIG, Inc. y ousiquer uso de dichas<br>a de Topoon se hace bajo loencia. Las

![](_page_131_Picture_6.jpeg)

![](_page_131_Picture_7.jpeg)

## Diseño resistente

El diseño del GR-5 garantiza su aguante. El bastidor del GR-5 y sus robustos componentes internos aseguran la resistencia en una caída de poste de 2 m.

#### Opciones de comunicación

El GR-5 cuenta tanto con comunicación celular como por radio, con lo que puede ser usado con soluciones RTK basadas en radio y en redes RTK.

![](_page_131_Picture_12.jpeg)

#### Diseño único, resultados bien pensados

Los receptores Topcon son los únicos en que la antena de radio va montada en una posición superior. Esto amplía el rendimiento de la radio RTK.

![](_page_131_Picture_15.jpeg)

#### Tiempo de producción

Aproveche al máximo el día de trabajo y maximice el rendimiento sobre el terreno con al menos un día completo de funcionamiento de las baterías intercambiables en caliente.

- 
- 1 Pendiento de patente. Hay varias patentes asociadas con la tecnología Pence Antenna<sup>na</sup>.<br>- Se integrad una solvoido de posicionamiento con estas señales, que estan deponíble cuando la consistención se haya considirado y
- 

![](_page_132_Picture_0.jpeg)

## **Anexo 5.** *Informe de procesamiento en Trimble Business Center.*

![](_page_132_Picture_28.jpeg)

## Informe de procesamiento de líneas base

![](_page_132_Picture_29.jpeg)

### Resumen de aceptación

![](_page_132_Picture_30.jpeg)

 $\overline{1}$ 

![](_page_133_Picture_0.jpeg)

![](_page_133_Picture_22.jpeg)

## PU02 - PUN01165 (Segundos intercalados inválidos-Segundos intercalados inválidos) (S2)

## Componentes de vector (Marca a marca)

![](_page_133_Picture_23.jpeg)

![](_page_134_Picture_0.jpeg)

## Errores estándar

![](_page_134_Picture_26.jpeg)

## Matriz de covarianzas a posteriori (Metro<sup>2</sup>)

![](_page_134_Picture_27.jpeg)

### **Ocupaciones**

![](_page_134_Picture_28.jpeg)

 $\mathbf{3}$ 

![](_page_135_Picture_0.jpeg)

### Resumen de seguimiento

![](_page_135_Picture_16.jpeg)

 $\overline{\mathbf{4}}$ 

![](_page_136_Picture_0.jpeg)

![](_page_136_Picture_13.jpeg)

 $\sf 5$ 

![](_page_137_Picture_0.jpeg)

## **Anexo 6.** *Informe de procesamiento en Pix4D.*

![](_page_137_Picture_43.jpeg)

![](_page_137_Picture_44.jpeg)

#### **Quality Check**

![](_page_137_Picture_45.jpeg)

## **O** Preview

![](_page_137_Picture_7.jpeg)

Figure 1: Orthomosaic and the corresponding sparse Digital Surface Model (DSM) before densification.

![](_page_137_Picture_46.jpeg)

![](_page_137_Picture_47.jpeg)

**O** Initial Image Positions

 $\bullet$ 

 $\bullet$ 

![](_page_138_Picture_0.jpeg)

![](_page_138_Picture_1.jpeg)

Figure 2: Top view of the initial image position. The green line follows the position of the images in time starting from the large blue dot.

![](_page_138_Figure_3.jpeg)

Figure 3: Offset between initial (blue dots) and computed (green dots) image positions as well as the offset between the GCPs initial positions (blue crosses) and<br>their computed positions (green crosses) in the top-view (X

Absolute camera position and orientation uncertainties

![](_page_138_Picture_48.jpeg)

#### **O** Overlap

![](_page_138_Figure_9.jpeg)

Figure 4: Number of overlapping images computed for each pixel of the orthomosaic.<br>Red and yellow areas indicate low overlap for which poor results may be generated. Green areas indicate an overlap of over 5 images for eve

 $\bullet$ 

 $\bullet$ 

 $\bigcap$ 

![](_page_139_Picture_0.jpeg)

## **Bundle Block Adjustment Details**

![](_page_139_Picture_60.jpeg)

A

 $\bullet$ 

 $\bigcirc$ 

#### C Internal Camera Parameters

#### B FC6510\_8.8\_4864x3648 (RGB). Sensor Dimensions: 11.407 [mm] x 8.556 [mm]

EXIF ID: FC6310R\_8.8\_4864x3648

![](_page_139_Picture_61.jpeg)

![](_page_139_Figure_7.jpeg)

The number of Automatic Tie Points (ATPs) per pixel, averaged over all images of the camera model, is color coded between black and white. White indicates that, on average, more than 16 ATPs have been extracted at the pixe

### 2D Keypoints Table

![](_page_139_Picture_62.jpeg)

#### 3D Points from 2D Keypoint Matches

![](_page_139_Picture_63.jpeg)

![](_page_140_Picture_0.jpeg)

![](_page_140_Picture_42.jpeg)

![](_page_140_Figure_2.jpeg)

![](_page_140_Figure_3.jpeg)

Figure 5: Computed image positions with links between matched images. The darkness of the links indicates the number of matched 2D keypoints between the images. Bright links indicate weak links and require manual tie point

#### **Geolocation Details**

#### C Ground Control Points

![](_page_140_Picture_43.jpeg)

 $\bullet$ 

 $\bullet$ 

 $\bullet$ 

![](_page_141_Picture_0.jpeg)

![](_page_141_Picture_173.jpeg)

Localisation accuracy per GCP and mean errors in the three coordinate directions. The last column counts the number of calibrated images where the GCP has<br>been automatically verified vs. manually marked.

#### 2 Absolute Geolocation Variance

Mn Error [m] Max Error [m] Geolocation Error X[%] Geolocation Error Y[%] Geolocation Error Z<sup>[%]</sup>  $-0.03$ 53.98 43.97 45.77  $-0.03$  $0.26$ 0.09  $0.00$  $-0.02$  $-0.02$  $-0.02$  $0.17$  $0.17$  $0.09$  $-0.02$  $-0.01$  $0.17$  $0.00$  $0.00$  $-0.01$  $-0.01$ 0.09  $0.00$ 0.09  $-0.01$  $0.00\,$ 0.09  $0.17$  $0.00\,$  $0.00$  $0.01$  $0.00$  $0.00$  $0.00$  $0.01$  $0.01$ 0.26  $0.17$  $0.17$  $0.01$  $0.02$  $0.17$  $0.17$  $0.00$  $0.02$  $0.02$ 0.09  $0.00$  $0.17$  $0.02$  $0.03\,$ 0.26  $0.17$  $0.09$  $0.03$ 42.09 47.99 51.15  $\overline{a}$ Mean [m]  $-2.184101$  $-1.966881$  $-11.155236$ Sigma [m] 1.154125 9.262510 7.730924 RMS Error [m] 1.239764 8.447750 1.573981

 $\bullet$ 

![](_page_142_Picture_0.jpeg)

Min Error and Max Error represent geolocation error intervals between -1.5 and 1.5 times the maximum accuracy of all the images. Columns X, Y, Z show the<br>percentage of images with geolocation errors within the predefined e

![](_page_142_Picture_30.jpeg)

Bias between image initial and computed geolocation given in output coordinate system.

## Relative Geolocation Variance

 $\bullet$ 

![](_page_142_Picture_31.jpeg)

Images X, Y, Z represent the percentage of images with a relative geolocation error in X, Y, Z.

![](_page_142_Picture_32.jpeg)

![](_page_142_Picture_33.jpeg)

![](_page_143_Picture_0.jpeg)

**Anexo 7.** *Informe de procesamiento en Agisoft Metashape.*

# **PROYECTO DE TESIS UNA-PUNO**

**INFORME DE PROCESAMIENTO** 

12 de octubre del 2021

![](_page_143_Picture_5.jpeg)
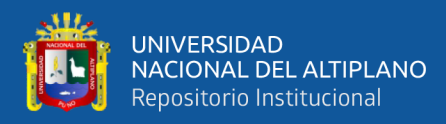

## **Datos del levantamiento**

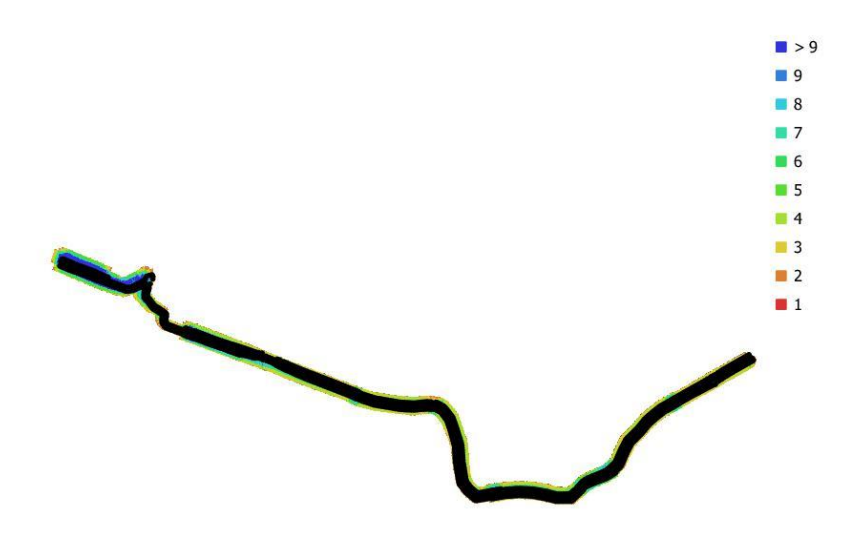

1 km

Fig. 1. Posiciones de cámaras y solapamiento de imágenes.

Número de imágenes: 1,177 Altitud media de vuelo: 222 m Resolución en terreno: 1.90 cm/pix Superficie cubierta:  $1.15$  km<sup>2</sup>

Posiciones de cámara: 1,177 Puntos de enlace: 1,482,579 Proyecciones: 4,499,672 Error de reproyección: 2.96 pix

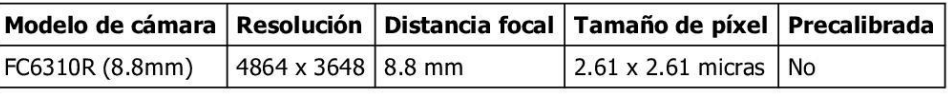

Tabla 1. Cámaras.

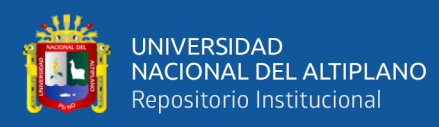

# Calibración de cámara

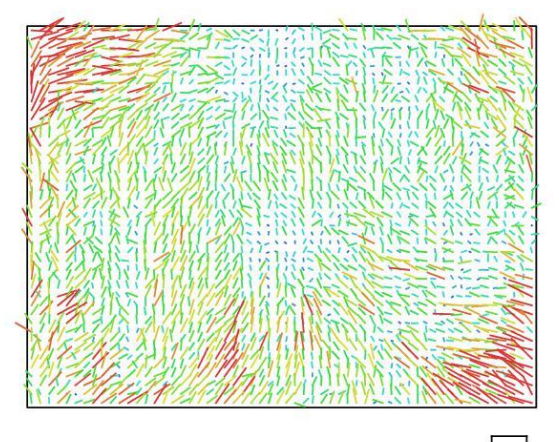

Fig. 2. Gráfico de residuales para FC6310R (8.8mm).

#### FC6310R (8.8mm)

1177 imágenes

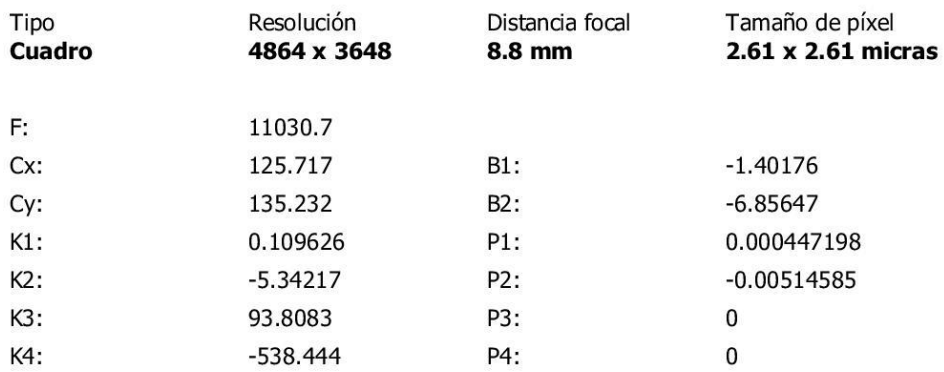

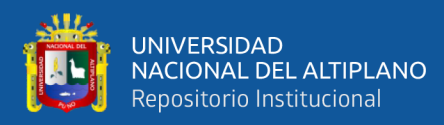

### **Puntos de control terrestres**

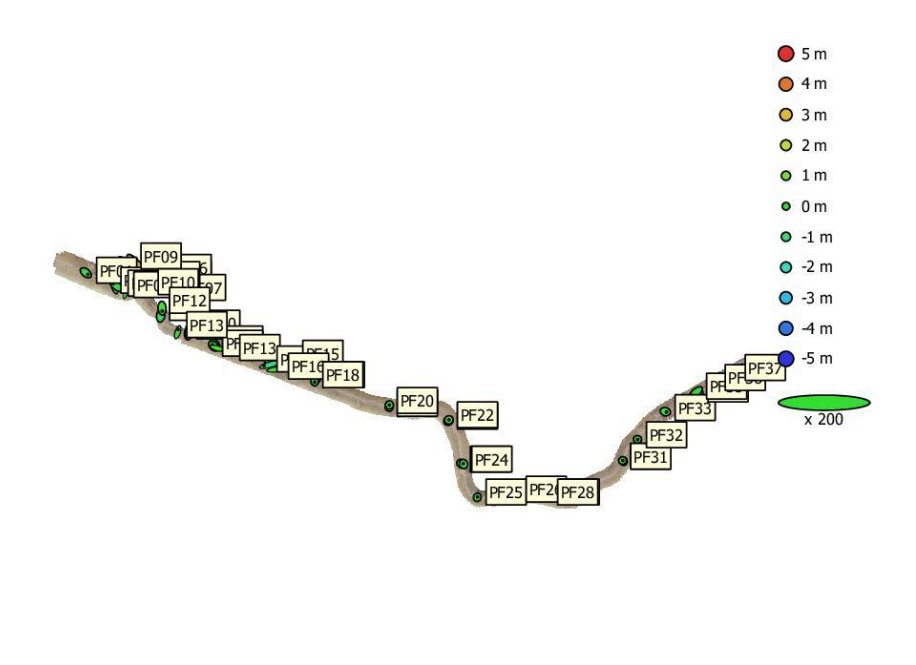

 $\tau$  Puntos de control de calidad · Puntos de apoyo 1 km

Fig. 3. Posiciones de puntos de apoyo y estimaciones de errores.

El color indica el error en Z mientras el tamaño y forma de la elipse representan el error en XY. Posiciones estimadas de puntos de apoyo se indican con los puntos negros, puntos de control - con cruzamiento.

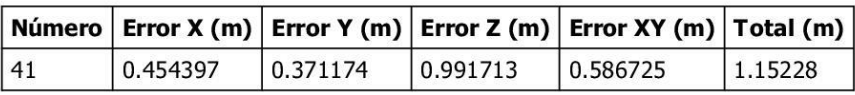

Tabla 2. ECM de puntos de apoyo. X - Este, Y - Norte, Z - Altitud.

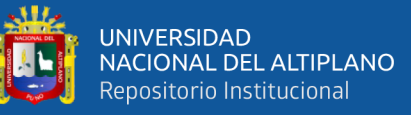

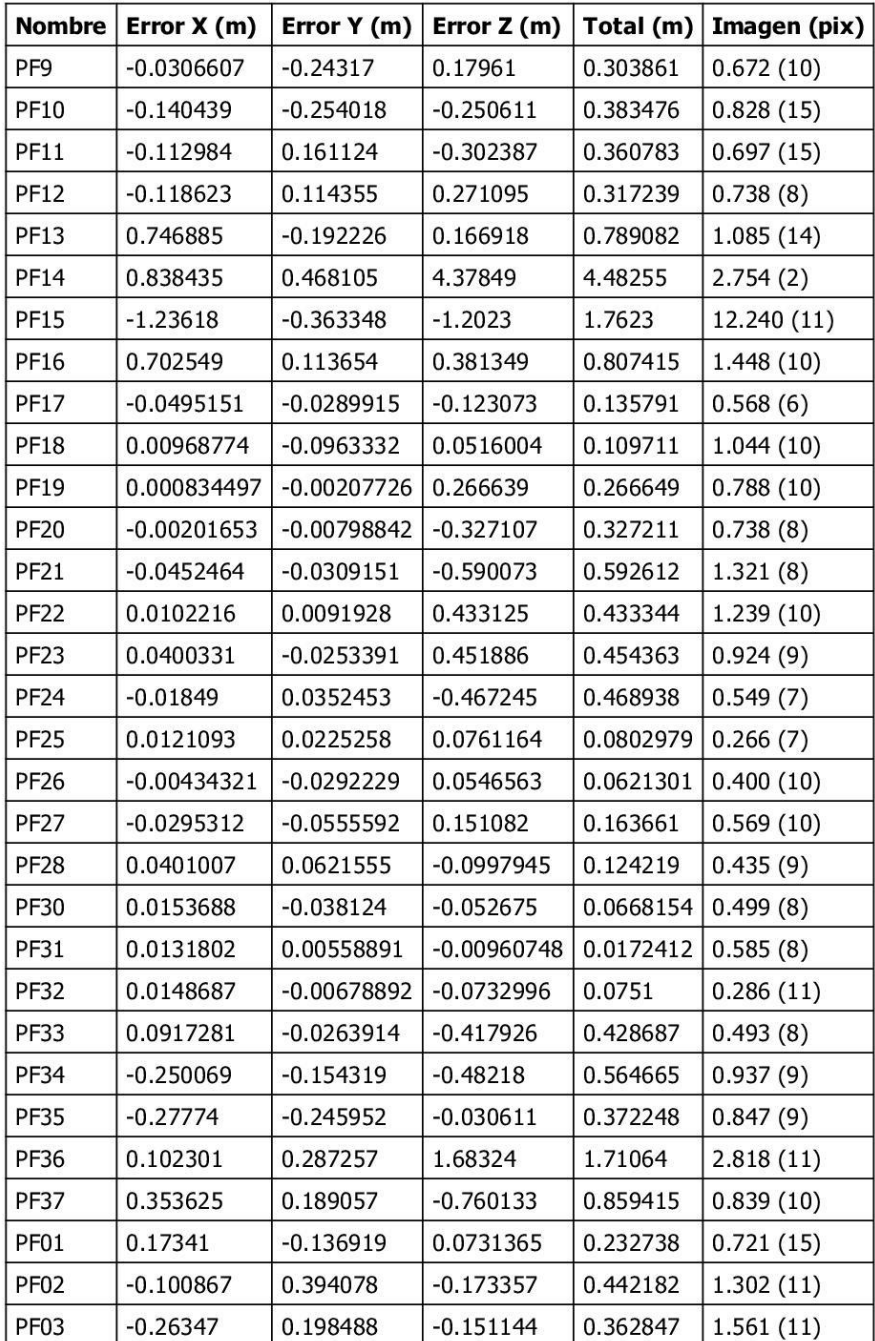

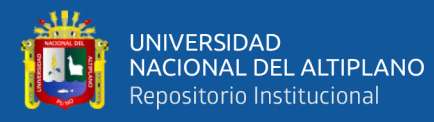

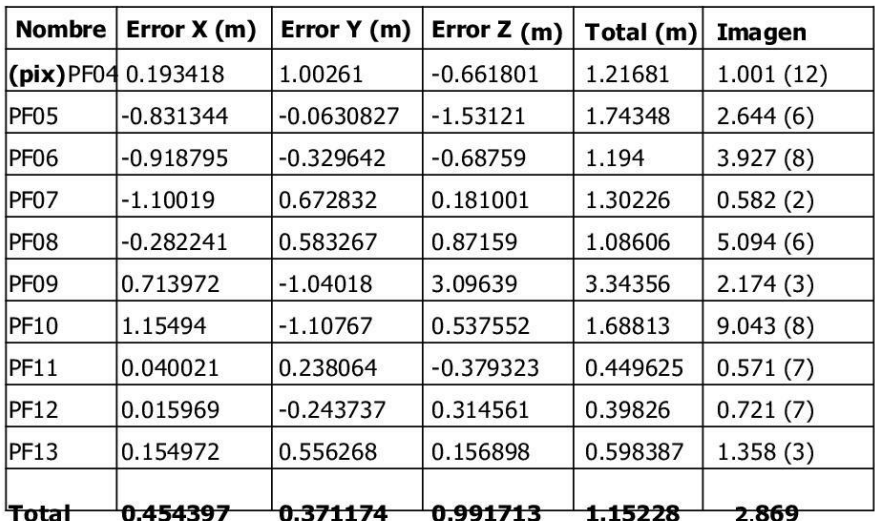

Tabla 3. Puntos de apoyo.

X - Este, Y - Norte, Z - Altitud.

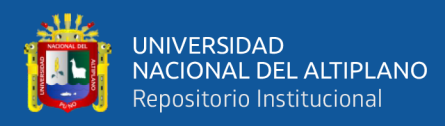

# Modelo digital de elevaciones

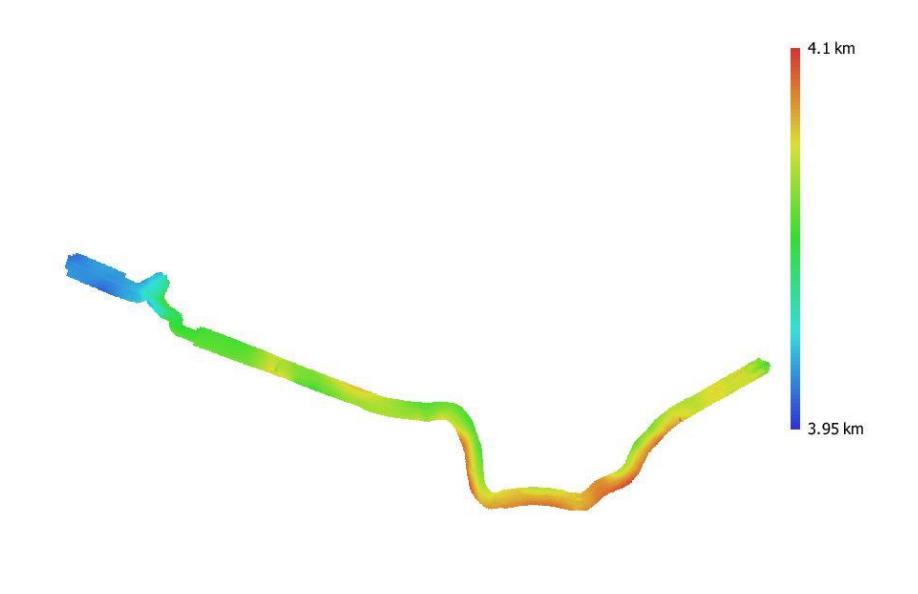

1 km

Fig. 4. Modelo digital de elevaciones.

Resolución: Densidad de puntos:

7.97 cm/pix 158 puntos/m<sup>2</sup>

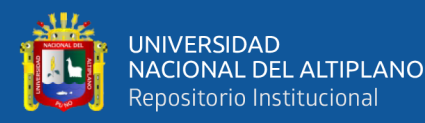

## Parámetros de procesamiento

Generales

Cámaras Cámaras orientadas Marcadores Sistema de coordenadas Ángulo de rotación Nube de puntos Puntos RMS error de reproyección Error de reproyección máximo Tamaño promedio de puntos característicos Colores de puntos Puntos claves Multiplicidad media de puntos de paso Mapas de profundidad Número Nube de puntos densa Puntos Colores de puntos Modelo digital de elevaciones Tamaño Sistema de coordenadas Ortomosaico Tamaño Sistema de coordenadas Colores Parámetros de reconstrucción Modo de mezcla Realizar el relleno de agujeros **Software** 

Versión Plataforma 1177 1177  $41$ WGS 84 / UTM zone 19S T Guiñada, cabeceo, alabeo

1,482,579 de 1,531,397 1.24153 (2.96053 pix) 58.7327 (176.427 pix) 2.96242 pix 3 bandas, uint8 No 3.12355

1177

278,701,787 3 bandas, uint8

99,293 x 51,411 WGS 84 / UTM zone 19S T

300,443 x 110,227 WGS 84 / UTM zone 19S T 3 bandas, uint8

Mosaico Sí

1.5.1 build 7618 Windows 64